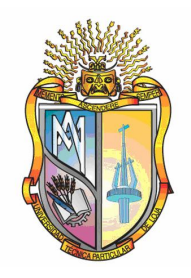

# UNIVERSIDAD TÉCNICA PARTICULAR DE LOJA

*La Universidad Católica de Loja*

# **ESCUELA DE ELECTRÓNICA Y TELECOMUNICACIONES**

# INTEGRACIÓN DE TECNOLOGÍAS DE VISUALIZACIÓN PARA FORMACIÓN EN LÍNEA EN SIG

**Tesis previa a la obtención del título de Ingeniería en Electrónica y Telecomunicaciones**

AUTORAS:

Johanna Elizabeth Banda Mejía

Rosa Fernanda Tapia Romero

DIRECTOR:

Ing. Héctor F. Gómez A.

**LOJA-ECUADOR 2007**

[AcroPDF - A Quality PDF Writer and PDF Converter to create PDF files. To remove the line, buy a licens](1N.Uӣ���U~,dN�~gwR0�)e.

Ing. Héctor F Gómez A **DIRECTOR DE TESIS**

# **CERTIFICA:**

Que las Srtas. Johanna Elizabeth Banda Mejía y Rosa Fernanda Tapia Romero, autoras de la tesis **Integración de tecnologías de visualización para formación en línea en SIG**, han cumplido con los requisitos estipulados en el Reglamento General de la Universidad Técnica Particular de Loja, la misma que ha sido coordinada y revisada durante todo el proceso de desarrollo desde su inicio hasta la culminación, por lo cual autorizo su presentación.

Loja, abril de 2007

…………………………… Ing. Héctor F Gómez A

ii

# **CESIÓN DE DERECHOS**

Johanna Elizabeth Banda Mejía y Rosa Fernanda Tapia Romero declaramos conocer y aceptar la disposición del Art. 67 del Estatuto Orgánico de la Universidad Técnica Particular de Loja que en su parte pertinente textualmente dice: "Forman parte del patrimonio de la Universidad la propiedad intelectual de investigaciones, trabajos científicos o técnicos y tesis de grado que se realicen a través con el apoyo financiero, académico o institucional (operativos) de la Universidad"

Las Autoras

…………………………… Johanna Elizabeth Banda Mejía

…………………………… Rosa Fernanda Tapia romero

iii

# **AUTORÍA**

Las ideas, opiniones, conclusiones, recomendaciones y más contenidos expuestos en el presente informe de tesis son de absoluta responsabilidad de las autoras.

> *Johanna Elizabeth Banda Mejía. Rosa Fernanda Tapia Romero.*

> > iv

# **DEDICATORIA**

*El presente proyecto le dedico de manera muy especial primeramente a Dios, a mi madre, hermana, toda mi familia y mis amigos; quienes me han dado su apoyo incondicional en el transcurso de mis estudios.*

*Johanna Elizabeth*

v

*El presente trabajo representa la culminación de una etapa de mi vida, la cual no la hubiese logrado sin la ayuda incondicional de Dios, mis padres, hermanos, personas especiales como Jorge Luís y mis amigos, quienes siempre estuvieron prestos a apoyarme a cada momento.*

*A todos ellos se las dedico con mucho cariño ya que sin su presencia ésta etapa hubiese sido mucho más dura.*

*Rosa Fernanda*

# **AGRADECIMIENTOS**

Agradecemos:

Primeramente a Dios ya que gracias a Él logramos terminar el presente trabajo.

A la Escuela de Electrónica y Telecomunicaciones, en especial al Director, Ing. Jorge Luís Jaramillo Pacheco, por su apoyo incondicional en el transcurso de nuestros estudios y en el proyecto.

Al Ing. Héctor Fernando Gómez A. Director de Tesis, por su apoyo, paciencia y dedicación en el desarrollo del presente proyecto.

A todos quienes forman parte de los equipos de Sistemas de Información Geográfica y Grupo de Electricidad y Sistemas Electrónicos.

A todas las personas que de una u otra forma nos ayudaron e incentivaron con sus mejores deseos para la elaboración y culminación del proyecto.

*Gracias totales…*

*Johanna Elizabeth Banda Mejía Rosa Fernanda Tapia Romero*

vi

# **ÍNDICE**

# **CONTENIDO Página**

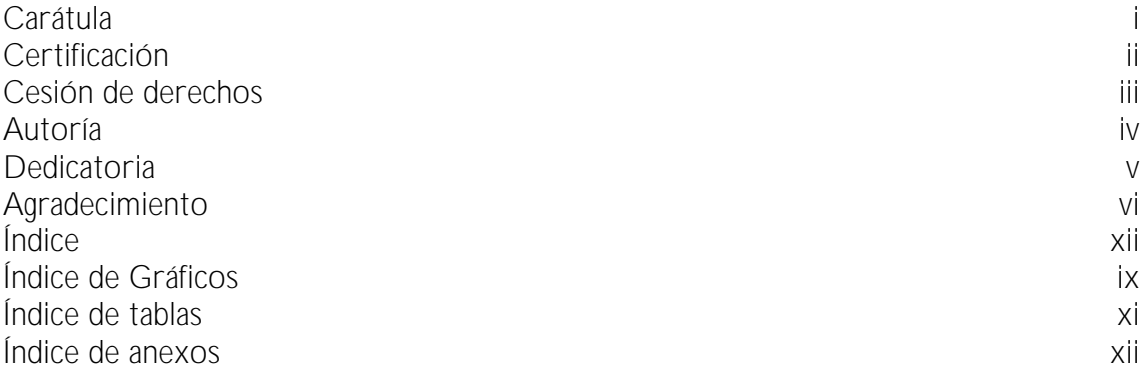

# **CAPÍTULO I**

## **DELIMITACIÓN DEL TEMA**

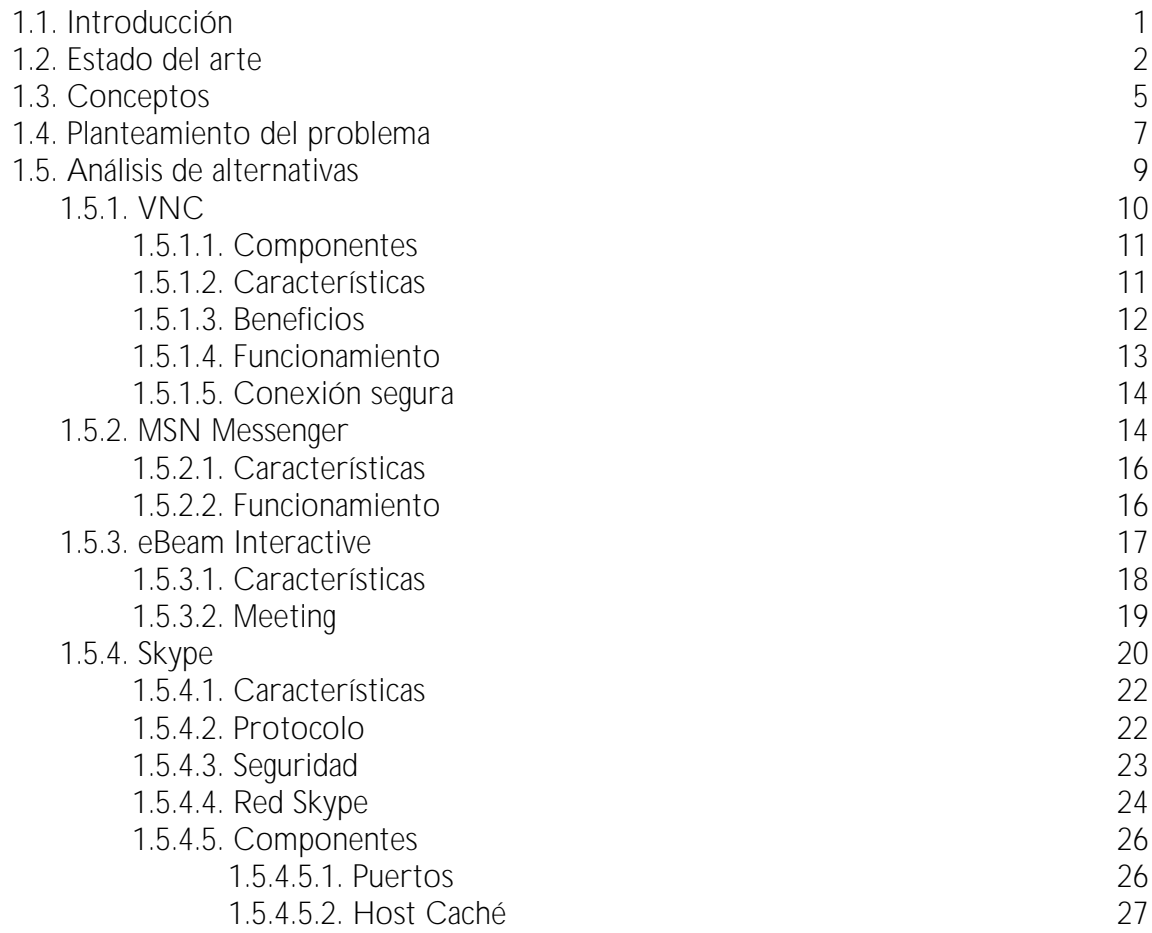

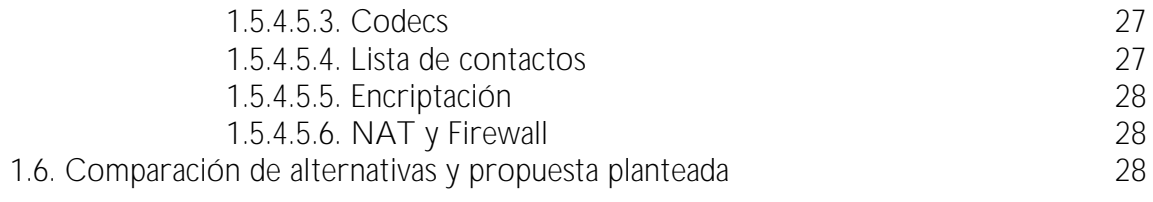

# **CAPÍTULO II**

## **PROPUESTA**

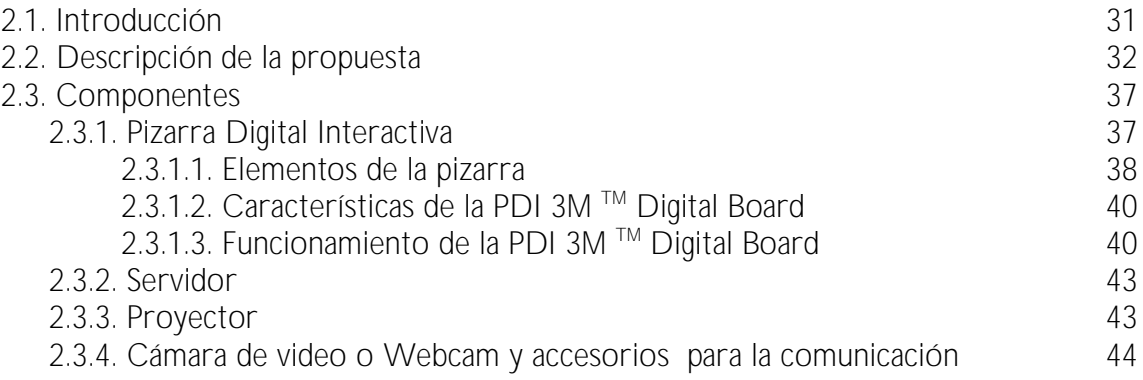

## **CAPÍTULO III**

## **PRUEBAS REALIZADAS**

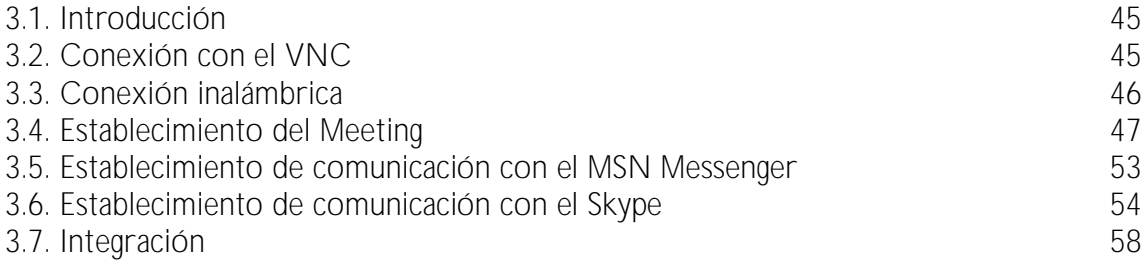

# **CAPÍTULO IV**

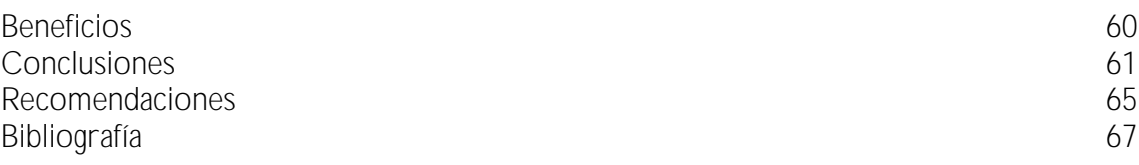

# **ÍNDICE DE FIGURAS**

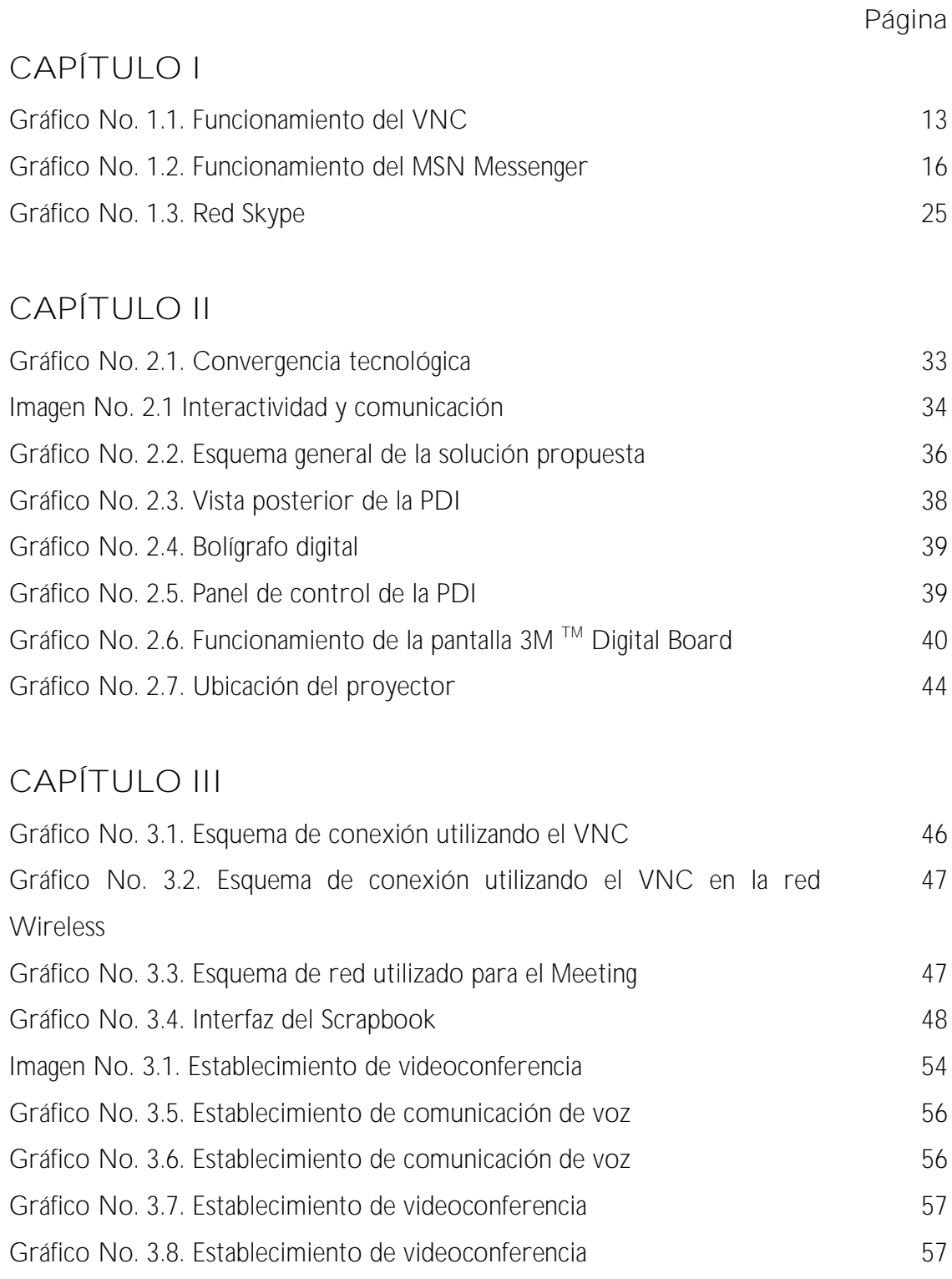

[AcroPDF - A Quality PDF Writer and PDF Converter to create PDF files. To remove the line, buy a licens](2�b5� ��k�\��hy@%r#.)e.

ix

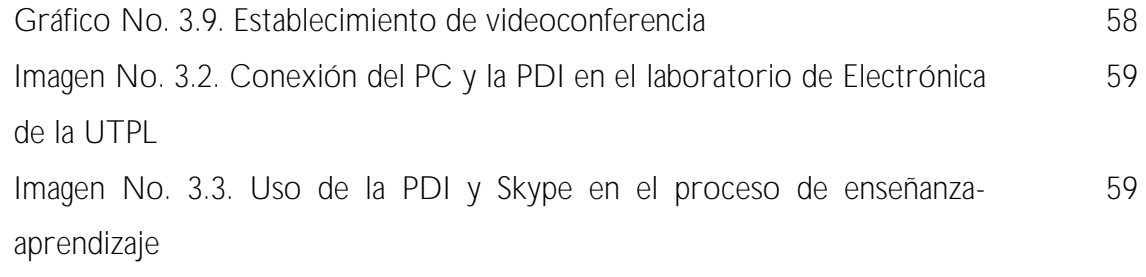

x

# **ÍNDICE DE TABLAS**

**Página**

xi

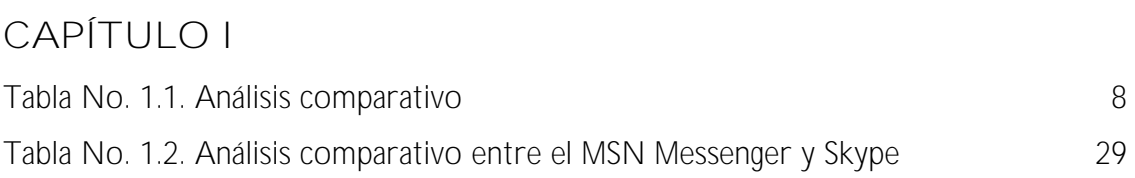

# **ÍNDICE DE ANEXOS**

**Página**

xii

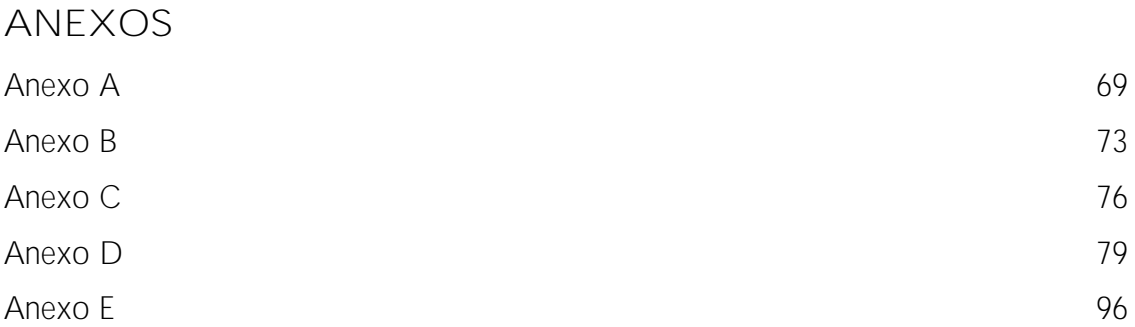

Capítulo I

## DELIMITACIÓN DEL TEMA

## **1.1 INTRODUCCIÓN**

En 1997, la Universidad Técnica Particular de Loja (UTPL) creó la Unidad de Proyectos y Sistemas Informáticos (UPSI) con el objetivo de apoyar la implementación de distintos proyectos relacionados a la utilización de la información en las diferentes áreas del quehacer universitario.

En 2002, se crea el Equipo de Sistemas de Información Geográfica (ESIG), con la misión de digitalizar y georeferenciar la información que se genera en los distintos Centro de Investigación, Transferencia de Tecnología, Extensión y Servicios (CITTES) de la UTPL, a fin de optimizar la gestión de la información, su análisis y acceso a la misma.

Este equipo, viene realizando diferentes proyectos en cada una de sus áreas, y dentro de la línea de investigación de visualización ha creído necesario la integración de tecnologías que den solución al importante crecimiento del proceso educativo.

El presente proyecto propone la *integración de tecnologías de visualización para formación en línea en SIG*, haciendo uso de los nuevos recursos que la

tecnología pone a disposición en la actualidad, como es el uso de la Pizarra Digital Interactiva (PDI) en el proceso enseñanza – aprendizaje sobre un medio de difusión masivo como lo es Internet.

Las ventajas que aporta este tipo de tecnología se han difundido también entre los centros de educación superior y de postgrado, por lo que la posibilidad de establecer entornos virtuales de aprendizaje, capacitaciones presenciales e incluso a distancia, resulta de gran interés en algunos cursos.

En éste marco, el presente proyecto de tesis se constituye en una de las iniciativas que marcan el inicio de una nueva metodología en donde la aplicación de tecnología cumple un papel importante.

## **1.2ESTADO DEL ARTE**

En las últimas décadas se ha producido un vertiginoso cambio científicotecnológico, que ha dado lugar a la sociedad del conocimiento. La aparición a mediados de los años 90 de las llamadas nuevas tecnologías de la información y comunicación entre las que se incluyen el computador, el teléfono móvil e Internet, ha producido una verdadera revolución social; principalmente, porque ofrecen posibilidades de comunicación e información con el mundo y posibilitan el desarrollo de nuevas habilidades y formas de construcción del conocimiento que anteriormente eran desconocidas y que además plantean nuevos desafíos sociales que se deben asumir de forma responsable y con visión de futuro 1 .

 $\mathcal{L}$ 

<sup>1</sup> Congreso Internacional de Nuevas Tecnologías de Información y Comunicación CINTIC 2006, Temuco, Chile 19 y 20 de octubre 2006

Los avances de las Tecnologías de Información y Comunicación (TICs) experimentados en los últimos años plantean un reto importante para el proceso educativo, facilitando un aprendizaje interactivo, flexible y accesible a cualquier potencial receptor. La constante innovación tecnológica obliga a estar en una continua actualización tanto en tecnología como en conocimientos para estar acorde a los niveles requeridos.

Estos recursos tecnológicos han constituido medios para ampliar las habilidades cognitivas, razón por la que han sido utilizados como herramientas complementarias.

En este caso es esencial el empleo de sistemas de conferencia que posibilitan la transformación de cursos presenciales en cursos de teleenseñanza utilizando la modalidad de clase virtual mediante el uso de las TICs.

Uno de los elementos, ha sido, sin lugar a dudas, la posibilidad de transmitir imágenes y sonidos en forma combinada en tiempo real entre grupos de usuarios, lo que comúnmente se conoce como **videoconferencia** (también llamado **videochat** en forma más reciente).

Estos sistemas nos permiten impartir conocimientos sin importar la ubicación geográfica de los participantes, y establecer una conversación como lo harían si todas se encontraran reunidas en una sola sala.

Históricamente la videoconferencia estuvo enmarcada en el ámbito de las grandes organizaciones, ya que los costos de equipamiento tanto en

máquinas como en habitaciones adecuadas eran demasiado elevados. Por otra parte, con el tema de la telefonía a través de Internet, lo que se conoce como VoIP, el problema del ancho de banda, y sus limitaciones a la hora de transmitir información *"pesada"* (como el video y el audio), tuvo su solución recién cuando se desarrollaron aplicaciones para la compresión y descompresión de archivos.

Hoy en día, la potencia de las computadoras personales, asociadas a la irrupción de nuevos dispositivos -como las videocámaras de bajo coste, ha facilitado la llegada de las videoconferencias al usuario "común". Las aplicaciones de la videoconferencia pueden llegar prácticamente a cualquier ámbito. Si bien la más tradicional tuvo lugar en el campo empresario para la realización de reuniones a distancia (por ejemplo, entre sucursales de una empresa), la educación a distancia se perfila como un sector de grandes e innumerables posibilidades.

Los beneficios de este tipo de sistemas en la educación, incluyen un cambio en los hábitos del profesor y del estudiante, cambios en la concepción, en el propio proceso educativo; ya que lo que pretenden estos sistemas es la participación e interactividad de ambos.

En definitiva podríamos sintetizar las características de estos sistemas basadas en 2 :

- § Empleo de las actuales redes de comunicación.
- § Aumento de la participación (cambio de roles profesor-estudiante).

<sup>2</sup> [http://www.cursosonline.net/muestraart.php?codigo=37008](ٌ�� Q��TI�J�l�|��rd�!�J
�kB��{)

- § Distribución del aprendizaje: Independientemente del lugar.
- § Posibilidad de formación y perfeccionamiento de conocimientos profesionales (aprendizaje a distancia).
- § Reducción de costes y acceso a profesionales o entidades con diferente localización geográfica (Universidades, Seminarios, etc.).
- § Creación o edición de material didáctico que incluyen texto, imágenes, vídeo, sonido, etc.
- § Favorece el desarrollo de regiones o zonas más desfavorecidas.
- § Reducción del tiempo necesario de viajar a otras universidades y los costes que implican.
- § Facilidad de acceso a datos remotos (bases de datos, etc.).

Se puede continuar con las aulas tradicionales aunque sin obviar los nuevos escenarios o ambientes de aprendizaje, las nuevas estructuras de comunicación, no se trata de sustituir los modelos tradicionales sino de redefinirlos para conducir a un tipo de aprendizaje abierto en el que se reflejan unas tecnologías cada vez más controladas por el usuario (decidiendo contenidos, itinerarios, lugar, momento y ritmo de aprendizaje, propiciando así una enseñanza flexible) 3 .

### **1.3CONCEPTOS**

**Aula virtual:** es una plataforma de comunicaciones y entrenamiento formativo sobre un tema determinado 4 .

<sup>&</sup>lt;sup>3</sup>[http://tecnologiaedu.us.es/edutec/paginas/130.html](�;F�A���)nY�BhfG��+��{���6���WLj6%�(�p��)<br>4 http://www.uom.co/info/Poven/teller/fente/

[http://www.ucm.es/info/Psyap/taller/fonte/](�2Q~:�G<��j߻�@+�m�/���@�:�Q�n!	��H�)

**Campus virtual:** es un conjunto de aulas virtuales 5 .

**Clase virtual:** es un espacio para poder formar o trabajar en grupo 6 .

**Teleeducación:** es el desarrollo del proceso de formación a distancia (reglada o no reglada), basada en el uso de las TICs, que posibilitan la realización de un aprendizaje interactivo, flexible y accesible a cualquier receptor potencial<sup>7</sup>.

palabra que esta formada por el prefijo "tele" que significa distancia, y la palabra "conferencia" que se refiere a encuentro, de tal manera que combinadas establecen un encuentro a distancia. Según Roblyer, Edwards y Havriluk (1997) señalaron que la Teleconferencia conocida también como video Teleconferencia utiliza un sistema de video de una sola vía y sus participantes interactúan a través del teléfono 8 .

**Videoconferencia:** es la comunicación simultánea bidireccional de audio y video, permitiendo mantener reuniones con grupos de personas situadas en lugares alejados entre sí. Adicionalmente, pueden ofrecerse facilidades telemáticas o de otro tipo como el intercambio de informaciones gráficas, imágenes fijas, transmisión de ficheros desde el PC<sup>9</sup>.

La videoconferencia puede ser dividida en dos áreas:

<sup>5</sup> [http://www.ucm.es/info/Psyap/taller/fonte/](\�ד7�A�:q����)

<sup>6</sup> [http://www.ucm.es/info/Psyap/taller/fonte/](Q����)�� K*��
�CZH4�>qΥ�oߊP!�3G7^��5)

mente de la province de la province de la elaboración de un plan para la Administración destinado a impulsar la tele-educación, Madrid, Ernst & Young.

<sup>&</sup>lt;sup>8</sup> [http://www.monografias.com/trabajos12/sistvid/sistvid.shtml](.�o���9
���]z&g4��Mu<�ռu��n����UaN٨� q�L5�EL�ހ��)<br><sup>9</sup> [http://es.wikipedia.org/wiki/Videoconferencia](u���`��/����P��:�z�n�=	�K(����Qz�!�X����)

*Videoconferencia Grupal o Videoconferencia sala a sala* con comunicación de video comprimido a velocidades desde 64 Kbps (E0, un canal de voz) hasta 2.048 Mbps (E1, 30 canales de voz) 10 .

*Videotelefonía*, la cual está asociada con la Red Digital de Servicios Integrados mejor conocida por las siglas "ISDN" operando a velocidades de 64 y 128 Kbps. Esta forma de videoconferencia esta asociada a la comunicación personal o videoconferencia escritorio a escritorio 11 .

## **1.4PLANTEAMIENTO DEL PROBLEMA**

Si bien es cierto que la videoconferencia es un sistema innovador y práctico que nos permite mantener una comunicación simultánea entre dos o más puntos habilitados, ésta implica una serie de aspectos que la hacen poco asequible a la hora de implementarla, se debe contratar un canal dedicado, comprar equipos especializados y adecuación de un ambiente propicio, por lo que el costo es uno de los factores para que este tipo de sistemas no se masifiquen a gran escala.

Otro tipo de sistema utilizado, es el de aulas virtuales, que también implica costos elevados, el énfasis que se pone al factor *costo*, es que este tipo de sistemas están al alcance de redes corporativas y no al usuario común.

<sup>&</sup>lt;sup>10</sup> [http://www.monografias.com/trabajos12/sistvid/sistvid.shtml](� ���r��a�Q��.}���|h�_>�zi%�k�Q��R�cY��$/�m��Aϲ-`���)

<sup>&</sup>lt;sup>11</sup> [http://www.monografias.com/trabajos12/sistvid/sistvid.shtml](��Kwc�+�M�r�<��)

El avance que se ha tenido en los últimos años en la producción de herramientas multimedia, aparejadas a la aparición de computadoras con mejores prestaciones y el desarrollo de eficientes algoritmos de compresión y descompresión de datos, han permitido el envío y recepción de audio y video a través de Internet.

El aparecimiento de las TICs, la realización de nuevas aplicaciones sobre Internet, el auge que se tiene con VoIP, está cambiando la realidad, y el usuario común está al alcance de éstas.

En la tabla Nº 1.1 se muestra un análisis comparativo de los tipos de sistemas y de la propuesta que se realiza para cumplir con los objetivos del presente proyecto de tesis.

> **Tabla Nº 1.1. Análisis comparativo**

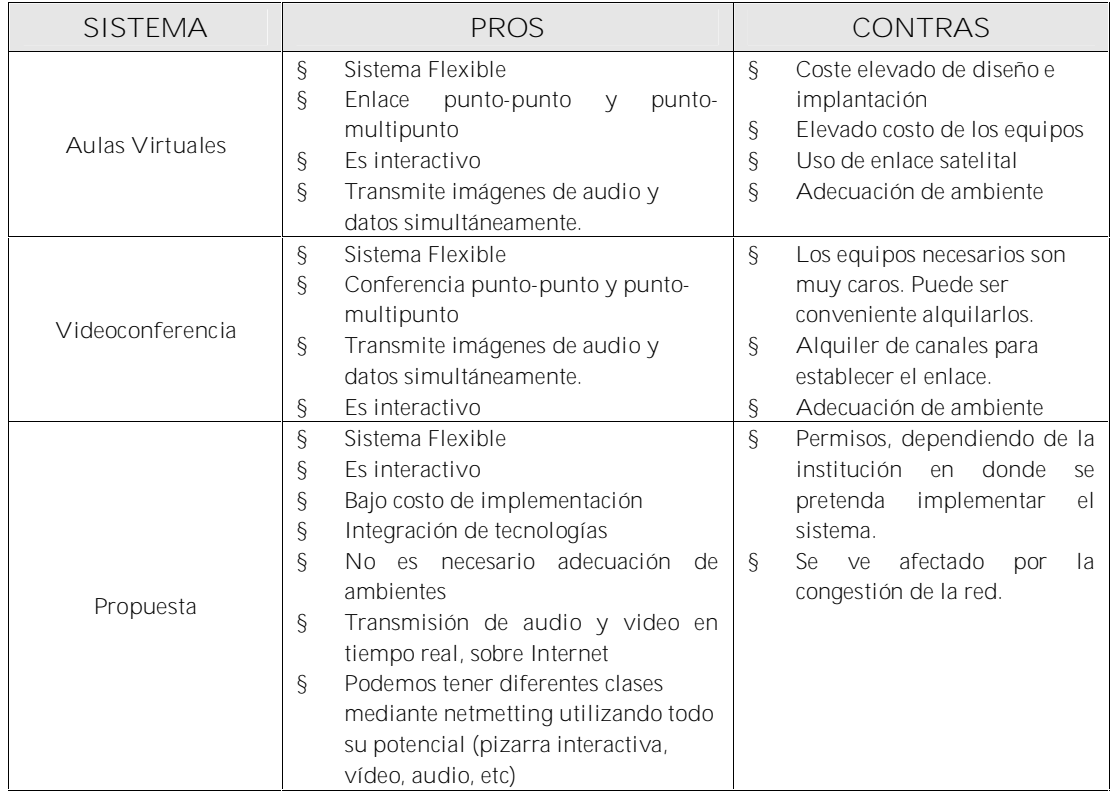

Del análisis comparativo realizado, se puede decir que el sistema propuesto se adapta mejor y está al alcance del usuario común, además pretende cambiar la concepción de la utilización que hoy en día tiene el Internet, rescatar lo verdaderos ideales para los que éste fue creado: democratización de la información, acceso ilimitado, eliminar analfabetismo, promover el intercambio cultural.

La integración de software y hardware, brindan facilidades para establecer la comunicación, además ofrecen reducción del equipamiento, ancho de banda y nos permite trabajar con un canal que no es precisamente dedicado, por tanto, los costos son más bajos.

## **1.5ANÁLISIS DE ALTERNATIVAS**

El crecimiento del ancho de banda disponible en Internet esta permitiendo que servicios y aplicaciones de red que antes estaban limitadas para su uso dentro de redes locales, ahora puedan utilizarse a través de conexiones (de banda ancha, preferiblemente) de Internet.

En el marco del presente proyecto de tesis, se desarrollará la propuesta planteada sobre el establecimiento de videoconferencia a un menor costo utilizando Internet.

Para cumplir con los objetivos, se realizó pruebas con algunos programas que permitan la integración con la PDI, de tal forma que se puedan seleccionar los que más se adapten a la solución.

Dentro de los programas se incluyen:

- § VNC (Virtual Network Computing)
- § MSN Messenger
- § eBeam
- § Skype

**1.5.1 VNC**

VNC (Virtual Network Computing) es un software de escritorio remoto que permite visualizar e interactuar con un ordenador (el servidor) usando un programa sencillo (visualizador) en otro ordenador (el cliente), siempre que ambos tengan conexión a Internet. Los dos ordenadores no tienen porque ser del mismo tipo ni estar en el mismo lugar, estos pueden pertenecer a una red LAN o a Internet, así que, por ejemplo, se puede utilizar VNC para acceder a una máquina Linux desde un PC con Windows o desde un PDA. Está desarrollado en código abierto con licencia GPL<sup>12</sup> Versión 3 y está disponible públicamente para la mayoría de plataformas, por lo cual tiene una gran difusión.

El software VNC requiere una conexión de TCP/IP<sup>13</sup> entre el servidor y el cliente. Cada ordenador tiene una dirección IP única y puede también tener un nombre asociado a través del DNS 14 . Para conectar desde el cliente será necesario conocer la dirección de IP o el nombre del servidor. La IP puede

<sup>12</sup> **GPL** (*General Public License* o licencia pública general) es una licencia orientada principalmente a

proteger la libre distribución, modificación y uso de software 13 **TCP/IP** es familia de protocolos de Internet. El conjunto de protocolos **TCP/IP** hace referencia a los dos protocolos más importantes que la componen: Protocolo de Control de Transmisión (**TCP**) y Protocolo de Internet (**IP**).

<sup>14</sup> **DNS** (Domain Name System o sistema de nombres de dominio) que consiste en la asignación de nombres de dominio a direcciones IP.

ser fija o dinámica (asignada por el ISP<sup>15</sup> ). Si se asigna dinámicamente, será necesario utilizar un servicio de gestión dinámica de DNS para poder utilizar VNC.

Mediante este servicio se puede establecer una conexión con un equipo remoto de una manera similar al caso de Telnet o SSH (Secure Shell), pero con la diferencia de que en este caso la interfaz es gráfica en lugar de utilizar comandos de texto. De esta forma podemos trabajar como si estuviéramos sentados delante del escritorio del equipo remoto, pero estando en el equipo local.

**1.5.1.1 Componentes**

El VNC consta de dos componentes:

- § El **servidor** (server), que funciona en el ordenador al que se desea acceder y es el equipo controlado.
- § El **cliente** (viewer) que se ejecuta en el ordenador en el que se encuentra el usuario que va a controlar.

### **1.5.1.2 Características**

§ El servidor y el cliente pueden estar en diversas tipos de máquinas y de plataforma. El protocolo que conecta el servidor y el cliente es simple, abierto, e independiente de la plataforma.

<sup>15</sup> **ISP** Proveedor de Servicios de de Internet

- § Según la configuración del computador a administrar (servidor) permite tomar el control de éste y realizar todas las actividades como si se estuviera frente a él, o bien realizar sólo tareas de visualización de lo que está pasando en el servidor.
- § Permite definición de contraseña de conexión y modo de sólo visualización.
- § No se almacena ninguna información de estado en el cliente. Por tanto, a perdida de conexión del cliente al servidor y la posterior reconexión no darán lugar a ninguna pérdida de datos. Dado que la conexión se puede rehacer desde cualquier lugar, se facilita la movilidad.

La información sobre las características fue tomada de la página web<sup>16</sup>

### **1.5.1.3 Beneficios**

Este software provee una solución de acceso remoto.

Permite su utilización en conexiones de baja velocidad, por su bajo consumo de ancho de banda y recursos del sistema. Esto da la garantía de que funciona en conexiones existentes en cualquier laboratorio enlaces. Así entonces brinda posibilidades de acceder desde cualquier parte del mundo al computador definido como servidor, dando así gran movilidad al trabajo debido a la no dependencia física existente entre el usuario y el computador.

<sup>&</sup>lt;sup>16</sup> [http://www.cifn.unam.mx/~rzayas/vnc/](|-��n��_g��`-L�S���jy�
�*��8��/�)

Esto puede ser especialmente útil para la tarea de brindar soporte a distancia, ya que no se requiere presencia física en el lugar en donde se encuentra el computador con problemas, a no ser, por supuesto, que el problema sea de red, además en este caso particular es utilizado para crear entornos educativos, por ejemplo para permitir que un grupo de estudiantes simultáneamente visualice la pantalla del instructor, o permitir que el instructor tome el control de alguno de los ordenadores de los alumnos para proporcionarles ayuda.

**1.5.1.4 Funcionamiento**

Se instala una aplicación en el computador que se desea administrar remotamente (Server), el cual puede ser de muchos sistemas operativos; luego, desde cualquier parte del mundo, a través de Internet, se utiliza un software (Viewer) en el cliente, para ver y administrar el equipo definido 17 . En el gráfico Nº 1.1 se muestra el esquema de funcionamiento del VNC.

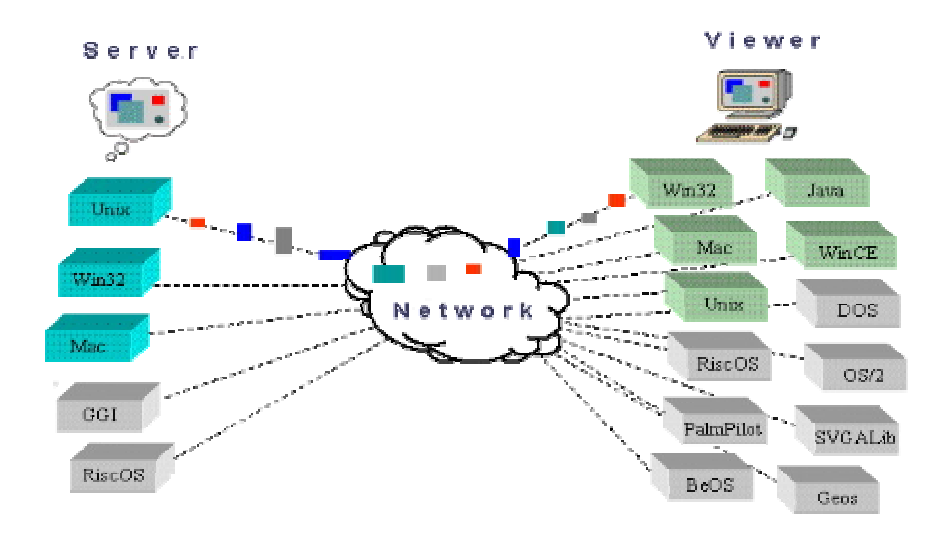

**Gráfico Nº 1.1. Funcionamiento del VNC**

<sup>&</sup>lt;sup>17</sup> [http://www.cifn.unam.mx/~rzayas/vnc/](?N���Q M�L4�XA�dV<:y=�<��;q{�����)

## **1.5.1.5 Conexión Segura**

VNC usa un sistema aleatorio "challenge-response" para proporcionar una autenticación básica que permite establecer la conexión entre una computadora cliente y una computadora con el servidor VNC. Este paso es seguro ya que la clave de acceso no viaja sobre la red. Sin embargo, una vez establecida la conexión, todo el tráfico entre el cliente o visor (viewer) y el servidor (Server) no es encriptada y podría ser interceptada y monitoreada por alguien más. Es por eso que se recomienda crear un "túnel seguro" para el protocolo usado por VNC usando SSH <sup>18</sup> .

### **1.5.2 MSN Messenger**

MSN Messenger es un conocido programa de mensajería instantánea para sistemas Windows.

Bajo esta denominación se engloban realmente tres programas diferentes:

- § *MSN Messenger:* Es un cliente de mensajería instantánea y su nombre se utiliza para referenciar todos los programas de mensajería de **Microsoft**
- § *Windows Messenger:* Se instala con Windows XP y se trata de un cliente de mensajería instantánea básico que no soporta muchas características de éstos (avatares, imágenes, etcétera). Sin embargo, es capaz de conectarse al Servicio de comunicaciones y Exchange Instant Messaging usados por algunas empresas (por lo que se conoce como

<sup>&</sup>lt;sup>18</sup> [http://www.cifn.unam.mx/~rzayas/vnc/](k�9�
��;��dhM��+mG���I��>�~���)

versión para empresas) y permite controlar una máquina de forma remota de forma similar al NetMeeting. Permite dos métodos de conexión: RVP (antiguo protocolo usado en las versiones anteriores a la 2003 de Exchange) y SIP/Simple.

§ *MSN Web Messenger:* Versión vía web del cliente aparecida en agosto de 2004. Proporciona características similares al MSN Messenger en un navegador sobre Windows conectado a Internet. Su utilidad reside en que se puede conectar con una cuenta de correo desde un ordenador que no tenga el programa instalado.

Los tres programas pueden usar el mismo protocolo por lo que muchas de sus características son similares. Para utilizar el servicio se requiere una cuenta en Microsoft Passport o correo electrónico en Hotmail.

Aunque MSN Messenger es el programa o cliente oficial, existen multitud de clientes compatibles con su protocolo (pese a ser un protocolo cerrado) que pueden utilizarse en su lugar.

La última versión de MSN Messenger se llama Windows Live Messenger y sólo es compatible con el sistema operativo Microsoft Windows XP. Esta versión incluye la posibilidad de realizar llamadas a teléfonos fijos y móviles mediante los servicios de VoIP, además de contar ahora con la posibilidad de agregar contactos de Yahoo Messenger. La información es tomada de la página web 19

<sup>&</sup>lt;sup>19</sup> [http://es.wikipedia.org/wiki/MSN\\_Messenger](��T������xt�΃�0W�Ǚg"��8�������N)

### **1.5.2.1 Características**

MSN Messenger es un programa de comunicaciones que permite:

- § Enviar mensajes instantáneos.
- § Intercambiar diferentes tipos de archivos.
- § Mantener una comunicación simultánea con varias personas a la vez.
- § Establecer llamadas vía VoIP
- § Mantener comunicaciones con vídeo, utilizando una cámara web.
- § Invitar a otra persona a una conversación por medio del chat.

**1.5.2.2 Funcionamiento**

El funcionamiento de una conexión mediante MSN Messenger se muestra en el gráfico Nº 1.2.

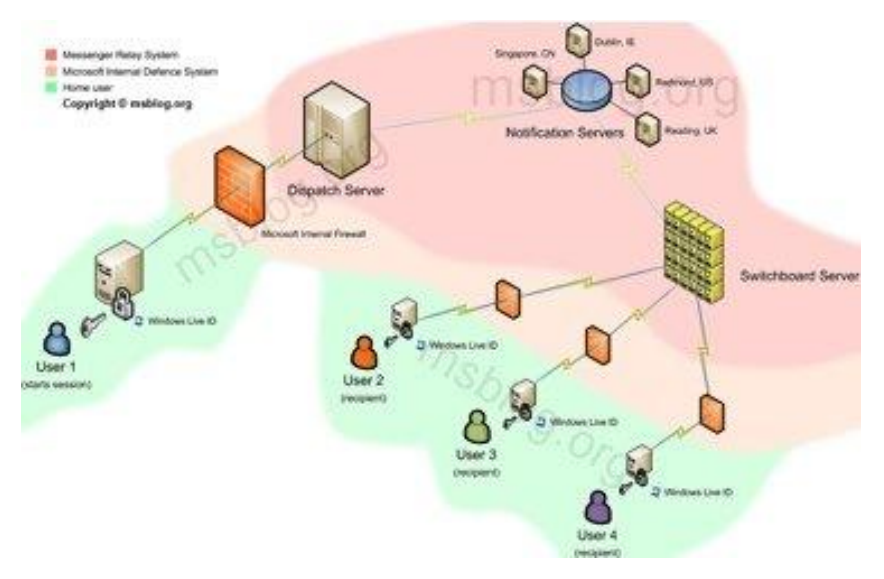

**Gráfico Nº 1.2. Funcionamiento del MSN Messenger**

16

1. El usuario inicia la conversación

- 2. Sus credenciales se envían al servidor de credenciales para su comprobación
- 3. La información se pasa a través del dispatch server
- 4. Dependiendo de donde estemos se nos redirigirá a una conexión al servidor de notificaciones
- 5. Los mensajes se envían a través del servidor de switchboard, que usa diferentes sesiones para cada una de las conversaciones
- 6. Este intenta enviar el mensaje al destinatario, avisándonos en caso de cualquier fallo.

### **1.5.3 eBeam Interactive**

eBeam Interactive es el programa necesario para el funcionamiento de la PDI 3M Digital Board.

eBeam Interactive es el último sistema de comunicaciones que convierte a la 3M Digital Board en un potente y completo sistema de presentación digital interactivo. La 3M Digital Board contiene un pequeño receptor que se comunica con el software instalado en el PC. Durante una presentación, el receptor captura cada escrito, dibujado o proyectado en la pantalla y transfiere la información al computador donde el software e-beam crea un completo registro de la información.

Se puede usar la 3M Digital Board con un computador para grabar todas las anotaciones o con el proyector para presentaciones interactivas controladas directamente desde la imagen proyectada.

La 3M Digital Board ayuda a aumentar el nivel de participación en discusiones de clase, administración de reuniones, demostraciones de ventas, presentación de productos y sesiones de entrenamiento.

Una opción importante es el uso de eBeam para mantener meetings o reuniones interactivas en la red local o sobre Internet, convirtiendo así a la PDI como la perfecta solución para conseguir reuniones más eficaces y para mejora el trabajo en equipo.

**1.5.3.1 Características**

El eBeam Interactive incluye las siguientes características:

- § Controlar y editar los diferentes archivos del computador.
- § Grabar datos desde la pizarra en tiempo real.
- § Compartir presentaciones o notas sobre Internet o la red local en tiempo real.
- § Importar archivos en diferentes formatos, PDF, PowerPoint, Excel, Word, JPG y otros.
- § Reproducir, editar y anotar imágenes desde las reuniones.
- § Guardar en el disco las notas capturadas, con varios formatos diferentes disponibles.
- § Compartir reuniones de su pizarra en tiempo real a través de su intranet o Internet. Los usuarios que tienen iniciada una sesión pueden agregar anotaciones a la reunión de forma remota, a la vez que escriben sus comentarios en la ventana de chat de eBeam
- § Permitir a usuarios remotos ingresar a una reunión.

### § Reproducir la reunión

**1.5.3.2 Meeting**

Una meeting es una colección de notas e imágenes almacenadas como páginas en un archivo Scrapbook meeting(\*.esb). Scrapbook permite una meeting o reunión al mismo tiempo que éste es abierto.

Una de las opciones que presenta la PDI es la posibilidad de establecer una meeting para compartir información e interactuar sobre la pantalla desde cualquier parte del mundo, una sola reunión puede tener uno o varios participantes que utilizan el software eBeam para capturar notas y diagramas.

Se basa en una arquitectura cliente/servidor, en donde un equipo servidor establece la comunicación y envía invitaciones para que un grupo de equipos dentro de una red local o externamente se conecten al mismo por medio de Internet.

Las reuniones compartidas del eBeam son reuniones que se difunden a través de la intranet local o a través de World Wide Web (Internet). En una ubicación, el coordinador u organizador de la reunión utiliza el sistema eBeam (el software y la PDI) para difundir la reunión a través de la red. Los participantes remotos utilizan la aplicación de reuniones de eBeam Software o un examinador de Web para iniciar una sesión en la reunión.

La reunión se difunde en tiempo real, lo que significa que los participantes remotos pueden observar la secuencia de todo lo que se grafica sobre la PDI.

El coordinador de la reunión es quien permite o deniega el acceso a ciertas opciones que presta la PDI, como agregar anotaciones en las páginas de la reunión, resaltar los puntos importantes y agregar notas que pueden ser vistas por todos los demás participantes y por el coordinador.

**1.5.4 Skype**

Con el adelanto progresivo de nuevas tecnologías de banda ancha que permiten la conectividad de alta velocidad a Internet, se ha incrementado el número de personas que están utilizando este medio para conversaciones telefónicas, una técnica conocida como voz sobre el protocolo de Internet (VoIP). Con un sistema de VoIP, dos personas pueden comunicarse utilizando auriculares y micrófonos conectados directamente a sus computadores que tienen acceso a Internet.

Skype es un cliente propietario de VoIP, creado por Niklas Zennstrom y Janus Friis, los fundadores del Kazaa 20 , que se basa un esquema de red P2P (peer-to-peer), lo cual significa que los paquetes de voz que se envían no van a un servidor centralizado que los redistribuye, sino que son enviados directamente a los usuarios, es decir los clientes de Skype buscan y encuentran a otros clientes de Skype, entonces construyen de estas conexiones una red que se pueda utilizar para buscar para a otros usuarios y para enviar los mensajes.

<sup>&</sup>lt;sup>20</sup> KaZaa. [http://www.kazaa.com](07%&�H��U��Ҡ��)B�)

Skype es un software gratuito, que permite realizar llamadas con calidad superior a la telefónica, a otros usuarios de Skype o a teléfonos fijos o móviles.

Permite a dos usuarios Skype establecer una comunicación VoIP y mantener una conversación "telefónica" gratuita con otro usuario que tenga instalado el programa y se encuentre "en línea", además mantener conferencias de hasta cuatro usuarios a través de su ordenador con una buena calidad, se puede hacer uso de IM (Mensajería Instantánea) intercambiando mensajes de texto en tiempo real entre dos o más usuarios, así como transferencia de archivos.

Esencialmente, es muy similar a usos de MSN y de Yahoo IM, pues tiene capacidades para los voicecalls, mensajería instantánea, comunicación audio, y listas de contactos. Sin embargo, los protocolos y las técnicas esenciales que emplea son absolutamente diferentes.

Skype puede resultar una herramienta muy atractiva para la colaboración y comunicación con otros centros.

Skype también ofrece servicios pagados, la aplicación incluye una característica denominada SkypeOut, que permiten a usuarios Skype realizar llamadas a teléfonos convencionales a través de gateways VoIP-PSTN, cobrándoles diversas tarifas según el país destino. Otra opción que brinda es SkypeIn, gracias al cual otorgan un número de teléfono para que desde un aparato telefónico en cualquier parte del mundo puedan contactarte a tu ordenador.

La calidad de voz y la latencia (demora) es realmente impresionante. En prácticas experimentales han obtenido un valor de latencia en la transmisión siempre debajo de 500 ms (menos de medio segundo). Las características de cancelación de eco están integradas perfectamente.

## **1.5.4.1 Características**

- § Llamadas gratuitas a cualquier parte del mundo a otros usuarios del programa
- § Calidad de sonido buena, casi tanto como conexión telefónica normal
- § Funciona con todos los firewall, NAT y routers
- § Se pueden organizar una lista de contactos
- § Posibilidad de realizar cambios en el perfiles de usuario
- § Privacidad asegurada mediante sistema de encriptación
- § Basado en la tecnología P2P
- § Y además se integra con:
	- SkypeOut
	- **SkypeIn**
	- El Buzón de voz te atiende las llamadas cuando estés ocupado o desconectado

## **1.5.4.2 Protocolo**

Skype utiliza un protocolo propietario. Su éxito reside en la gran compresión de éste sin afectar prácticamente a la calidad de la transmisión de voz. Esto ha provocado que se hayan realizado diversos estudios sobre

este protocolo para saber donde reside su éxito. Uno de los problemas que tienen los protocolos de VoIP como SIP<sup>21</sup> y H.323<sup>22</sup>, es que suelen usar conexiones peer-to-peer mediante UDP<sup>23</sup> , lo cual da muchos problemas a la hora de realizar NAT<sup>24</sup>. Al día de hoy existe una solución que se llama STUN<sup>25</sup> , donde varios clientes de VoIP como el cliente Jabber Google Talk y el cliente libre SIP OpenWengo funcionan bien con los NAT.

Su funcionamiento básicamente consiste en establecer una conexión con un clúster de servidores (servidores redundantes) de Skype para iniciar sesión, en la cual se devuelve la lista de contactos, y cuando se inicia una llamada se establece una conexión directa con la persona. Eliminando así el consumo de ancho de banda utilizado por la voz en los servidores de Skype y así incrementar la seguridad al ser una conexión directa.

#### **1.5.4.3 Seguridad**

Skype utiliza el algoritmo AES <sup>26</sup> a 256 bits para cifrar la voz, la transferencia de archivos o un mensaje instantáneo. Para la versión de pago se utiliza el algoritmo RSA<sup>27</sup> a 2048 bits para el acceso a voicemail y 1536 bits para la negociación a la hora de establecer la conexión. Para ello utilizan una llave simétrica lo cual permite evitar ataques man-in-the-middle 28 .

<sup>&</sup>lt;sup>21</sup> SIP (Session Initiation Protocol o Protocolo de Inicialización de Sesiones)

<sup>22</sup> **H.323** Recomendación del ITU-T (International Telecommunication Union), que define los protocolos para proveer sesiones de comunicación audiovisual sobre paquetes de red.

<sup>23</sup> **UDP** (User Datagram Protocol) es un protocolo del nivel de transporte basado en el intercambio de datagramas.

<sup>24</sup> **NAT** (Network Address Translation - Traducción de Dirección de Red)

<sup>&</sup>lt;sup>25</sup> STUN (Simple Traversal of UDP a través de NATs)

<sup>26</sup> **AES** (Advanced Encryption Standard) Algoritmo de Encriptación Avanzada

<sup>27</sup> **RSA** (*Rivest, Shamir y Adelman*) Algoritmo de clave pública 28 [http://es.wikipedia.org/wiki/Skype](��_|(u��1����E�(����Y�%L� �-6)

### **1.5.4.4 Red Skype**

Skype utiliza un esquema de red P2P. Hay dos tipos de nodos en el esquema de red, host ordinarios y súper nodos (SN). Un host ordinario es una aplicación Skype que se puede utilizar para realizar llamadas y enviar mensajes de texto. Un súper nodo es el punto final de un host ordinario en la red Skype. Cualquier nodo con una dirección IP pública que tenga suficiente CPU, memoria, y, ancho de banda de la red, es un candidato a convertirse en un súper nodo.

Un host ordinario debe conectarse a un súper nodo y debe registrarse con el servidor Skype login para establecer una conexión exitosa.

El servidor Skype login es una entidad importante en la red de Skype. Los nombres de usuarios y las contraseñas se almacenan en este servidor. La autenticación de usuario también se hace en este servidor. Este servidor también se asegura de que los nombres para la conexión sean únicos a través del espacio de nombres de Skype 29 .

El gráfico Nº 1.3 ilustra la relación entre los hosts ordinarios, súper nodos y el servidor de la conexión.

<sup>&</sup>lt;sup>29</sup> [http://arxiv.org/ftp/cs/papers/0412/0412017.pdf](��y*���y��zGj��	�ǯ��w"5|�ɚ�ښ4�X�c�FWW)
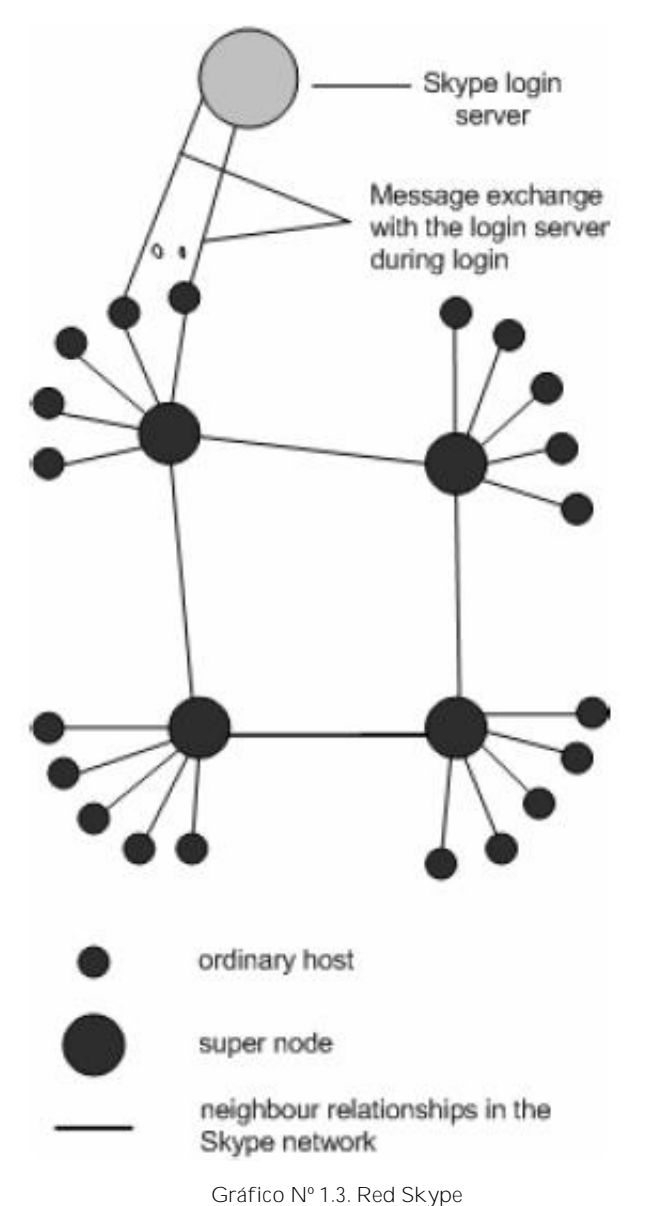

**Tres entidades principales: súper nodos, nodos ordinarios y servidor login**

Aparte del servidor de la conexión, no hay servidor central en la red Skype. Se almacena la información en línea y fuera de línea del usuario y se propaga en una manera descentralizada y así son las consultas de búsqueda de los usuarios.

Skype es una red y así cada cliente Skype (SC) debe construir y renovar una tabla de los nodos accesibles. En Skype, esta tabla se llama host caché (HC) y

contiene la dirección IP y número de puerto de los súper nodos. Se almacena en el Registro de Windows para cada nodo de Skype 30 .

Skype afirma que tiene implementado '3G P2P' o tecnología 'Global Index', que está garantizada para encontrar a un usuario si ese usuario ha entrado a la red de Skype en las últimas 72 horas.

Skype utiliza codecs de banda ancha que le permite mantener una calidad razonable de la llamada a una velocidad de 32 kb/s. Utiliza TCP para señalización, y UDP y TCP para transportar tráfico de los medios. No se envían la señalización y tráfico de los medios de comunicación en los mismos puertos.

#### **1.5.4.5 Componentes**

Un cliente de Skype escucha en puertos particulares las llamadas entrantes, mantiene una tabla llamada host caché en donde se encuentra información de otros nodos Skype, utiliza codecs de banda ancha, mantiene una lista de contactos, encripta los mensajes de extremo a extremo, y determina si está detrás de un NAT o firewall.

**1.5.4.5.1 Puertos**

Un cliente Skype (SC) abre un puerto TCP y UDP que escucha el número de puerto configurado para la conexión. El SC aleatoriamente elige el número de puerto en el momento de la instalación. Además, el SC también abre

<sup>&</sup>lt;sup>30</sup> [http://arxiv.org/ftp/cs/papers/0412/0412017.pdf](3�H����aj�˧���祠�)

puertos TCP que escuchan en el puerto 80 (HTTP), y en el puerto 443 (HTTPS).

Al contrario de los muchos protocolos de Internet, como el SIP y HTTP, no tiene ningún puerto de escucha TCP o UDP por defecto.

#### **1.5.4.5.2 Host Caché**

El host caché (HC) es una lista de direcciones IP de los súper nodos y puertos que el SC construye y restaura regularmente. Es la parte más crítica para la operación de Skype. Por lo menos una entrada válida debe estar presente en el HC. Una entrada válida es una dirección IP y un número de puerto de un nodo Skype en línea.

#### **1.5.4.5.3 Codecs**

Skype utiliza los codecs iLBC<sup>31</sup>, iSAC<sup>32</sup>, y un tercer codec desconocido. Los codecs que utiliza SKype permiten frecuencias entre 50-8KHz. Este rango de frecuencias es la característica de un codec de banda ancha.

#### **1.5.4.5.4 Listas de contactos**

Skype almacena su información de sus contactos en el registro de Windows. La lista de contactos es digitalmente firmada y encriptada. La lista de contactos es local en una máquina y no se almacena en un servidor central.

<sup>31</sup> **iLBC** (Internet Low Bit rate Codec) es un codec para voz, apropiado para comunicaciones robustas sobre VoIP 32 **iSAC** es un codec adaptativo de VoIP

#### **1.5.4.5.5 Encriptación**

Skype utiliza el algoritmo AES que también es conocido como Rijndel, el mismo que es utilizado por organizaciones del gobierno de los EE.UU. para proteger información.

Skype utiliza 256 bits para encriptación, que tiene un total de 1.1 x 10 77 llaves posibles, para cifrar activamente los datos en cada llamada de Skype o mensaje inmediato. Skype utiliza 1536 a 2048 bits RSA para negociar llaves simétricas de AES. Las llaves públicas del usuario están certificadas en el servidor Skype login.

**1.5.4.5.6 NAT Y Firewall**

El SC utiliza una variación de los protocolos STUN y TURN<sup>33</sup> para determinar el tipo de NAT y de firewall que están detrás. El SC restaura esta información periódicamente. Esta información también se almacena en el registro de Windows.

# **1.6 COMPARACIÓN DE ALTERNATIVAS Y PROPUESTA PLANTEADA**

A continuación se hace una comparación de las herramientas utilizadas para determinar las más óptimas para el desarrollo de la propuesta.

<sup>33</sup> **TURN** (Traversal Using Relay NAT)

#### § **VNC - eBeam**

Ambas aplicaciones nos permiten la conexión remota y se basan en una arquitectura cliente/servidor, con el VNC se puede tener un control total del computador remoto, en donde se puede ingresar a todos los recursos que no estén bloqueados por el administrador, en cambio con el eBeam los usuarios únicamente interactúan con la PDI y el material expuesto, lo que es clave para evitar algún tipo de ataques.

§ **MSN Messenger - Skype**

En la Tabla Nº 1.2 se realiza un análisis comparativo de las características de estas aplicaciones para determinar la que más se adapta para cumplir con los objetivos de la propuesta.

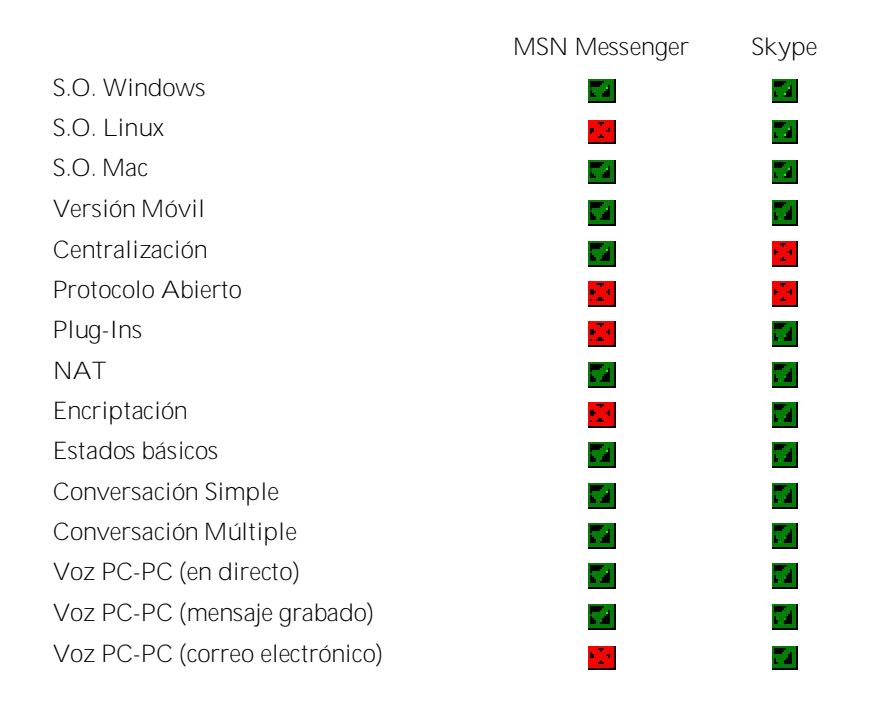

**Tabla Nº 1.2. Análisis comparativo entre el MSN Messenger y Skype**

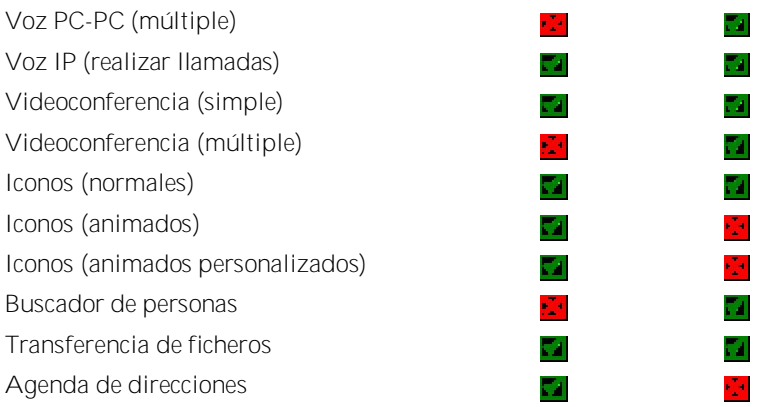

#### § **Planteamiento de propuesta**

Por lo anteriormente expuesto, la investigación preliminar realizada permitió concluir que las alternativas válidas para los propósitos de este proyecto son el eBeam que permite la interacción directa sobre la PDI y sus recursos, y el Skype que está más orientado a las conversaciones de VoIP y multivideoconferencia, factores determinantes para su selección en comparación con la otra aplicación.

Capítulo II

## PROPUESTA

## **2.1 INTRODUCCIÓN**

Hasta ahora el sistema educativo trataba de garantizar que todos los estudiantes se adaptasen a la educación tradicional, pero en el futuro e incluso ya en la actualidad, es el sistema educativo es el que tiende a adaptarse a los estudiantes.

Existen muchos factores que influyen en la transformación de la sociedad y las instituciones educativas son sólo uno de éstos y por lo tanto, en su medida, colaboran en el cambio. Ahora bien; si uno de los objetivos es pretender este cambio, antes deben adaptarse al ritmo de vida y a la facilidad de los estudiantes para adquirir nuevos conocimientos. Se debe tomar en cuenta que los trabajos cambian rápidamente y todos los profesionales deben aprender constantemente nuevas cosas. Hasta hace poco tiempo, las personas completaban sus estudios y ejercían su profesión. Hoy día sabemos que nadie termina de aprender, entre otras razones, porque su desarrollo laboral, sea cual sea su ocupación, requiere de la formación permanente. Los estudiantes del futuro continuarán aprendiendo durante toda su vida y lo harán de forma autónoma, autodirigida 34 .

<sup>&</sup>lt;sup>34</sup> Puntos de didáctica futurista.pdf Toni Perulles i Rull. Tortosa, enero del 2005.

Luego de éste análisis, tenemos que una de las formas de brindar facilidades a las personas que desean estar en continua actualización de conocimientos, es el sistema propuesto, el mismo que permite establecer una comunicación entre distintos puntos dentro de una red local o desde Internet, éste sistema consta de ciertos componentes, los mismos que se convierten en indispensables en el momento de establecer éste tipo de comunicación.

En el presente capítulo se describe las características del sistema propuesto y los componentes que forman parte de la solución.

### **2.2DESCRIPCIÓN DE LA PROPUESTA**

Actualmente se está presenciando el gran paso que ha dado la humanidad, la evolución de una sociedad industrial a una sociedad de la Información, basada en el conocimiento, estamos viviendo en una era en donde la información y comunicación son una herramienta poderosa.

La introducción masiva de las TICs (Tecnologías de la Información y Comunicación) en una sociedad, juegan un papel importante para el desarrollo socio económico de un país, se encuentran inmersas en diferentes campos con el fin de mejorar el bienestar social, uno de ellos es la educación en todos los niveles: primaria, secundaria, universitaria y formación continua. La educación es la parte fundamental para el desarrollo cultural y económico de un pueblo en general.

Surge así una nueva forma de hacer educación con el apoyo de las NTIC (Nuevas Tecnologías de Información y Comunicación), la cual ha impulsado un nuevo concepto en el proceso educativo, *e-learning*, el mismo que se puede entender como "aquella actividad que utiliza de manera integrada recursos informáticos de comunicación y de producción para la formación de un ambiente y una metodología de desarrollo del proceso de enseñanzaaprendizaje, la cual tendrá como medio de transmisión el uso de las redes de comunicación electrónicas públicas tales como la Internet, o redes privadas <sup>35</sup>"

Ante todo el auge que están teniendo las TIC en la sociedad basada en el conocimiento, la opción de la formación a distancia se convierte en un medio imprescindible para posibilitar la **formación continua,** que actualmente está experimentando un gran crecimiento, gracias a la convergencia tecnológica de todas estas herramientas de información y comunicación sobre un medio de difusión masiva, como lo es Internet, la facilidad de su uso y las capacidades, han abierto nuevas posibilidades para la formación.

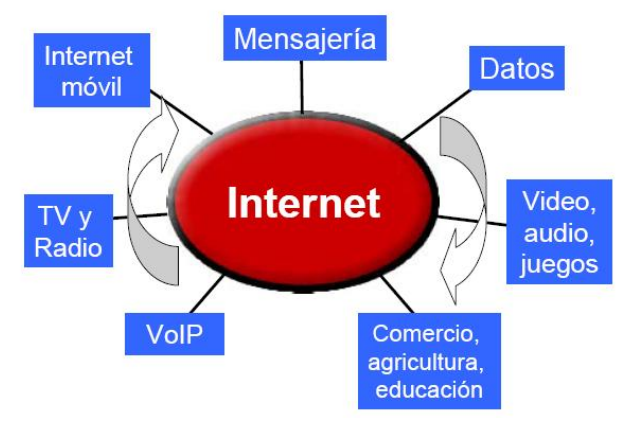

**Gráfico Nº2.1. Convergencia Tecnológica**

<sup>35</sup> Cátedra Telefónica-UPC: Especialización Tecnológica y Sociedad del Conocimiento

Es así que se está apuntando a nueva forma de educar, muy económica y de alta calidad, en comparación a la tradicional videoconferencia que involucra demasiados costos, ésta pretende aumentar el valor del capital intelectual de las personas a gran escala, y como se puede observar en el grafico Nº 2.1, el medio para lograrlo es el Internet combinado con el desarrollo de tecnologías, facilidades multimedia y nuevas herramientas para el aprendizaje, las mismas que producen un paso significativo en el proceso educativo.

De lo expuesto anteriormente, el sistema propuesto para cumplir con la *integración de visualización para formación en línea en SIG*, consiste en hacer uso de las NTIC en la educación, la utilización de la PDI y las facilidades que presta sobre Internet, como es la opción de realizar una reunión o meeting y poder comunicarse con diferentes partes del mundo, al mismo tiempo realizar videoconferencia utilizando aplicaciones de software libre sobre Internet.

En la Imagen Nº 2.1 se presenta la interactividad y la comunicación que se logra con este tipo de tecnología.

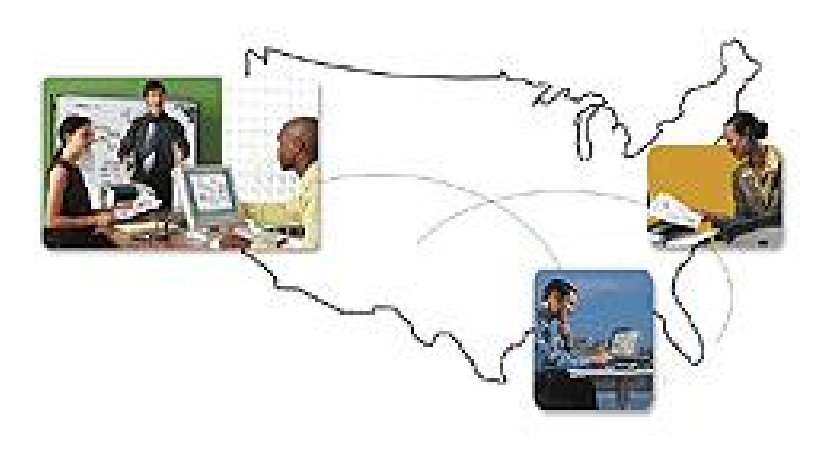

**Imagen Nº 2.1. Interactividad y comunicación**

La propuesta ayudará a romper las barreras de acceso a la información, a través de éste sistema se está contribuyendo al progreso y adelanto en el proceso de formación, ya que cualquier persona interesada puede acceder a las reuniones o charlas que se están dictando, el medio principal para lograrlo es el Internet, a través de ésta red se podrá acceder a cursos, seminarios, capacitaciones, principalmente en líneas de SIG.

Este sistema ofrece la posibilidad de participar en una charla de cualquier docente, sin importar el lugar donde se esté realizando ésta, ni el lugar en donde se encuentre el estudiante, la participación es interactiva. El uso de la aplicación SKype<sup>36</sup> permitirá tener una videoconferencia en tiempo real, con una transmisión de voz óptima.

Todos los equipos tendrán instalados el software e-beam de la PDI para interactuar sobre la misma, la aplicación Skype y además contar con los accesorios necesarios para la comunicación: videocámara o webcam, audífonos o parlantes y micrófono. Los participantes virtuales de la conferencia, pueden observar todo lo que el ponente hace sobre la PDI e interactuar directamente.

En el gráfico Nº 2.2 se presenta el esquema general de la solución propuesta con todas las herramientas que intervienen.

<sup>&</sup>lt;sup>36</sup> Red de telefonía entre pares por Internet.

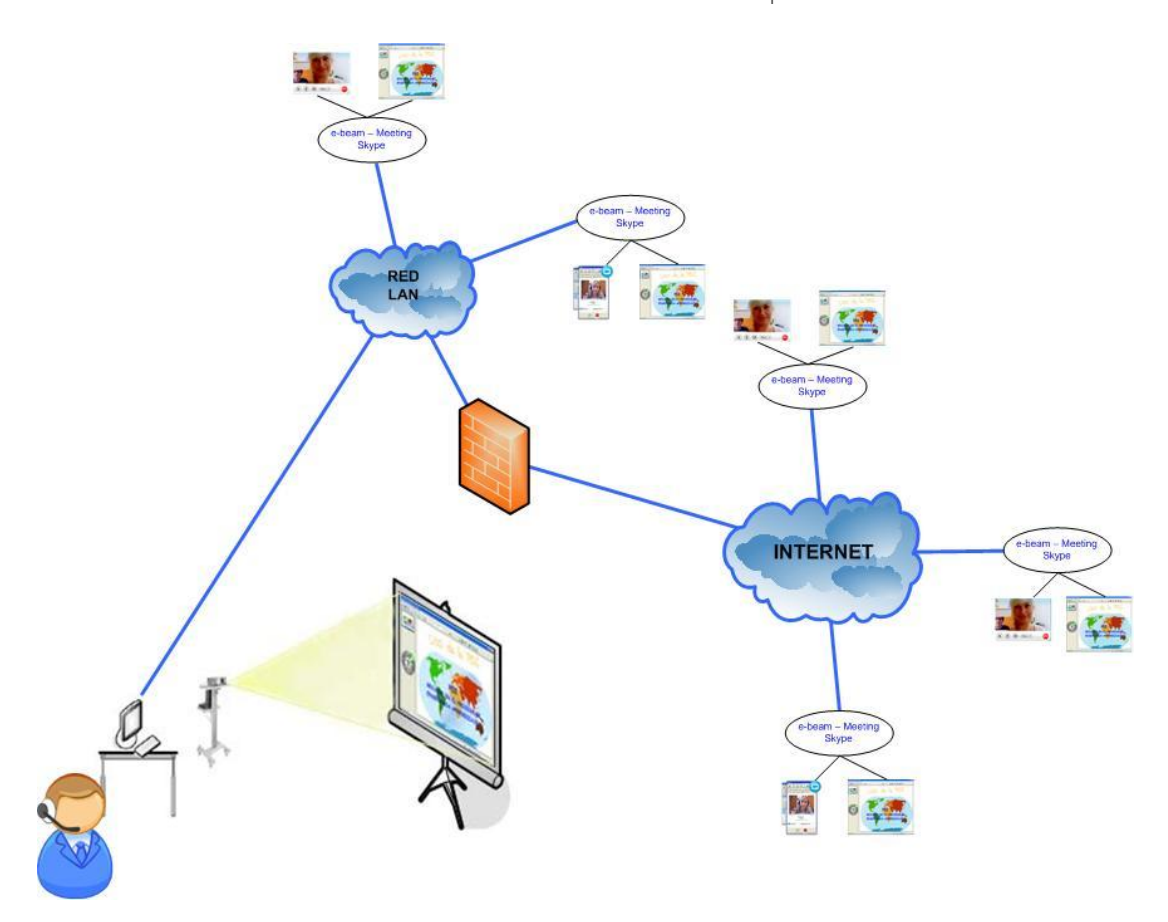

**Gráfico Nº 2.2. Esquema general de la solución propuesta**

Como requisitos principales para poder establecer el enlace, se deberá contar con un ancho de banda óptimo y los permisos correspondientes para llevar a cabo con cada aplicación.

El hacer uso de tecnologías ya existentes, brindarán algunos beneficios, entre los que citaremos:

- § Optimización del tiempo y recursos en el proceso educativo.
- § Es un recurso que puede ser aplicado en todas las etapas educativas.

- § Es un buen recurso para la utilización en sistemas de videoconferencia, favoreciendo el aprendizaje colaborativo a través de herramientas de comunicación.
- § Posibilidad de acceso a una tecnología TIC atractiva y de uso sencillo.
- § Favorece el interés de los docentes y estudiantes por la innovación del proceso educativo.
- § Facilita la comprensión de conceptos complejos ya que permite la utilización de videos, simulaciones e imágenes con las que se puede interactuar.
- § Posibilidad de compartir recursos educativos estableciendo meeting.

#### **2.3COMPONENTES**

#### **2.3.1 Pizarra Digital Interactiva**

La Pizarra Digital Interactiva es una tecnología diseñada para proporcionar herramientas que faciliten y estimulen un entorno interactivo, colaborativo y multimedia en una presentación.

Tiene la apariencia de una pizarra blanca convencional, la misma que conserva la opción de escribir sobre ella utilizando un rotulador al uso, ofrecen la capacidad de "interactuar" sobre una imagen proyectada. Dicha interactividad es posible gracias a la capacidad de la pizarra digital de detectar las acciones que se realicen sobre ella con un bolígrafo digital (provisto junto a la pizarra), comunicando el resultado de estas acciones a un ordenador personal conectado a la pizarra. En consecuencia, la pizarra

digital, es una pantalla amplias dimensiones donde, se podrá mostrar contenidos educativos, presentaciones, plantillas, lecciones, secuencias de vídeo etc. incluidos en su ordenador personal, siendo además, un mecanismo para enriquecer dichos contenidos por la intervención directa del docente (subrayados, selecciones...) sin que éste deba desplazarse.

#### **2.3.1.1 Elementos de la pizarra**

El equipo presenta, en un primer término, la apariencia de una pizarra blanca común, aunque, como muestra el gráfico Nº 2.3 se observa ciertos aspectos que hacen de la pantalla un dispositivo más completo.

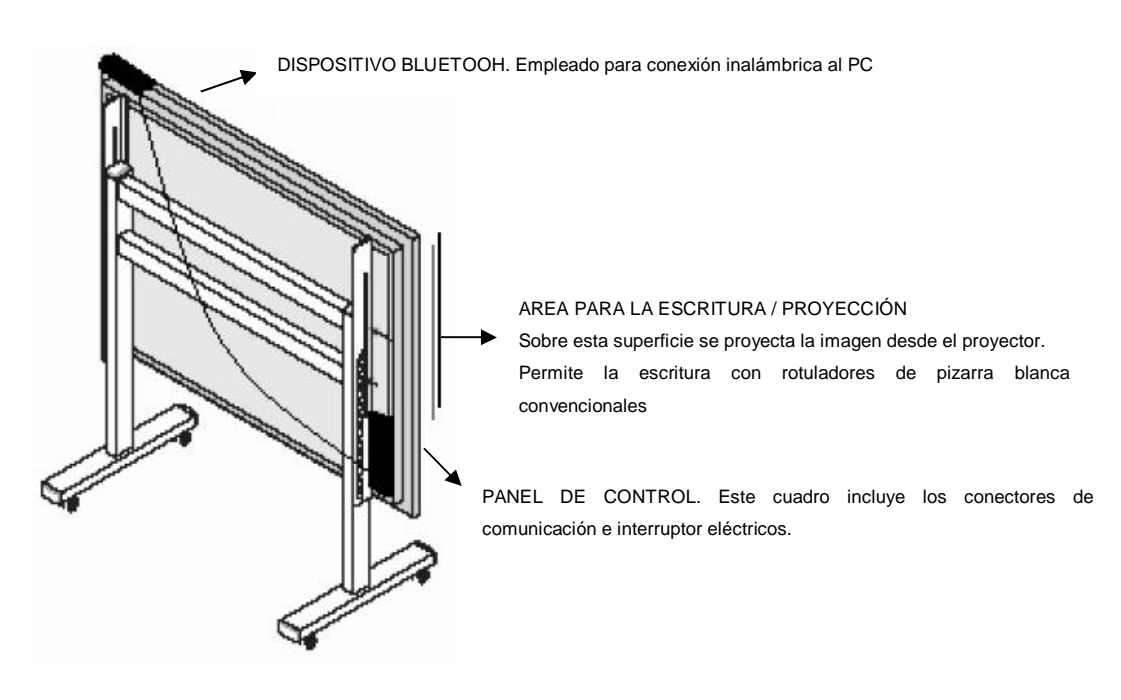

**Gráfico Nº 2.3. Vista posterior de la PDI**

Para escribir sobre la pantalla es necesario utilizar un lápiz / bolígrafo digital que incluye la pizarra digital. Este equipo dispone una punta especial,

cuyos movimientos, son detectados por la pizarra digital. A la vez, presenta los principales elementos de un ratón informático normal.

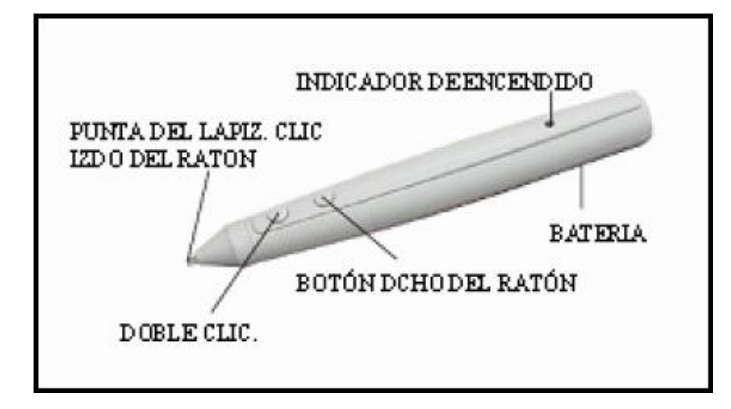

**Gráfico 2.4. Bolígrafo digital**

En el lado izquierdo de la pizarra, tenemos el panel de control, el mismo que tiene las siguientes funciones:

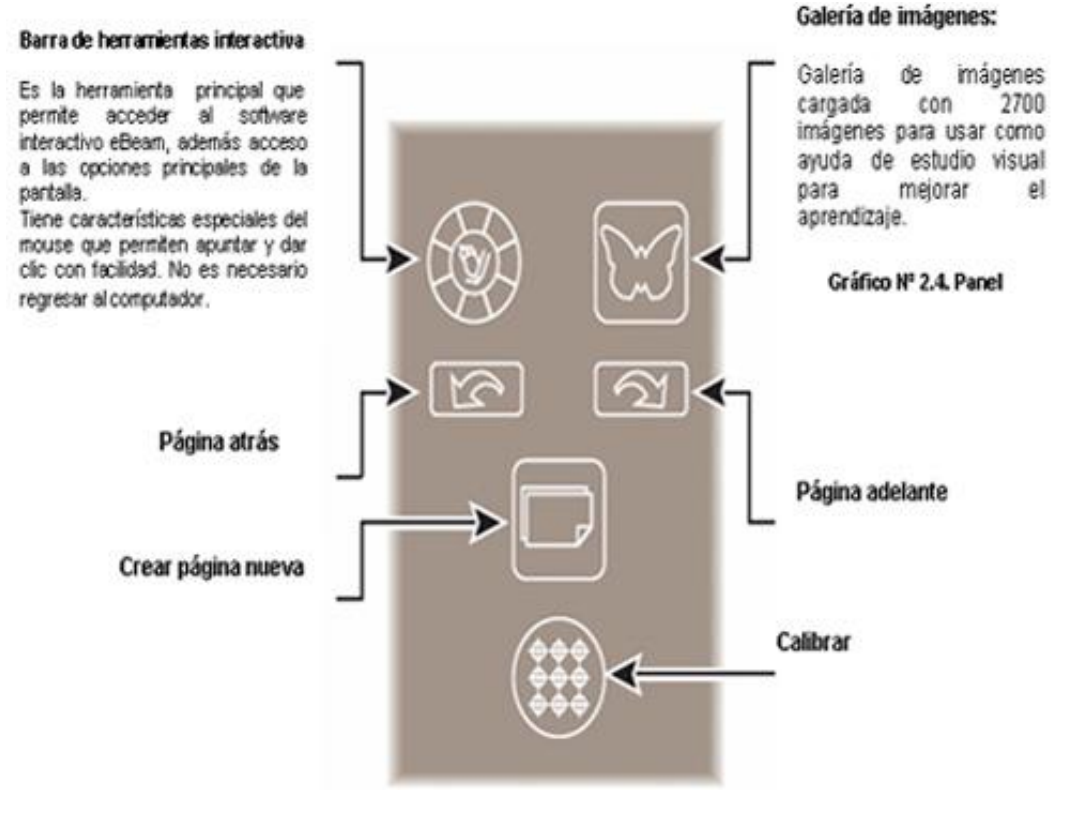

**Gráfico Nº 2.5. Panel de control de la PDI**

## **2.3.1.2 Características de la PDI 3M TM Digital Board**

En la tabla Nº 2.1 se muestra las características técnicas de la PDI 3M TM Digital Board.

> **Tabla Nº 2.1. Características técnicas de la PDI 3M TM Digital Board**

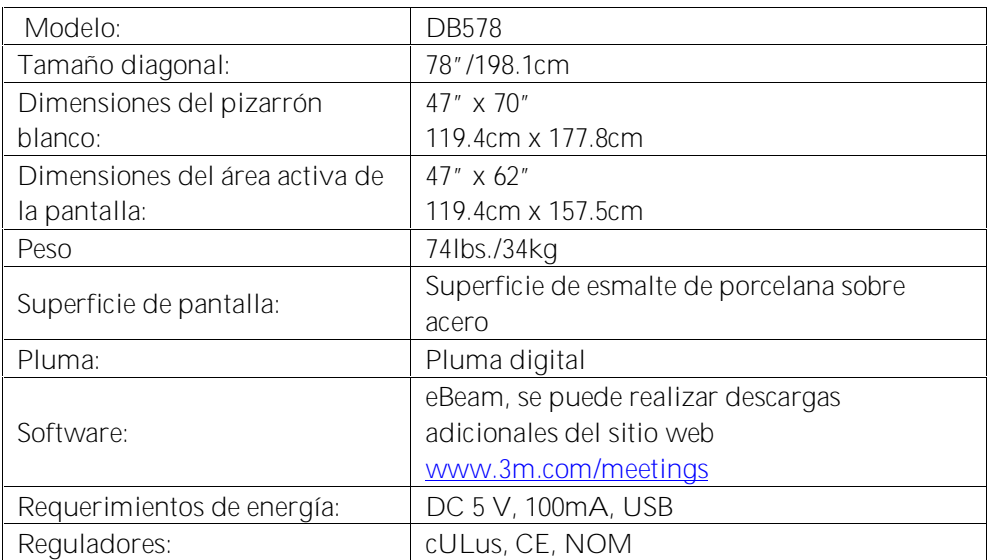

## **2.3.1.3 Funcionamiento de la PDI 3M TM Digital Board**

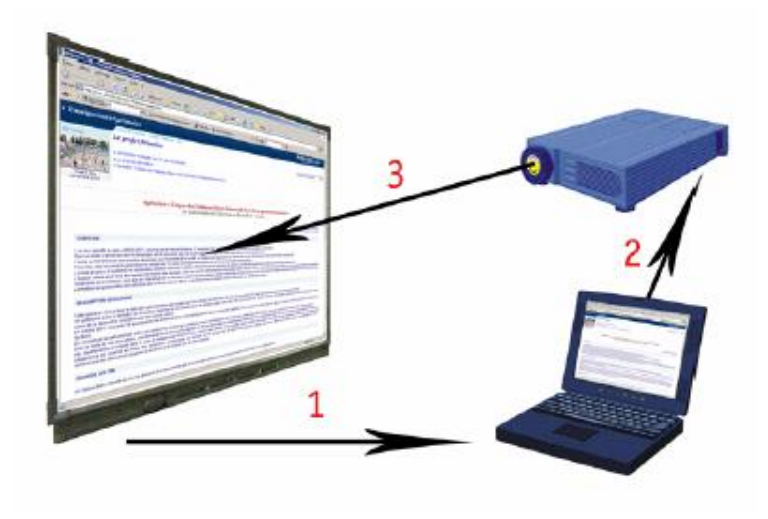

**Gráfico No.2.6. Funcionamiento de la pantalla 3M TM Digital Board**

Antes de empezar a utilizar la PDI, es necesario realizar la calibración de la misma, que se hace pulsando sobre cada uno de los puntos que se presentan en la pantalla mediante el bolígrafo digital, en donde se realiza una comunicación sensorial, con este proceso, se indica a la pizarra cual va a ser la superficie de trabajo, ésta característica permite convertir a la PDI en un monitor de tamaño extra grande (paso 1). Luego de la calibración, la pizarra transmite al computador las instrucciones correspondientes.

El computador envía al proyector de video las instrucciones y la visualización normal (paso 2)

El proyector de video proyecta sobre la pizarra el resultado, lo que permite a la persona que maneja el equipo ver en tiempo real lo que hace sobre la pizarra y cómo lo interpreta el computador (paso 3)

De esta forma se consigue proyectar sobre la PDI cualquier información procedente del computador. A partir de ese momento, todos los movimientos que se realizan al interactuar sobre la pantalla quedarán registrados en el receptor, que enviará la información hasta el equipo donde el software de control de la pizarra lo convertirá en imagen. Este registro se lleva a acabo gracias a los sensores, que triangulando las señales detectan las coordenadas exactas de los emisores dentro de la extensión total de la pizarra.

Es posible entonces, interactuar directamente con todo el sistema operativo y sus aplicaciones, lo que implica que se puede realizar el mismo trabajo que en una conexión normal. Se pueden seleccionar las opciones del menú así

como personalizar, abrir archivos, guardar cambios, visualizar video e incluso conectarse a Internet o en modo videoconferencia.

Entre las funcionalidades que ofrece este tipo de PDI se encuentran las siguientes opciones:

- § Barra de herramienta interactiva: basta pulsar sobre la opción elegida para ejecutar la función deseada. Las barras de herramientas son completamente configurables.
- § Crear perfiles de usuario: cada usuario tiene la posibilidad de crear su propio perfil de trabajo.
- § Plantillas e imágenes: la pizarra lleva integrada sus propias galerías de plantillas e imágenes.
- § Grabar actividades: la pizarra interactiva permite grabar en el computador todas las actividades realizadas sobre la pantalla.
- § Capturar electrónicamente información, y escribir e integrarse sobre aplicaciones realizadas, permite interactuar sobre ellas, guardar cambios.
- § Interactuar en línea desde locaciones remotas.
- § Escritura sobre imagen o vídeo: permite interactuar sobre una imagen proyectada en la pantalla o incluso sobre un vídeo.
- § Envío por correo electrónico: la pizarra interactiva permite enviar por correo electrónico cualquier archivo o carpeta a cada uno de los usuarios.
- § Modo videoconferencia: esta opción permite la comunicación por videoconferencia en cualquier parte del mundo. Toda la clase podrá

ver y oír la comunicación. Compatibilidad con Microsoft® NetMeeting/LiveMeeting®

§ Formato de salida: las pizarras tienen la capacidad de importar y guardar documentos en algunos de los siguientes formatos: PPT, BMP, JPG, GIF, HTML, PDF, etc.

#### **2.3.2 Servidor**

El servidor implementado es un ordenador que deberá estar dotado de los elementos básicos, debe ser capaz de reproducir toda la información almacenada en el disco. Este equipo ofrece la fuente de contenidos a proyectar sobre la pizarra. Dispone del programa eBeam que comunica el PC con la pizarra y ofrece herramientas avanzadas de gestión, además este equipo tiene instalado el Skype que permitirá tener la videoconferencia entre los participantes.

Este equipo debe tener conexión a Internet para poder establecer la meeting y la videoconferencia. En este caso el Servidor está ubicado en la VLAN 11 cuya dirección IP privada es la 172.16.11.186 y para que los participantes de otras partes del mundo puedan acceder tendrán que hacerlo con la dirección IP pública 200.0.29.41.

#### **2.3.3 Proyector de video**

El proyector multimedia proyecta sobre la pizarra la imagen generada por el PC. Es necesario arrancar y ajustar el proyector de modo que proyecte sobre la pizarra digital la imagen generada por el PC, utilizando el máximo de espacio disponible en la pizarra.

Se debe considerar la ubicación del proyector de forma que pueda cubrir toda el área deseada. En el gráfico Nº 2.7 se muestra la ubicación del proyector de acuerdo al tamaño de la pizarra.

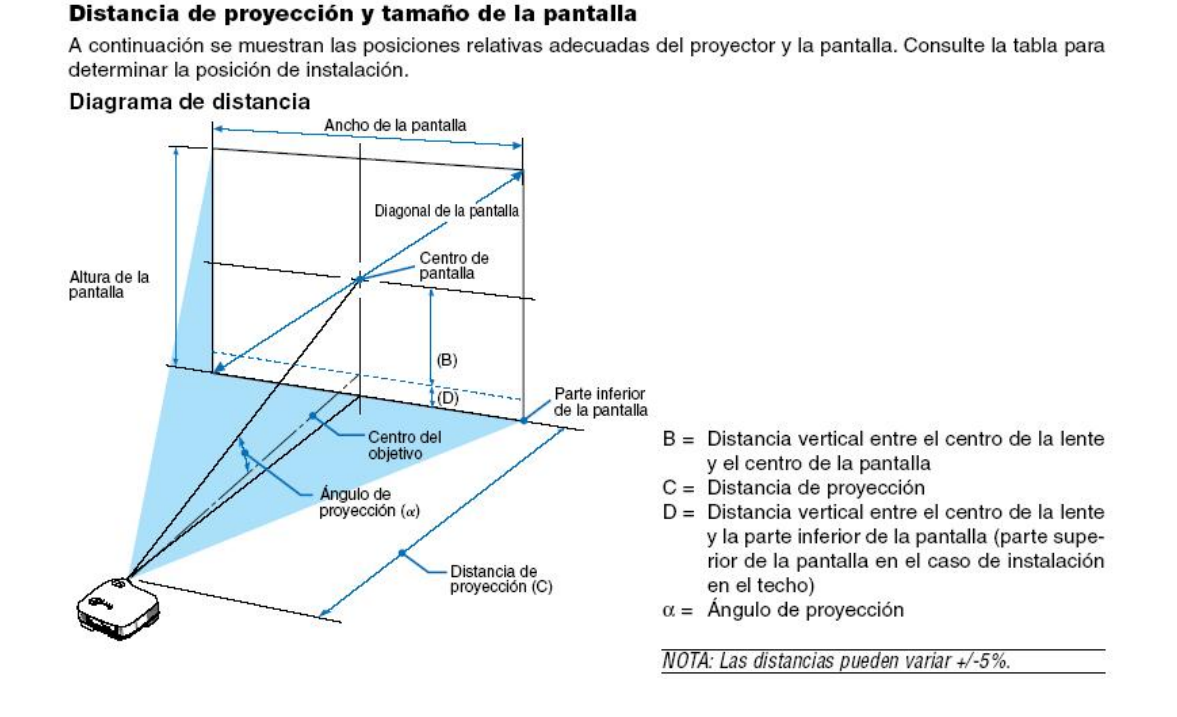

**Gráfico No.2.7. Ubicación del proyector**

#### **2.3.4 Cámara de video o Webcam y accesorios para la comunicación**

La cámara de video nos permitirá tener la imagen en tiempo real de todo lo que está sucediendo en el lugar desde donde se está realizando la presentación, ésta debe ubicarse en los extremos de la videoconferencia. Además para el establecimiento de la comunicación se deberá contar con lo audífonos y los auriculares necesarios.

Capítulo III

## PRUEBAS REALIZADAS

## **3.1 INTRODUCCIÓN**

Durante el proceso de realización del presente proyecto se llevaron a cabo una serie de pruebas con el fin de encontrar la mejor alternativa haciendo uso de los programas que nos ofrecen las mejores prestaciones, para finalmente llegar a la *integración de tecnologías de visualización para formación en línea en SIG*.

En el presente capítulo se presenta una breve descripción de cada una de las pruebas realizadas.

### **3.2CONEXIÓN CON EL VNC**

Esta prueba se la realizó en el departamento de Sistemas de Información Geográfica (SIG), estableciendo una comunicación entre el ordenador principal (**A**) conectado a la PDI, con otro ordenador (**B**) ubicado en la mismo oficina.

En ambos ordenadores se instalaron el programa Real VNC que permite la conexión remota hacia un equipo específico mediante su dirección IP. En el gráfico Nº 3.1 se muestra el esquema de conexión con el VNC.

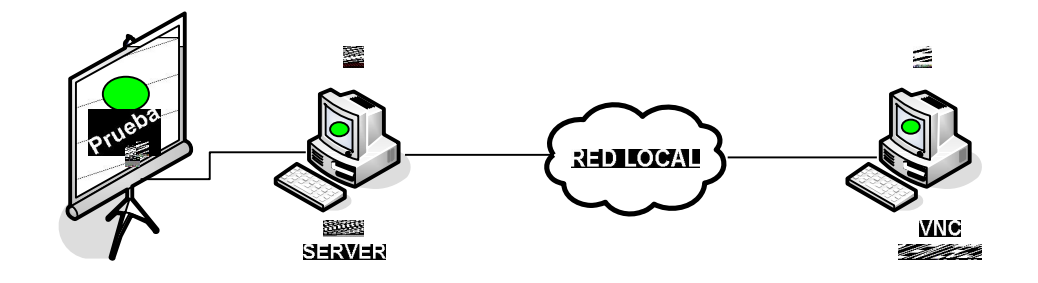

**Gráfico No.3.1. Esquema de conexión utilizando el VNC**

Los resultados obtenidos fueron exitosos, se cumplió con el objetivo principal que es el poder comunicarse a través de la PDI, durante ésta prueba, se comprobó que las dos partes pueden interactuar y modificar la información mostrada a través de la PDI (a través de la conexión de escritorio remoto por medio del VNC) y además que pueden ingresar a otros recursos del sistema.

#### **3.3CONEXIÓN INALÁMBRICA**

En la segunda prueba, haciendo uso de los mismos componentes y software utilizados en la prueba anterior, se estableció comunicación mediante conexión inalámbrica, haciendo uso de la red Wireless de la UTPL En el gráfico Nº 3.2 se muestra el esquema de conexión con el VNC en la red Wireless.

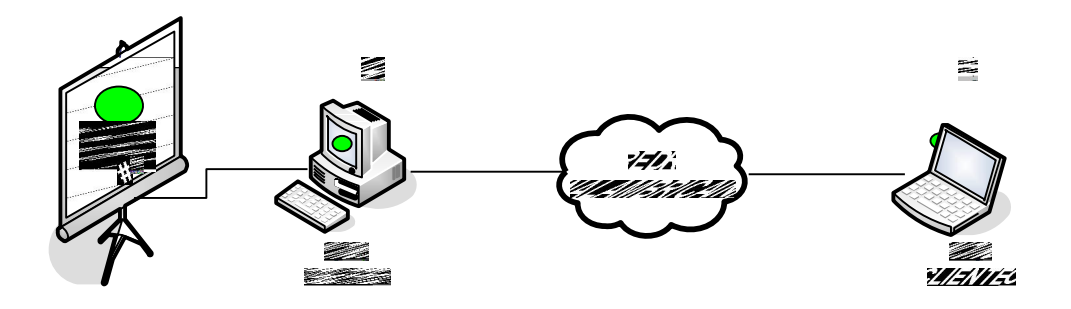

**Gráfico No.3.2. Esquema de conexión utilizando el VNC en la red Wireless**

## **3.4 ESTABLECIMIENTO DEL MEETING**

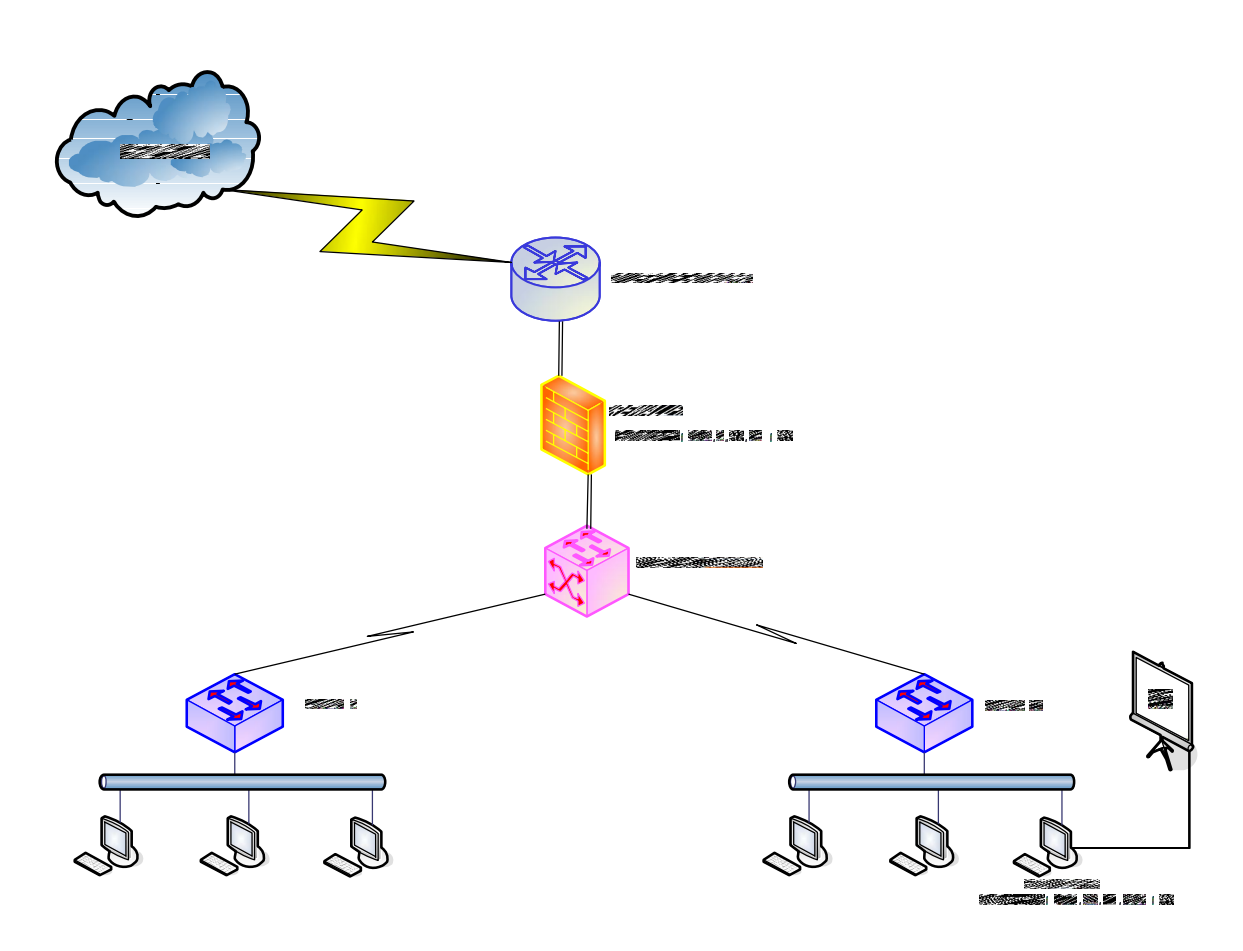

**Gráfico No.3.3. Esquema de red utilizado para el meeting**

El esquema utilizado para la realización de esta prueba, se muestra en la el gráfico Nº 3.3, en donde el servidor con dirección IP 172.16.11.186 se

encuentra conectado a la PDI y es el encargado de establecer la sesión de meeting, se debe tomar en cuenta que para la conexión con otras partes del mundo éste debe tener una dirección IP pública, que en este caso es 200.0.29.41 y el puerto habilitado para la comunicación es el 80.

En el gráfico Nº 3.4 se muestra la interfaz amigable que presenta el software e-beam, en donde las presentaciones se encuentran alojadas en dicho servidor.

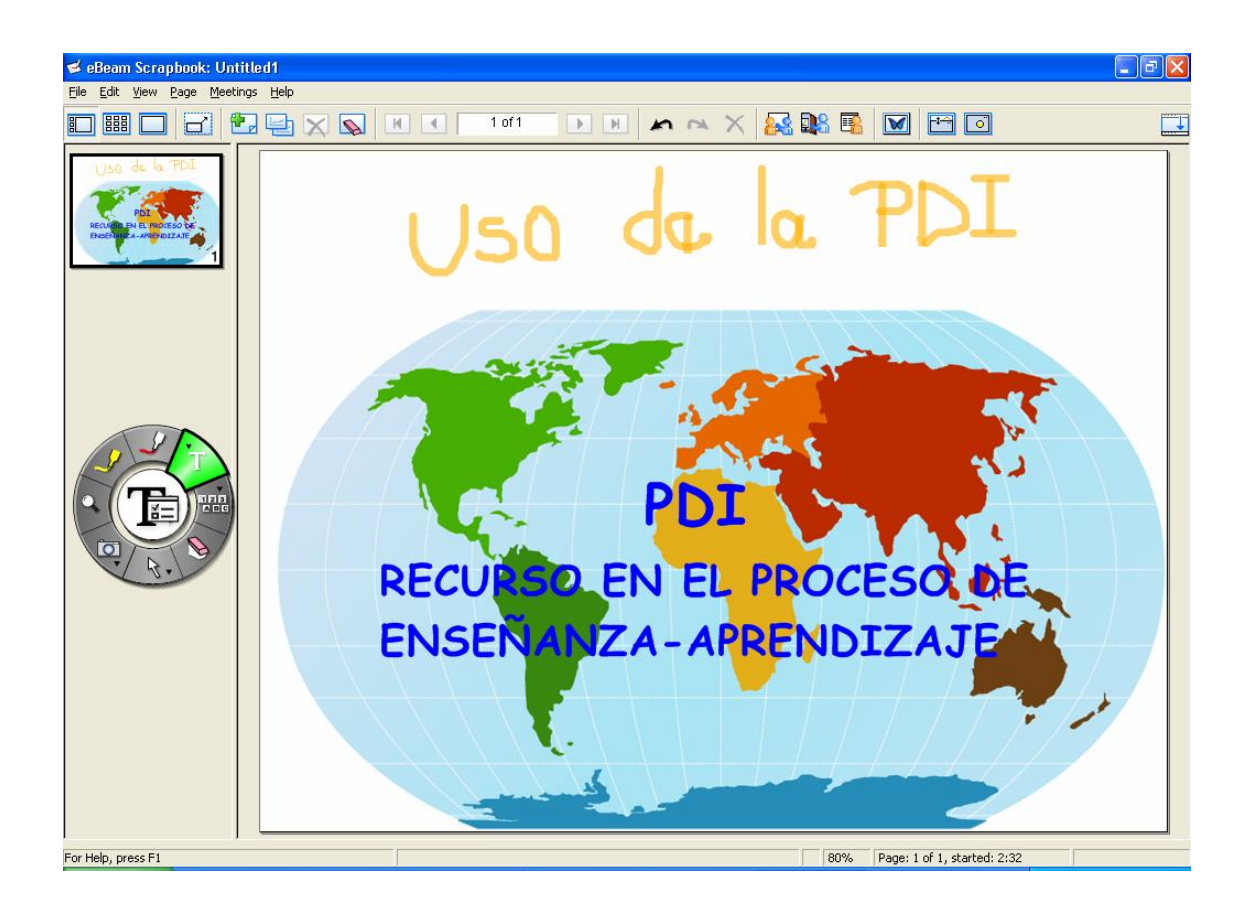

**Gráfico No.3.4. Interfaz del Scrapbook**

Para la realización del meeting se debe realizar las siguientes configuraciones.

**Configuración del servidor**

Para organizar y establecer la reunión se debe:

1. Seleccionar "Compartir reunión" en el menú de reuniones o hacer clic en el botón "Compartir reunión" de la barra de herramientas de la aplicación.

Aparece el cuadro de diálogo Compartir reunión.

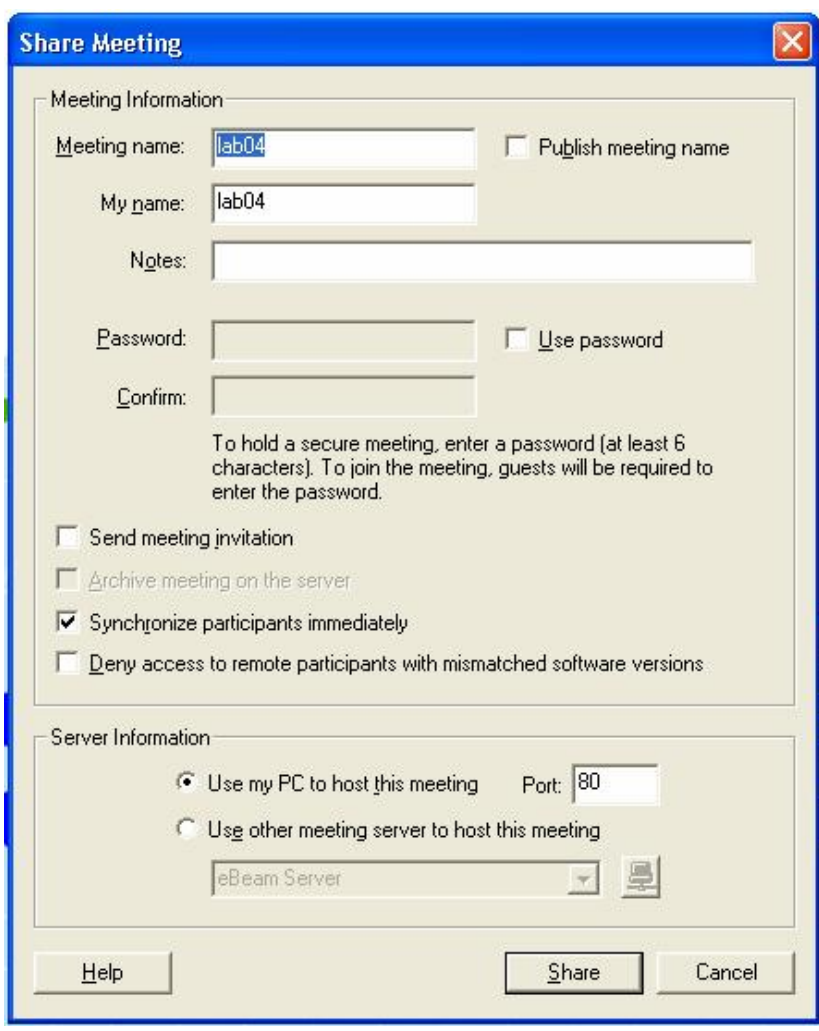

- 2. Dentro de "Información de la reunión", se debe llenar los siguientes campos:
	- § **Reunión**. El nombre de la reunión es el que aparece en el cuadro de diálogo entrar en reunión. Este nombre de reunión se guarda como nombre predeterminado para las reuniones siguientes, hasta que lo cambie. Puede contener un máximo de 20 caracteres.
	- § **Mi nombre**. El nombre mostrado en la vista de participantes/chat.
	- § **Notas**. Las notas y comentarios que desee incluir.
	- § **Publicar nombre de reunión**. Seleccionar "Publicar nombre de reunión" si desea que el nombre de la reunión pueda ser visto por los usuarios de la red que están intentando entrar en una reunión. Si no publica el nombre, los invitados tendrán que conocer previamente el nombre completo de la reunión y deberán escribirlo en el cuadro de diálogo Entrar en reunión.
	- § **Contraseña**. Si se requiere una contraseña, active la casilla de verificación "Usar contraseña" y escriba la misma contraseña en los cuadros de texto contraseña y confirmación de contraseña. La contraseña debe tener un mínimo de 6 caracteres y un máximo de 20.
	- § **Enviar invitación a reunión**. Las invitaciones a las reuniones son invitaciones de correo electrónico que se envían a través de su cliente de correo electrónico estándar.

Debido a que este equipo va a realizar las funciones de servidor, se debe elegir la opción "utilizar este host para la meeting" por el puerto 80, que es el predeterminado.

#### **Configuración de los participantes**

Para ingresar a una reunión se debe:

1. Seleccionar "Ingresar a reunión" en el menú de reuniones o hacer clic en el botón "Ingresar a reunión" de la barra de herramientas de la aplicación.

Aparece el cuadro de diálogo.

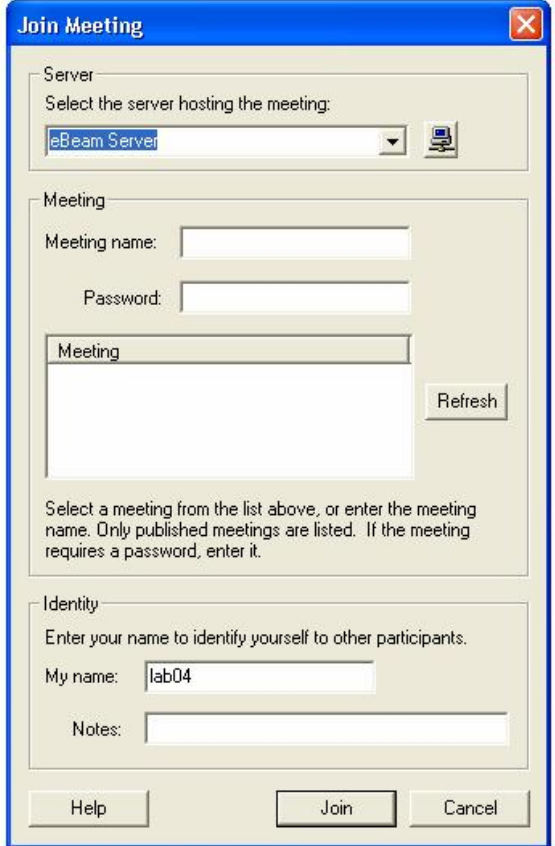

2. Cuando se desee ingresar a una reunión, se debe seleccionar un servidor de reuniones. Puede introducir la información del servidor cada vez o bien crear una lista de servidores utilizados recientemente y seleccionar una opción.

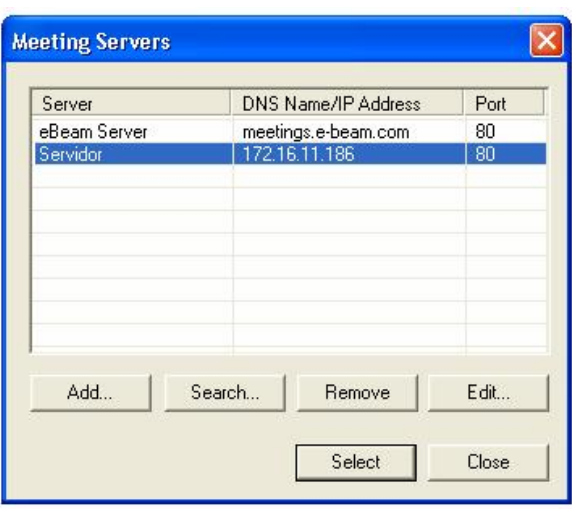

- 3. Luego de seleccionar el servidor, se deberá llenar los campos requeridos con la información enviada a través de la invitación.
- 4. Si los participantes se encuentra fuera de la red local, para ingresar a la reunión, deberán agregar a su lista de servidores la dirección pública 200.0.29.41 por el puerto 80 y establecer la comunicación.

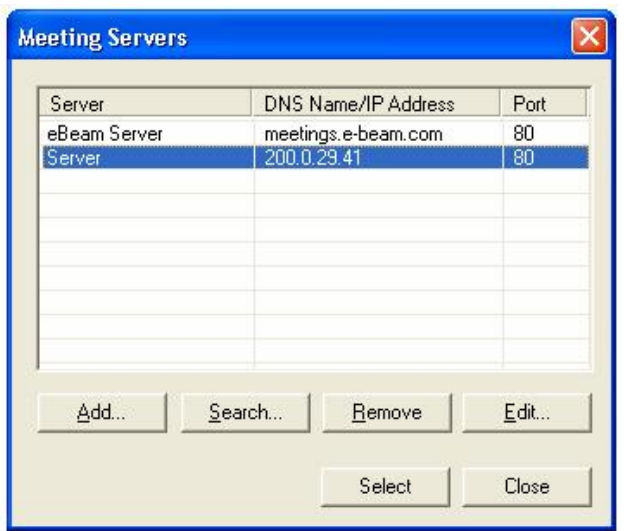

Una vez establecida la reunión, se muestra la lista de participantes, la hora de acceso a la reunión y sus direcciones IP respectivas.

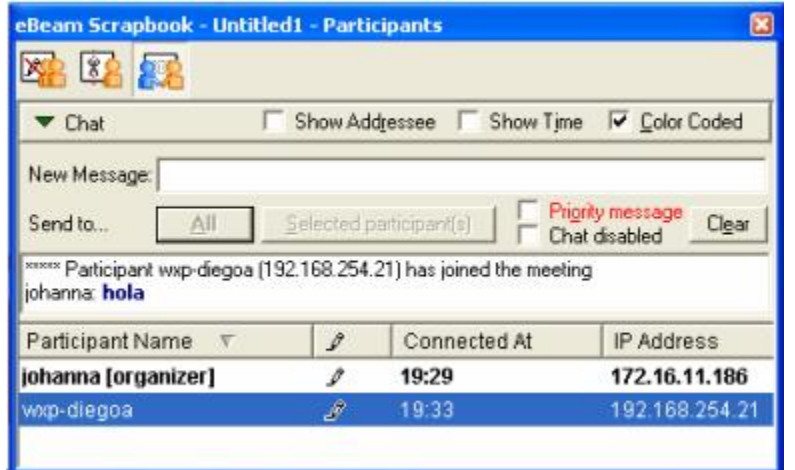

# **3.5 ESTABLECIMIENTO DE COMUNICACIÓN CON EL MSN MESSENGER**

Para la realización de esta prueba se debe tener instalado el Windows Live Messenger que permite establecer llamadas de VoIP y además contar con una cuenta de correo electrónico en Hotmail para ingresar a la aplicación.

Los resultados de esta prueba no fueron exitosos, puesto que sólo se pudo enviar mensajes de texto entre los participantes, cuando se quiso establecer la comunicación de voz el servicio no estaba disponible, esto se debe a la gran congestión que presenta. Además el MSN Messenger tiene como desventaja que sólo dos usuarios pueden hablar a la vez y no permite la incorporación de plugins adicionales que permitan invitar a más participantes a la videoconferencia.

Otro aspecto a considerar son los permisos correspondientes para utilizar la aplicación, ya que cuando se quiso ingresar desde la red Wireless no se estableció comunicación con el MSN.

## **3.6 ESTABLECIMIENTO DE COMUNICACIÓN CON EL SKYPE**

Para llevar a cabo esta prueba es necesario tener instalado el software Skype y tener configurado una cuenta de usuario. Este software nos permitirá tener una videoconferencia en tiempo real con una calidad de voz óptima.

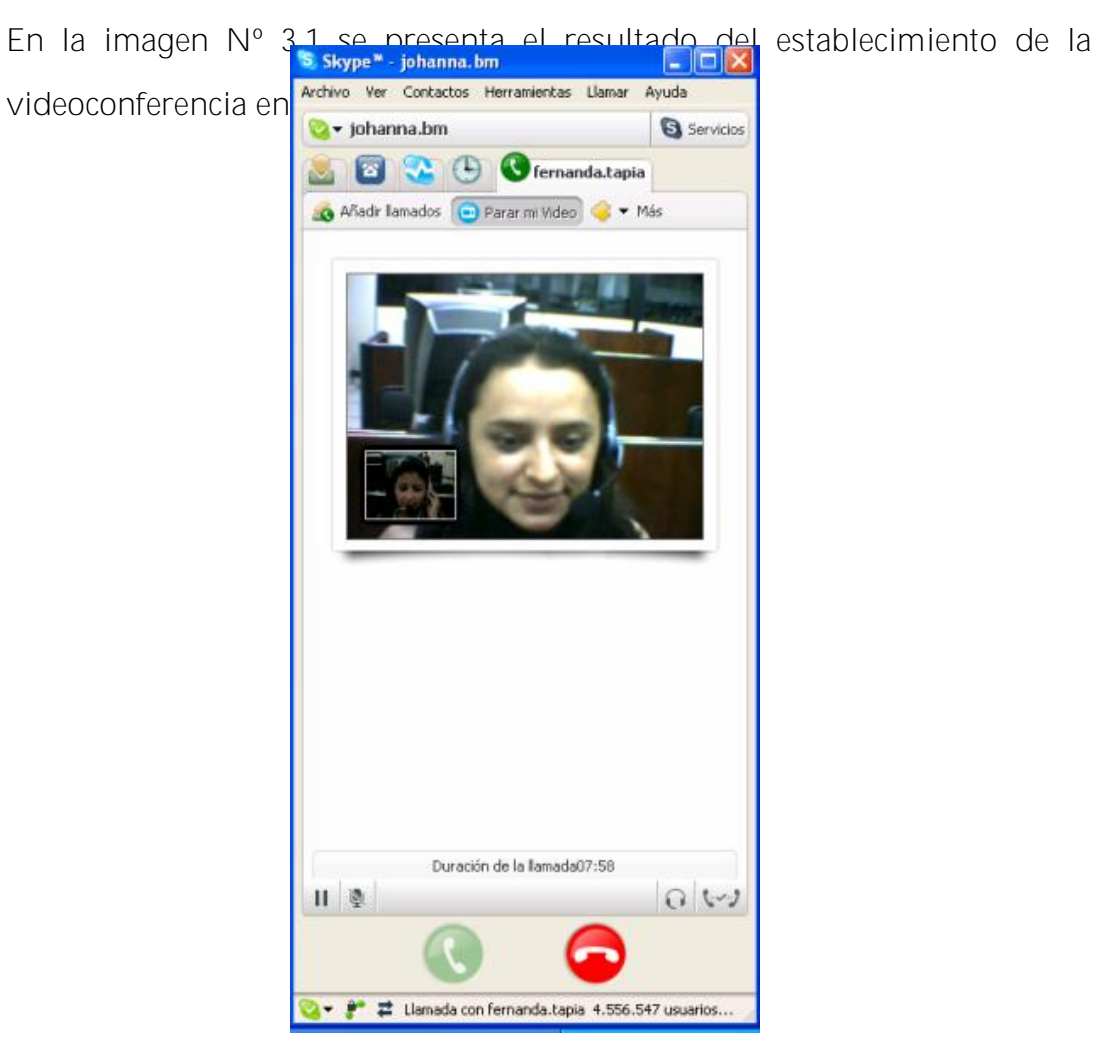

**Imagen Nº 3.1. Establecimiento de videoconferencia**

Para el establecimiento de videoconferencia entre varios usuarios, se puede instalar un plugin adicional que permita aumentar el número de participantes.

Festoon funciona a modo de extensión para Skype, y permite establecer videoconferencias con los contactos al mismo tiempo que se puede establecer una comunicación vía voz o por escrito. Se puede invitar a tantas otras personas como se quiera para que se unan a la videoconferencia, sin tener que interrumpir la llamada.

El programa también cuenta con una curiosa función: la posibilidad de compartir cualquier aplicación que se tenga abierta (o incluso el escritorio entero) con los interlocutores en la videoconferencia, de forma que puedan ver la actividad de la pantalla en tiempo real.

Obviamente, la velocidad dependerá de la calidad de conexión a Internet.

Para determinar el ancho de banda que consume la aplicación, instalamos el NetPeeker que es un monitor de tráfico de red, y permite obtener dichos datos.

Se realizó mediciones para determinar el consumo de ancho de banda, ya sea cuando se establecía una comunicación de voz y una videoconferencia.

Los datos obtenidos del consumo de ancho de banda en una comunicación de voz se muestran en los gráficos Nº 3.5 y 3.6

| NECPEEHED 2.8            |                                          |          |                        |        |                                                                                                    |
|--------------------------|------------------------------------------|----------|------------------------|--------|----------------------------------------------------------------------------------------------------|
| <b>UPLOND</b>            | $5.25_{15}$ - PERK<br>3.79 <sub>ss</sub> | NOW      | <b>OBUNLBRD</b>        | 26.57m | $\left( \begin{array}{c} \mathbb{H} \end{array} \right)$ ( $\blacksquare$<br>$3.2414 2 2 3 3 4 2 3 3$ |
| Program                  | Uplo                                     | Dow.     | <b>Listening Ports</b> |        |                                                                                                    |
| <b>El Car System</b>     | 0.00 /                                   | 0.00/s   | 445.139                |        |                                                                                                    |
| $\leftarrow$ sychost exe | 0.00/s                                   | 0.00/s   | 135, 3389              |        |                                                                                                    |
| Imgrd.exe(460)           | 0.00/s                                   | 0.00 / s | 27001                  |        |                                                                                                    |
| ARCGIS.exe(568)          | 0.00/s                                   | 0.00/s   | 1027                   |        |                                                                                                    |
| Ikads.exe(1160)          | 0.00/s                                   | 0.00/s   |                        |        |                                                                                                    |
| nimxs.exe[1644]          | 0.00/s                                   | 0.00/s   | 61900                  |        |                                                                                                    |
| nisveloc.exe(2072)       | 0.00 / s                                 | 0.00/s   | 3580                   |        |                                                                                                    |
| inetinfo.exe(560)        | 0.00/s                                   | 0.00/s   | 1031, 25, 80, 443      |        |                                                                                                    |
| tagsrv.exe(2100)         | 0.00/s                                   | 0.00/s   | 48080                  |        |                                                                                                    |
| alg.exe(3884)            | 0.00 / s                                 | 0.00/s   | 1038                   |        |                                                                                                    |
| NPGUI.exe(1936)          | 0.00/s                                   | 0.00/s   |                        |        |                                                                                                    |
| manmagr.exe(1956)        | 193.00/a                                 | 0.00 / i |                        |        |                                                                                                    |
| Skype.exe(228)<br>а      | 3.79KB/s                                 | 3.24KB/s |                        |        |                                                                                                    |
| iexplore.exe(3108)       | 0.00/s                                   | 0.00/s   |                        |        |                                                                                                    |
| W WINWORD.EXE(2432)      | 0.00/s                                   | 0.00/s   |                        |        |                                                                                                    |
|                          |                                          |          |                        |        |                                                                                                    |
|                          |                                          |          |                        |        |                                                                                                    |
|                          |                                          |          |                        |        |                                                                                                    |
|                          |                                          |          |                        |        |                                                                                                    |
|                          |                                          |          |                        |        |                                                                                                    |
| X * * X 0 2 A 3          |                                          |          |                        |        |                                                                                                    |

**Gráfico No.3.5. Establecimiento de comunicación de voz**

|                    | 11.57 <sub>ks</sub><br>3.04 <sub>ns</sub> | NOW      |                        | $26.57ss$ $\approx$<br>3.02 <sub>M</sub> 0.01 02 02 02 |
|--------------------|-------------------------------------------|----------|------------------------|--------------------------------------------------------|
| Program            | Uplo                                      | Dow      | <b>Listening Ports</b> |                                                        |
| <b>E</b> System    | 0.00/s                                    | 0.00/s   | 445, 139               |                                                        |
| sychost.exe        | 0.00/s                                    | 0.00/s   | 135, 3389              |                                                        |
| Imgrd.exe(460)     | 0.00/s                                    | 0,00/s   | 27001                  |                                                        |
| ARCGIS.exe(568)    | 0.00/s                                    | 0.00/s   | 1027                   |                                                        |
| Ikads.exe[1160]    | 0.00/s                                    | 0.00/s   |                        |                                                        |
| nimxs.exe(1644)    | 0.00/s                                    | 0.00/s   | 61900                  |                                                        |
| nisvoloc.exe(2072) | 0.00/s                                    | 0.00/s   | 3580                   |                                                        |
| inetinfo.exe(560)  | 0.00/s                                    | 0.00/s   | 1031, 25, 80, 443      |                                                        |
| tagsrv.exe(2100)   | 0.00/s                                    | 0.00/s   | 48080                  |                                                        |
| alg.exe(3884)      | 0.00/s                                    | 0.00/s   | 1038                   |                                                        |
| NPGUI.exe(1936)    | 0.00/s                                    | 0.00/s   |                        |                                                        |
| manmagr.exe(1956)  | 0.00/s                                    | 0.00/s   |                        |                                                        |
| Skype.exel228      | 3.04KB/s                                  | 3.02KB/s |                        |                                                        |
| iexplore.exe(3108) | 0.00/s                                    | 0.00/s   |                        |                                                        |
|                    |                                           |          |                        |                                                        |
|                    |                                           |          |                        |                                                        |
|                    |                                           |          |                        |                                                        |
|                    |                                           |          |                        |                                                        |

**Gráfico No.3.6. Establecimiento de comunicación de voz**

Los datos obtenidos del consumo de ancho de banda en una videoconferencia se muestran en los gráficos Nº 3.7, 3.8 y 3.9

| UPLORD             |                |                                          | <b>DOUNLORD</b>        |                                          |
|--------------------|----------------|------------------------------------------|------------------------|------------------------------------------|
|                    |                | $33.77_{85}$ - PEPPE<br>24.98 as - now - |                        | 35.3h <sub>5</sub><br>9.88 <sub>10</sub> |
| Program            | $U$ plo        | Dow                                      | <b>Listening Ports</b> |                                          |
| El System          | 0.00/s         | 0.00/s                                   | 445, 139               |                                          |
| sychost.exe<br>田   | 0.00/s         | 0.00/s                                   | 135, 3389              |                                          |
| Imgrd.exe(944)     | 0.00 / s       | 0.00 / s                                 | 27001                  |                                          |
| ARCGIS.exe(1392)   | 0.00/s         | 0.00/s                                   | 1027                   |                                          |
| kads.exe(1248)     | 0.00/s         | 0.00 / s                                 |                        |                                          |
| nimxs.exe(288)     | 0.00/s         | 0.00/s                                   | 61900                  |                                          |
| nisvoloc.exe(1768) | 0.00/s         | 0.00/s                                   | 3580                   |                                          |
| metinfo.exe(1184)  | 0.00/s         | 0.00/s                                   | 1031, 25, 80, 443      |                                          |
| tagsrv.exe(352)    | 0.00/s         | 0.00 / s                                 | 48080                  |                                          |
| alg.exe(3656)      | 0.00/s         | 0.00/s                                   | 1034                   |                                          |
| NPGULexe(1904)     | 0.00/s         | 0.00/s                                   |                        |                                          |
| minmagr.evel1924)  | 193.00%        | $0.00/$ s                                |                        |                                          |
| El-S Skype exe     | 24.98K         | 9.88KB/s                                 |                        |                                          |
| 装 " 关<br>日后<br>х   | M <sub>0</sub> |                                          |                        |                                          |

**Gráfico No.3.7. Establecimiento de videoconferencia**

| UPLORD             |                |                                                    |                        | DOUNLORD |                                |
|--------------------|----------------|----------------------------------------------------|------------------------|----------|--------------------------------|
|                    |                | 33.77 <sub>85</sub><br>$23.03$ <sub>85</sub> - xav | - PERK                 |          | 35.3 hs<br>10.10 <sub>16</sub> |
| Program            | Uplo           | Dow                                                | <b>Listening Ports</b> |          |                                |
| El System          | 0.00/s         | 0.00/s                                             | 445, 139               |          |                                |
| 田<br>sychost.exe   | 46,00/s        | 0.001s                                             | 135, 3389              |          |                                |
| Imgrd.exe(944)     | 0.00/s         | 0.00/z                                             | 27001                  |          |                                |
| ARCGIS.exe(1392)   | 0.00/s         | 0.00/s                                             | 1027                   |          |                                |
| kads.exe(1248)     | 0.00/s         | 0.00/s                                             |                        |          |                                |
| nimos, exe(298)    | 0.00/s         | 0.00 / s                                           | 61900                  |          |                                |
| nisvoloc.exe(1768) | 0.00/s         | 0.00/s                                             | 3580                   |          |                                |
| inetinfo.exe(1184) | 0.00/s         | 0.00/s                                             | 1031, 25, 80, 443      |          |                                |
| tagsrv.exe(352)    | 0.00/s         | 0.00/s                                             | 48080                  |          |                                |
| alg.exe(3656)      | 0.00/s         | 0.00/s                                             | 1034                   |          |                                |
| NPGUI.exe(1904)    | 0.00/s         | $0.001$ s                                          |                        |          |                                |
| msnmsgr.exe(1924)  | 0.00/s         | 0.00/s                                             |                        |          |                                |
| El Skype exe       | 22,99K         | 10.10K                                             |                        |          |                                |
| 55.<br>х           | M <sup>3</sup> |                                                    |                        |          |                                |

**Gráfico No.3.8. Establecimiento de videoconferencia**

| <b>UPLORD</b>             |              |                                               |                        | DOMNLORD |                                            |
|---------------------------|--------------|-----------------------------------------------|------------------------|----------|--------------------------------------------|
|                           |              | 33.77 <sub>85</sub> - marec<br>$25.18M + 10M$ |                        |          | 35.37 <sub>ss</sub><br>10.55 <sub>15</sub> |
| Program                   | Uplo         | Dow.                                          | <b>Listening Ports</b> |          |                                            |
| El System                 | 28.00/s      | 0.00 / x                                      | 445, 139               |          |                                            |
| sychost.exe<br>田          | 0.00 / x     | 68.00 / s                                     | 135, 3389              |          |                                            |
| Imgrd.exe(944)            | 0.00/s       | 0.00/s                                        | 27001                  |          |                                            |
| ARCGIS.exe(1392)          | 0.00/s       | 0.00/s                                        | 1027                   |          |                                            |
| kads.exe(1248)            | 0.00/s       | 0.00 / 1                                      |                        |          |                                            |
| nimos, exe(288)           | 0.00 / z     | 0.00/s                                        | 61900                  |          |                                            |
| risvcloc.exe(1768)        | 0.00/s       | 0.00/s                                        | 3580                   |          |                                            |
| inetinfo.exe(1184)        | 0.00/s       | 0.001s                                        | 1031, 25, 80, 443      |          |                                            |
| tagsrv.exe(352)           | 0.00 / s     | 0.00/s                                        | 48080                  |          |                                            |
| alg.exe(3656)             | 0.00/s       | 0.00/s                                        | 1034                   |          |                                            |
| NPGUI.exe(1904)           | 0.00/s       | 0.00/s                                        |                        |          |                                            |
| $\sim$ maninagr.exc(1924) | 0.00/4       | 0.00/s                                        |                        |          |                                            |
| El Skype exe              | $25.14$ $\&$ | 10.61K                                        |                        |          |                                            |

**Gráfico No.3.9. Establecimiento de videoconferencia**

## **3.7 INTEGRACIÓN**

La última prueba realizada es la integración de las soluciones escogidas para el presente proyecto como es el eBeam y el Skype

Todos los implementos principales (PDI, ordenador **A**, web-cam. micrófono y parlantes), fueron trasladados al laboratorio de electrónica, ubicado en UPSI, y se estableció una videoconferencia con un ordenador **B** ubicado en el SIG, el resultado fue bastante bueno, ya que pudimos cumplir con todos los objetivos requeridos para establecer videoconferencia.

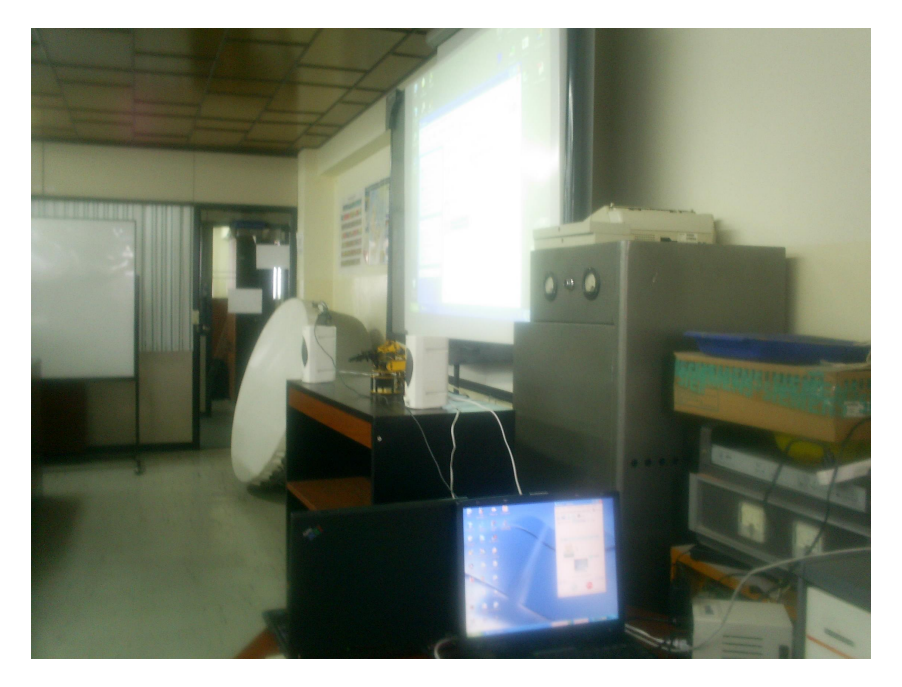

**Imagen Nº 3.2. Conexión del PC y la PDI en el Laboratorio de Electrónica de la UTPL**

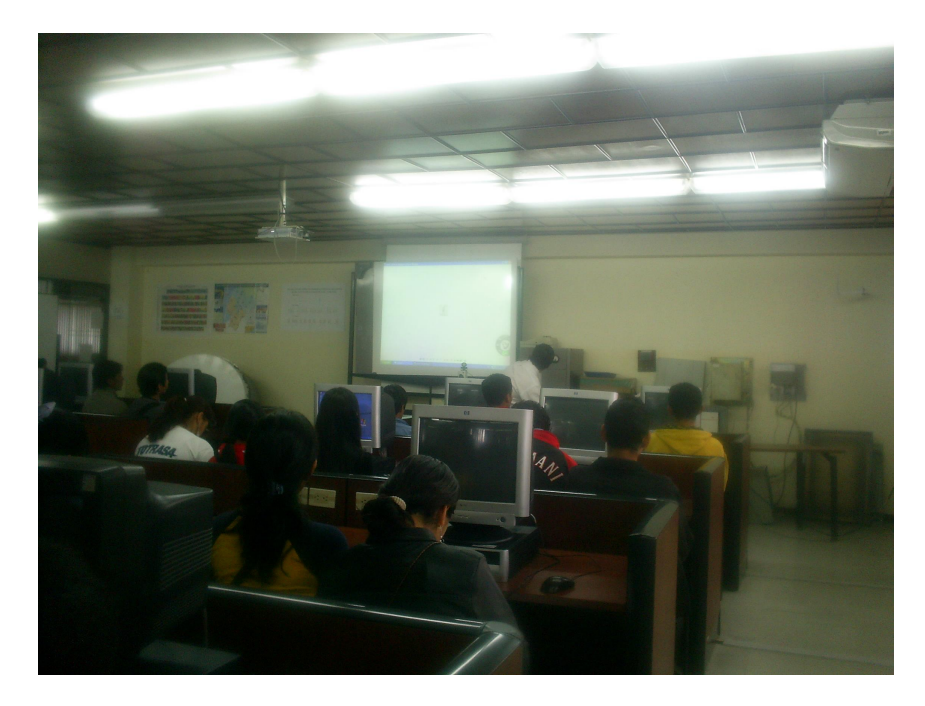

**Imagen Nº 3.3. Uso de la PDI y Skype en el proceso enseñanza-aprendizaje**

## Capítulo IV

# BENEFICIOS

- § Optimización del tiempo y recursos en el proceso educativo.
- § Es un recurso que puede ser aplicado en todas las etapas educativas.
- § Es un buen recurso para la utilización en sistemas de videoconferencia, favoreciendo el aprendizaje colaborativo a través de herramientas de comunicación.
- § Posibilidad de acceso a una tecnología TIC atractiva y de uso sencillo.
- § Favorece el interés de los docentes y estudiantes por la innovación del proceso educativo.
- § Facilita la comprensión de conceptos complejos ya que permite la utilización de videos, simulaciones e imágenes con las que se puede interactuar.
- § Posibilidad de compartir recursos educativos.
# **CONCLUSIONES**

- § La simple presencia de la pizarra electrónica en las aulas induce nuevas formas de trabajar, que se ven reforzadas cuando los estudiantes disponen de puntos de acceso a Internet en el propio centro o en su casa. En la actualidad, en la UTPL tenemos ya un buen porcentaje de profesionales en formación que cuentan con sus computador portátil u conexión inalámbrica a Internet es por esta razón que se facilita la conexión hacia la pantalla principal, en éste caso la PDI.
- § La disponibilidad de *una Intranet en el centro*, en la que profesores y estudiantes puedan disponer de una carpeta personalizada en la que almacenar sus apuntes y trabajos (en Word, Power Point, entre otros) *multiplica aún más las posibilidades de la pizarra electrónica*, ya que en cualquier momento se podrán presentar y utilizar en clase estos materiales (aunque sean "voluminosos" por contener muchas imágenes o vídeos) sin necesidad de conectarse a Internet.
- § Al tener este tipo de instrumentos la parte de *aprendizaje y la construcción de los conocimientos se hacen de manera compartida*.
- § Si la nueva sociedad de la información y las nuevas tecnologías en general, especialmente Internet, parece que nos empujan hacia un nuevo "paradigma de la enseñanza", la pizarra electrónica constituye uno de sus principales instrumentos.

- § El uso de las PDI en el aula de clase es proceso innovador en la enseñanza - aprendizaje.
- § Permite la manipulación directa sobre la información proyectada.
- § El orientar este tipo de tecnología a la Universidad Técnica Particular de Loja (UTPL), es de mucho beneficio ya que ayudaría de una mejor forma tanto a los profesores como a los estudiantes involucrados en el proceso de educación, así:

*Educación presencial:* en éste ámbito, nos permite tanto al docente como al profesional en formación tener acceso remoto a la clase que está siendo dictada, dando un giro sorprendente a la educación hasta ahora llamada formal.

*Educación semi-presencial, a distancia y virtual:* nos brindará una mejor manera de atender a los estudiantes, ya que permite interactuar de una forma más dinámica y tener una atención mucho más personalizada. Nos permitirá tener entre los involucrados una videoconferencia a la que se puede acceder mediante Internet, evitando de ésta manera tener un enlace dedicado el mismo que nos causaría problemas como mucho consumo de ancho de banda además de los costos que implica montar éste sistema.

§ El meeting o reunión permite establecer una comunicación entre distintas partes del mundo, para ello se debe implementar un servidor

con una dirección IP privada y pública para cumplir con dicho propósito.

- § Se pueden enviar invitaciones por medio del correo electrónico para que puedan ingresar a una meeting, en donde se especificará el nombre, la hora de inicio y las claves utilizadas, sin estos requisitos no podrán acceder y participar en la reunión.
- § De las pruebas realizadas se concluye que el máximo de participantes en la meeting es de 15, con este número se puede establecer una buena comunicación e interacción con la PDI.
- § Skype es el primer cliente de VoIP basado en la tecnología par-a-par, son tres factores los responsables para su popularidad. Primero, proporciona una calidad de voz buena mejor que los clientes de IM como MSN y Yahoo; segundo, puede funcionar casi transparentemente detrás de NATs y firewalls; y tercero, es sumamente fácil instalar y el uso.
- § Skype utilizan tres codecs, uno desconocido y el iLBC e iSAC, ambos "wideband" que significa que transmiten un rango mas amplio de frecuencias que la telefonía tradicional (50-8000Hz frente a 300- 4800Hz), de ahí se desprende del ancho de banda utilizado (25kbps-128kbps) frente al G.729 que son 16kbps (sobre Ethernet)

- § Skype utiliza algoritmos de encriptación en el establecimiento de la comunicación, por lo que es difícil interceptar la información que se está enviando.
- § Utilizando el NetPeeker se realizó el monitoreo de consumo de ancho de banda del tráfico de voz, teniendo que el ancho de banda de uplink y downlink está en el rango de 3-4KB/s
- § Cuando se realiza la videoconferencia el consumo de ancho de banda aumenta, esto se debe a que se está transmitiendo imagen y audio, el ancho de banda de uplink y downlink está en el rango de 10 - 25KB/s

# RECOMENDACIONES

- § Es necesaria la fabricación de un soporte adecuado para el montaje de la PDI y del proyector, tomando en cuenta las dimensiones y el peso de los mismos, de forma que se mantengan seguros. Además dichos soportes debe ofrecer movilidad y comodidad necesarias para realizar el trabajo sobre la PDI.
- § En cuanto al ordenador, éste debe ser de altas prestaciones tanto en la velocidad de procesamiento, la resolución de la tarjeta de video y capacidad de almacenamiento.
- § Se debe prever una buena luminosidad del lugar y resolución suficiente de acuerdo a las prestaciones del computador y proyector.
- § Para una correcta visualización de la información se debe considerar la ubicación del proyector, de manera que pueda cubrir el área de trabajo deseada, de esto dependerá la calibración de la PDI.
- § Se debe realizar un mantenimiento periódico de cada uno de los componentes del sistema para de ésta manera verificar su correcto funcionamiento y durabilidad.
- § Existe también la posibilidad de utilizar una Tableta, sin cables, denominada **SchoolPad** que le permite al profesor hacer lo mismo que desde la pizarra, pero desde cualquier lugar de la clase.

- § Se puede combinar una PDl con una o varias Tabletas **School-Pad**, que permiten que el alumno participe sin moverse de su pupitre. El control siempre lo tiene el profesor, que puede bloquear o permitir el acceso de las Tabletas, al ser incorporada al sistema, facilitaría aún más el trabajo tanto al educador como al estudiante.
- § Como recomendación general, se debería realizar un proyecto que conjugue las herramientas aquí descritas y probadas en un sólo software, como referencia podría tomarse en cuenta el proyecto desarrollado por la Universidad de de Utrecht y la Universidad de Texas (visitar las las páginas, [http://www.let.uu.nl/users/Kristi.Jauregi/personal/videoconferencia.ht](F) m, [http://www.uth.tmc.edu/schools/video/video/conference.html\)](%]?9ؖY�G
)_R����f<��}�����rˣ*��A�bn�����7�mk/C���<).

# BIBLIOGRAFÍA

**URL:**

- § [http://www.edebedigital.net/biblioteca/pizarra-digital\\_CAST.pdf](��y3L��l���x�g�,7D��(�)�Q@0*�f,S��9F�3t%��.�-^���-��}g�) (presenta información sobre la utilización de pizarras digitales)
- § [http://web.educastur.princast.es/proyectos/cuate/docum/pdi\\_redes.pdf](��\�Q=����o�l�g�j3�O�z��O�g�����7r1+��0��w�
J����mJSA E9?��d) (presenta información sobre la utilización de pizarras digitales)
- § www.**3m**[.com/meetingnetwork/products/product\\_guide\\_](���Ty8qq0��b]V5�<��R���A�N�����P�L\�#��v���Ђ�Gʰܧ��[�p�1�dh)**digital**.html (presenta información sobre la instalación de la 3M TM Digital Board)
- § [http://web.educastur.princast.es/proyectos/cuate/docum/interwrite.pdf](pv�����a�
g��n��b��G%�N+�ZHM��9��6�
�֊Y�.:�) (presenta información sobre la utilización de pizarras digitales)
- § http://www.csl.sony.co.jp/person/rekimoto/papers/chi98.pdf (presenta información sobre la interacción de las pizarras digitales)
- § http://www.berway.com/Products/3M/3MDB578specs.pdf (presenta información sobre especificaciones técnicas de la 3M Digital Board)
- § [http://multimedia.mmm.com/mws/mediawebserver.dyn?6666660Zjcf6lV]({�yU����@ 4��� }�G<�N�L��:����
��r��P,N�4!����3�-̥��z��) s6EVs66SC6yCOrrrrQ- (presenta información sobre la instalación de pizarras digitales)
- § http://www.skype.com (presenta información descarga y utilización de skype)
- § http://www.festooninc.com/ (presenta información sobre pluging para videoconferencia con skype)
- § http://messenger.com (presenta información sobre la decarga y utilización de MSN Messenger)

# IVLNUU  $\sqrt{}$

# ANEXO A

# **Instalación de PDI**

La pantalla adquirida para realizar el presente proyecto es la Digital Board de la empresa 3M, come se muestra en el gráfico siguiente.

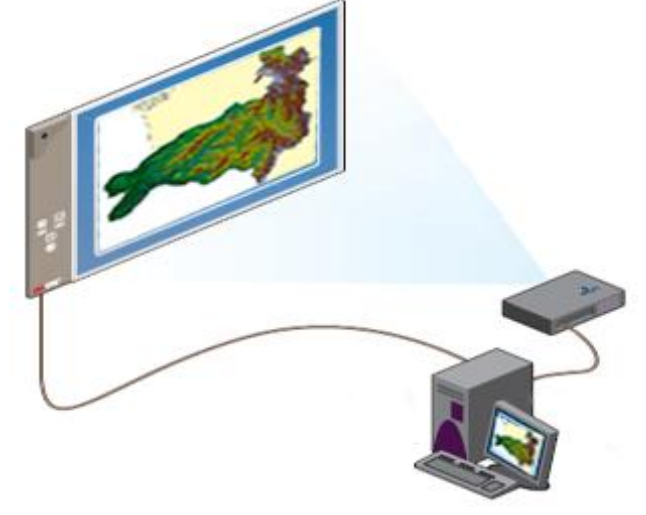

**PDI 3M TM Digital Board**

Para la instalación y correcto funcionamiento de ésta pantalla, es preciso seguir los siguientes pasos de instalación y configuración:

#### **Pasos**

**1.** Instalar el software eBeam™ en la PC (CD incluido en el paquete).

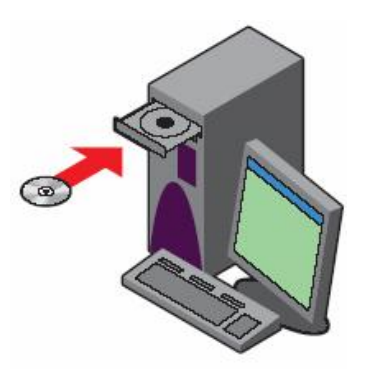

**2.** Instalar 1 pila tipo AA" en el lápiz / bolígrafo.

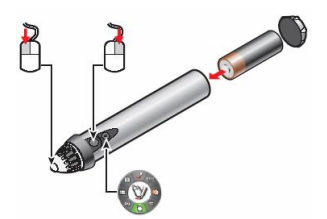

**3.** Unir el cable del USB de la pizarra Digital al puerto del USB del PC.

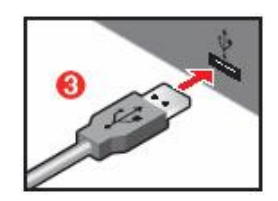

**4.** Instalar el proyector al PC. Tomando en cuenta las instrucciones respectivas para este.

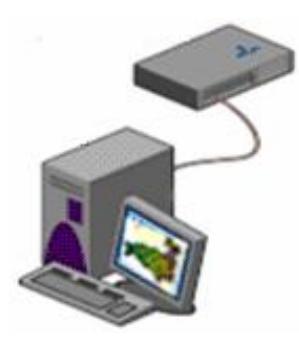

**5.** La instalación o no de una impresora a este PC es opcional.

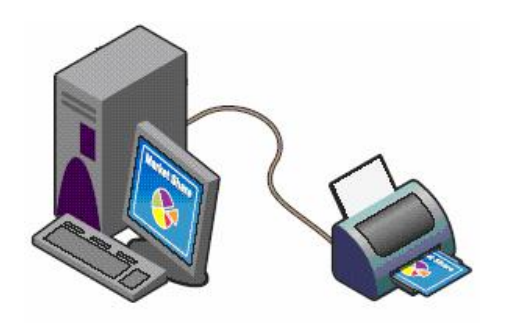

[AcroPDF - A Quality PDF Writer and PDF Converter to create PDF files. To remove the line, buy a licens](z��}#\X��Z*8�Zf�?�)e.

**6.** El momento de instalar el software, se crea también un acceso directo del programa en el escritorio, al hacer doble clic sobre este ícono, podemos acceder al programa de la PDI de 3M.

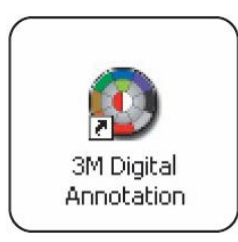

**7.** Luego de acceder al programa, se presenta un cuadro de diálogo, mismo que pregunta si se quiere realizar la calibración de la pantalla, para realizarlo, hacer clic en si o yes.

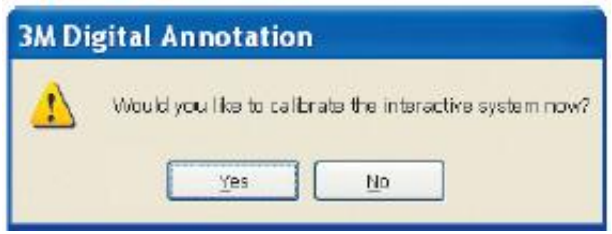

**8.** En la pantalla que se presenta al acceder al programa, pulsar sobre cada uno de los puntos que aparecen sobre ésta, para realizar la calibración.

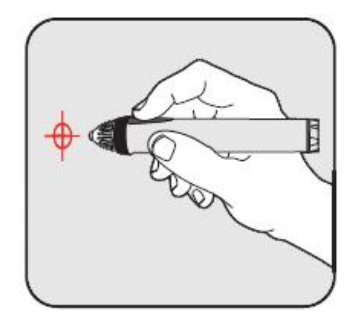

**9.** Luego de la calibración, aparece el menú de la manera que se presenta en el gráfico siguiente, hacer uso de éste para empezar a hacer uso de la PD<sup>137</sup>.

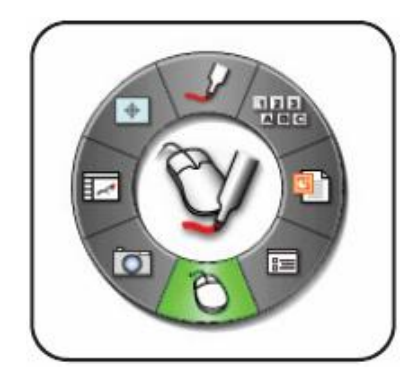

 $^{37}$  Los pasos de instalación son extraídos y traducidos de la página web [http://www.3M.com/meetings](�R�3���~9������\�5nN)

# ANEXO B

# **INSTALACIÓN DEL SKYPE**

La aplicación se descarga desde [www.skype.com](\�T =���a��n]m�h) y está disponible prácticamente para todas las plataformas.

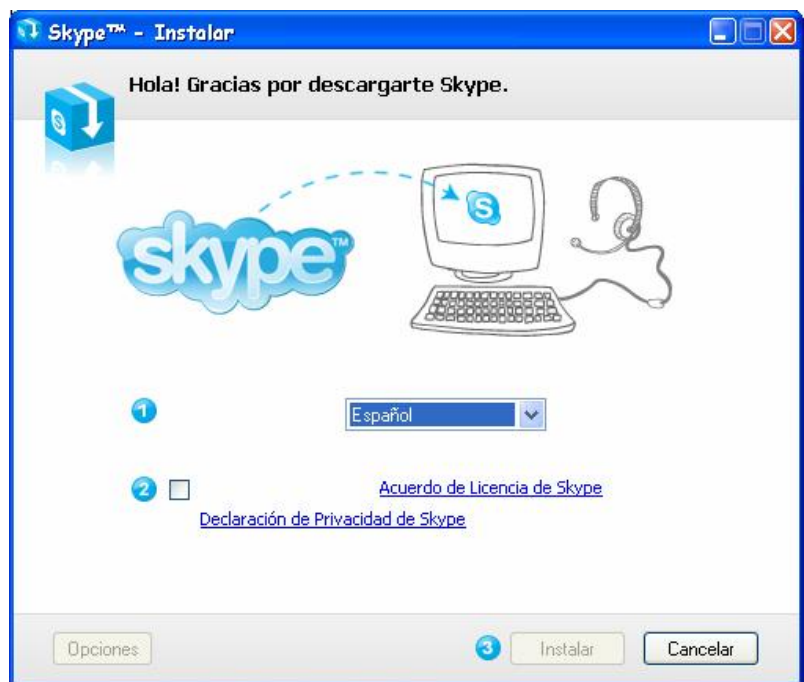

- § Elegimos el idioma para el programa, aceptamos el contrato de licencia y pulsamos "instalar".
- § Luego se presenta una ventana en la que indica que el software ha sido instalado satisfactoriamente,

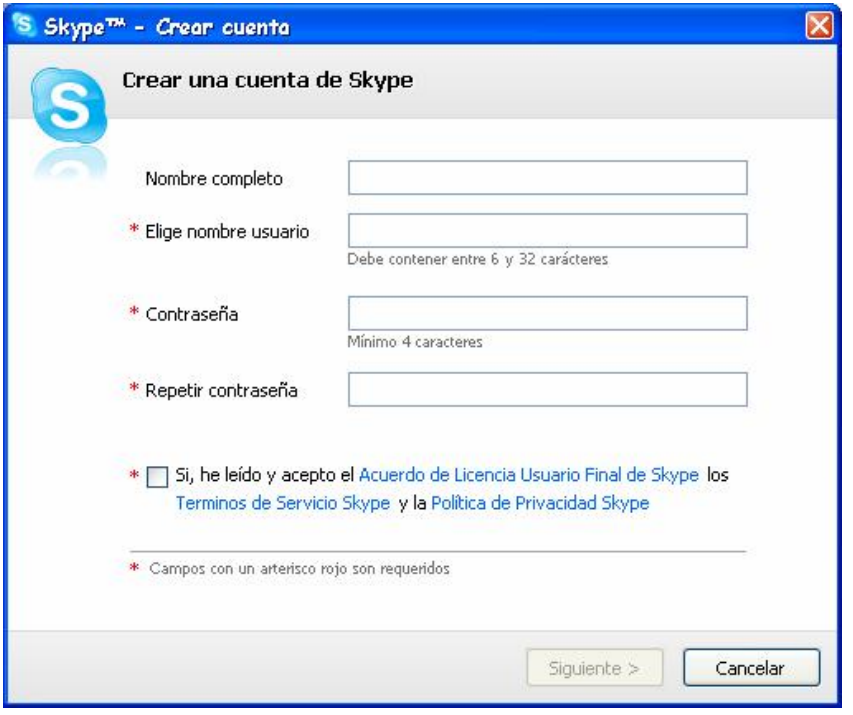

§ Finalmente nos ha aparece una ventana para la configuración de usuario, en donde debemos llenar los campos obligatorios para obtener una cuenta.

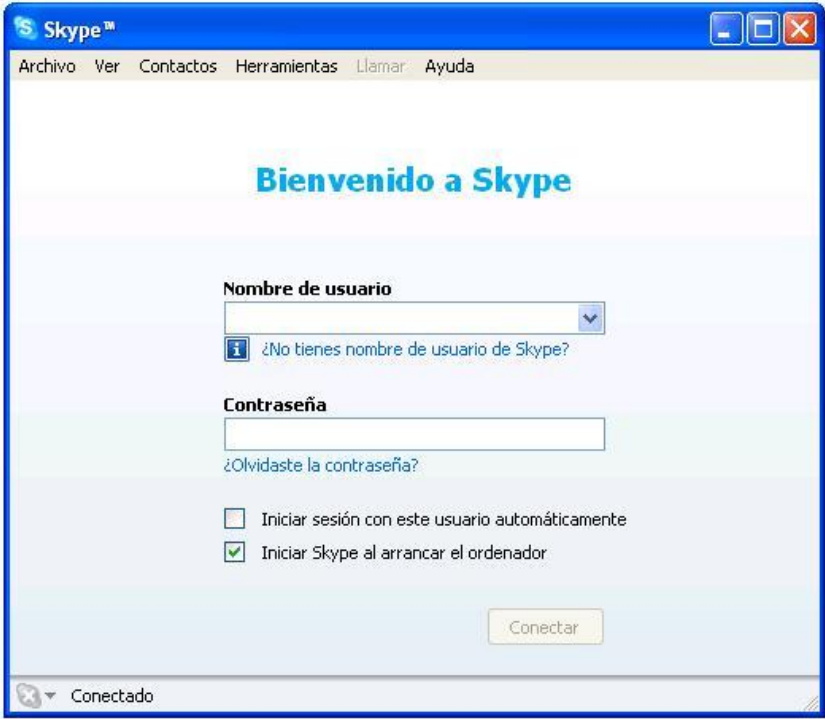

§ Una vez llenada la información solicitada podemos ingresar al Skype.

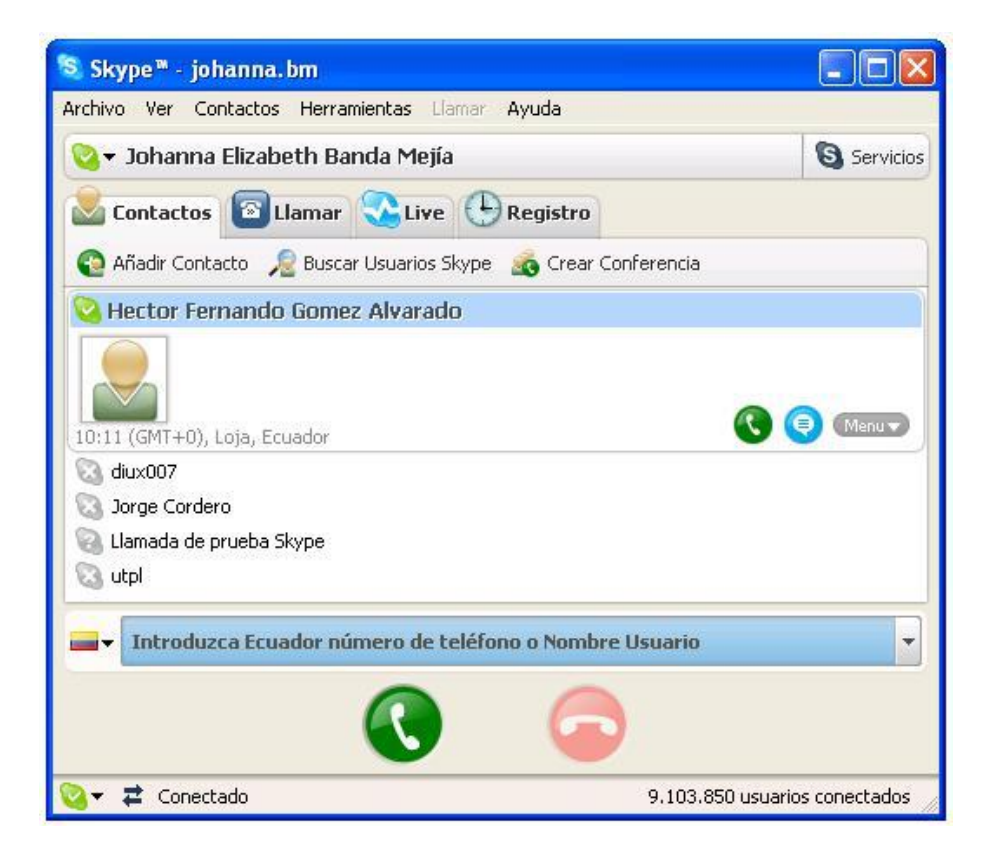

§ De esta manera podemos hacer uso de esta útil herramienta.

# ANEXO C

# **PLANIFICACIÓN DE EXPERIMENTACIÓN**

#### **RESPONSABLES:**

**Director de Tesis:** Ing Héctor Gómez **Tesistas:** Johanna Banda Fernanda Tapia

#### **OBJETIVOS:**

- § Establecer multivideoconferencia entre 8 puntos simultáneamente con el fin de realizar las pruebas correspondientes al proyecto de tesis que se está desarrollando, además, popularizar el uso de las pizarras digitales en el proceso de educación en línea.
- § Establecer el meeting utilizando la pizarra digital para enlazar distintos puntos.

#### **REQUERIMIENTOS**

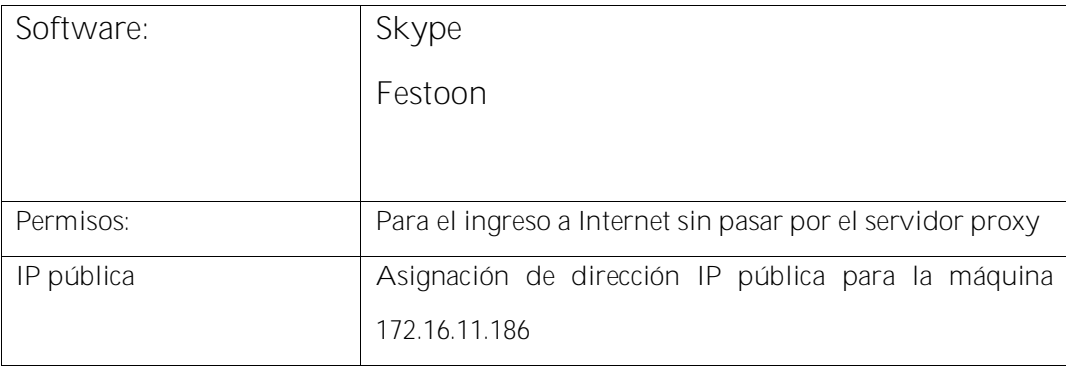

De acuerdo a los requerimientos se detalla las direcciones IP de las máquinas necesarias para esta fase de experimentación, y a las cuales se les instalará el software mencionado.

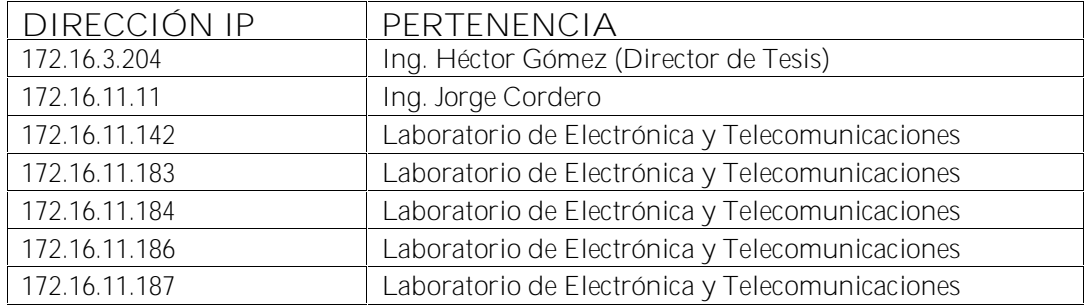

En vista que las aplicaciones pueden consumir muchos recursos se ha creído conveniente trabajar en horas no pico de 18:00 a 21:00 y los fines de semana.

**ESQUEMA**

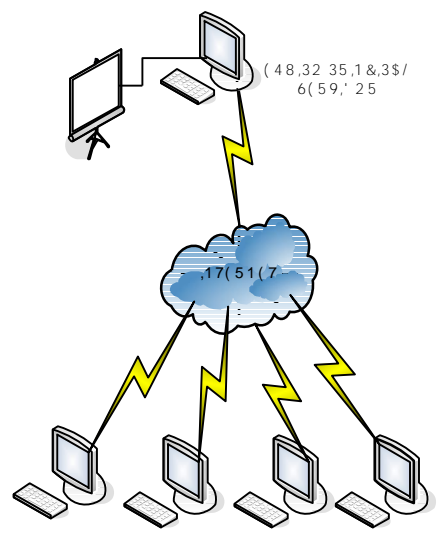

**( 4 8 ,32 6 5 ( 0 2 72 6**

#### **RESULTADOS**

- § Medición del ancho de banda por usuario
- § Velocidad máxima de conexión
- § Calidad de voz e imagen en el esquema de red propuesta
- § Interactividad entre los usuarios
- § Acceso a la aplicación del meeting

**Nota:** En cuanto al tiempo de asignación de permisos, solicitamos se extienda el plazo hasta obtener los resultados esperados.

# ANEXO D

#### **PAPER**

# **INTEGRACIÓN DE TECNOLOGÍAS DE VISUALIZACIÓN PARA FORMACIÓN EN LÍNEA EN SIG**

**Rosa Fernanda Tapia Romero 1 , Johanna Elizabeth Banda Mejía 2 , Héctor Fernando Gómez Alvarado 3**

<sup>1</sup>Grupo de Sistemas de Información Geográfica, Universidad Técnica Particular de Loja, Apartado 1101608, Loja, Ecuador <sup>2</sup>Grupo de Sistemas de Información Geográfica, Universidad Técnica Particular de Loja, Apartado 1101608, Loja, Ecuador <sup>3</sup>Grupo de Sistemas de Información Geográfica, Universidad Técnica Particular de Loja, Apartado 1101608, Loja, Ecuador

### **CASO DE ESTUDIO: PANTALLA DIGITAL INTERACTIVA**

#### *Resumen*

El documento presenta la manera en que las nuevas tecnologías de información y comunicación (TICs), al ser orientadas al ámbito educativo, cambian notoriamente la manera tradicional de educar. El uso de pantallas digitales interactivas (PDI) en las aulas de clase es una de las TIC que nos permiten dirigirnos hacia una alfabetización digital.

La opción propuesta pretende dar solución a la importancia creciente de la educación continua, ofreciendo la posibilidad de entornos virtuales de aprendizaje. Además las PDI permiten una innovación tanto en las prácticas docentes como en las de profesionales en formación.

Luego de haber realizado un análisis de los requisitos y ventajas que se derivan del uso de las PDI como instrumento de enseñanza - aprendizaje, creemos conveniente su implementación en la UTPL (Universidad Técnica Particular de Loja), especialmente para formación en línea en SIG (Sistemas de Información Geográfica) ya que aunque implica un gasto en primera instancia (adquisición de la PDI), éste se ve recompensado tras su uso, por ejemplo en videoconferencia, aulas virtuales, y las diferentes aplicaciones que los docentes deseen presentar.

#### *Abstract*

The document presents the way in which the new Information and Communication Technologies (ICT), to the being oriented to the educational area, change notoriously the traditional way to

educate. The use of interactive digital screens (PDI) in the classrooms of class is one of the ICT that allow us to direct us to a digital alphabetization.

The propose option tries to give solution to the increasing importance of the informal education, offering the possibility of virtual environments of learning. In addition the PDI as much allow an innovation in the educational practices as in those of professionals in formation.

After to have made an analysis of the requirements and advantages that derive from the use of the PDI as education – learning instrument, we believe convenient its implementation in the UTPL (Universidad Técnica Particular de Loja), mainly for education on line in GIS (Geographic Information Systems) since although it implies a cost in first instance (acquisition of the PDI), this one is compensated after its use, for example in virtual videoconference, classrooms, and the different applications that teachers want to present

#### **Palabras Clave**

Tecnología, integración, videoconferencia

#### **I. INTRODUCCIÓN**

La continua evolución y el deseo de adquirir nuevos conocimientos, han permitido al ser humano desarrollar nuevas tecnologías aplicadas a la información, las mismas que cambian a pasos agigantados y de una u otra manera transforman también las tecnologías educativas, las aulas de los centros educativos van cambiando progresivamente de aspecto tanto desde el punto de vista de las propias infraestructuras de las aulas como desde el punto de vista metodológico y didáctico, la nueva sociedad tecnológica está modificando y renovando los patrones de aula y de aprendizaje que tradicionalmente han venido siendo aceptados.

El sistema educativo evoluciona hacia un futuro claramente apoyado en la tecnología digital y debemos tomar en cuenta que los estudiantes del futuro continuarán aprendiendo durante toda su vida y lo harán de forma autónoma, autodirigida **[1]** .

Uno de los recursos desarrollados y actualmente utilizados en el proceso de enseñanza – aprendizaje, son las denominadas Pantallas Digitales Interactivas (PDI), las mismas que están siendo popularizadas muy rápidamente, su uso

facilita la explicación y comprensión de conceptos tanto al docente como al profesional en formación.

Luego de realizar un estudio de las tecnologías y sus posibles aplicaciones en la educación, presentamos el siguiente trabajo, el mismo pretende validar el uso de las PDI en las aulas de clase como instrumento necesario en el proceso de educación sobre un medio de difusión masivo como lo es Internet.

El aprovechamiento al máximo de este tipo de tecnología combinado con aplicaciones de software libre sobre Internet da como resultado una herramienta atractiva y de fácil uso.

Las ventajas que aporta este tipo de tecnología se han difundido también entre los centros de educación superior y de postgrado, por lo que la posibilidad de establecer entornos virtuales de aprendizaje, capacitaciones presenciales e incluso a distancia, resulta de gran interés en algunos cursos.

#### **II. ESTADO DEL ARTE**

En las últimas décadas se ha producido un vertiginoso cambio científico-tecnológico, que ha dado lugar a la sociedad del conocimiento. La aparición a mediados de los años 90 de las llamadas nuevas tecnologías de la información y comunicación entre las que se incluyen el computador, el teléfono móvil e Internet, ha producido una verdadera revolución social; principalmente, porque ofrecen posibilidades de comunicación e información con el mundo y posibilitan el desarrollo de nuevas habilidades y formas de construcción del conocimiento que anteriormente eran desconocidas y que además plantean nuevos desafíos sociales que se deben asumir de forma responsable y con visión de futuro **[2] .**

Los avances de las Tecnologías de Información y Comunicación (TICs) experimentados en los últimos años plantean un reto importante para el proceso educativo, facilitando un aprendizaje interactivo, flexible y accesible a cualquier potencial receptor. La constante innovación tecnológica obliga a estar en una continua actualización tanto en tecnología como en conocimientos para estar acorde a los niveles requeridos.

Estos recursos tecnológicos han constituido medios para ampliar las habilidades cognitivas, razón por la que han sido utilizados como herramientas complementarias.

En este caso, es esencial el empleo de sistemas de conferencia que posibilitan la transformación de cursos presenciales en cursos de teleenseñanza utilizando la modalidad de clase virtual mediante el uso de las TICs.

Uno de los elementos, ha sido, sin lugar a dudas, la posibilidad de transmitir imágenes y sonidos en forma combinada en tiempo real entre grupos de usuarios, lo que comúnmente se conoce como **videoconferencia** (también llamado **videochat** en forma más reciente).

Estos sistemas nos permiten impartir conocimientos sin importar la ubicación geográfica de los participantes, y establecer una conversación como lo harían si todas se encontraran reunidas en una sola sala.

Históricamente la videoconferencia estuvo enmarcada en el ámbito de las grandes organizaciones, ya que los costos de equipamiento tanto en máquinas como en habitaciones adecuadas eran demasiado elevados. Por otra parte, con el tema de la telefonía a través de Internet, lo que se conoce como VoIP, el problema del ancho de banda, y sus limitaciones a la hora de transmitir información *"pesada"* (como el video y el audio), tuvo su solución recién cuando se desarrollaron aplicaciones para la compresión y descompresión de archivos.

Hoy en día, la potencia de las computadoras personales, asociadas a la irrupción de nuevos dispositivos -como las videocámaras de bajo coste, ha facilitado la llegada de las videoconferencias al usuario "común". Las aplicaciones de la videoconferencia pueden llegar prácticamente a cualquier ámbito. Si bien la más tradicional tuvo lugar en el campo empresario para la realización de reuniones a distancia (por ejemplo, entre sucursales de una empresa), la educación a distancia se perfila como un sector de grandes e innumerables posibilidades.

Los beneficios de este tipo de sistemas en la educación, incluyen un cambio en los hábitos del profesor y del estudiante, cambios en la concepción, en el propio proceso educativo, ya que lo que pretenden estos sistemas es la participación e interactividad de ambos.

Se puede continuar con las aulas tradicionales aunque sin obviar los nuevos escenarios o ambientes de aprendizaje, las nuevas estructuras de comunicación, no se trata de sustituir los modelos tradicionales sino de redefinirlos para conducir a un tipo de aprendizaje abierto en el que se reflejan unas tecnologías cada vez más controladas por el usuario (decidiendo contenidos, itinerarios, lugar, momento y ritmo de aprendizaje, propiciando así una enseñanza flexible) **[3] .**

#### **III. PROBLEMÁTICA**

Si bien es cierto que la videoconferencia es un sistema innovador y práctico que nos permite mantener una comunicación simultánea entre dos o más puntos habilitados, ésta implica una serie de aspectos que la hacen poco asequible a la hora de implementarla, se debe contratar un canal dedicado, comprar equipos especializados y adecuación de un ambiente propicio, por lo que el costo es uno de los factores para que este tipo de sistemas no se masifiquen a gran escala.

Otro tipo de sistema utilizado, es el de aulas virtuales, que también implica costos elevados, el énfasis que se pone al factor *costo*, es que este tipo de sistemas están al alcance de redes corporativas y no al usuario común.

El avance que se ha tenido en los últimos años en la producción de herramientas multimedia, aparejadas a la aparición de computadoras con mejores prestaciones y el desarrollo de eficientes algoritmos de compresión y descompresión de datos, han permitido el envío y recepción de audio y video a través de Internet

El aparecimiento de las TICs, la realización de nuevas aplicaciones sobre Internet, el auge que se tiene con VoIP, está cambiando la realidad, y el usuario común está al alcance de éstas.

Este es el motivo por el cual se ha realizado un estudio de las ventajas y desventajas que nos ofrece el implementar un sistema de videoconferencia y aulas virtuales frente al sistema tropicalizado, encontrando como resultado, que es una buena alternativa que reduce el equipamiento necesario para establecer la videoconferencia, no es necesario un enlace<br>dedicado ya que nos permite trabajar que nos permite trabajar directamente sobre la red de Internet, por tanto, los costos son más bajos.

En la tabla Nº 1.1 se muestra un análisis comparativo de los tipos de sistemas y de la propuesta que se realiza para cumplir con los objetivos del presente proyecto.

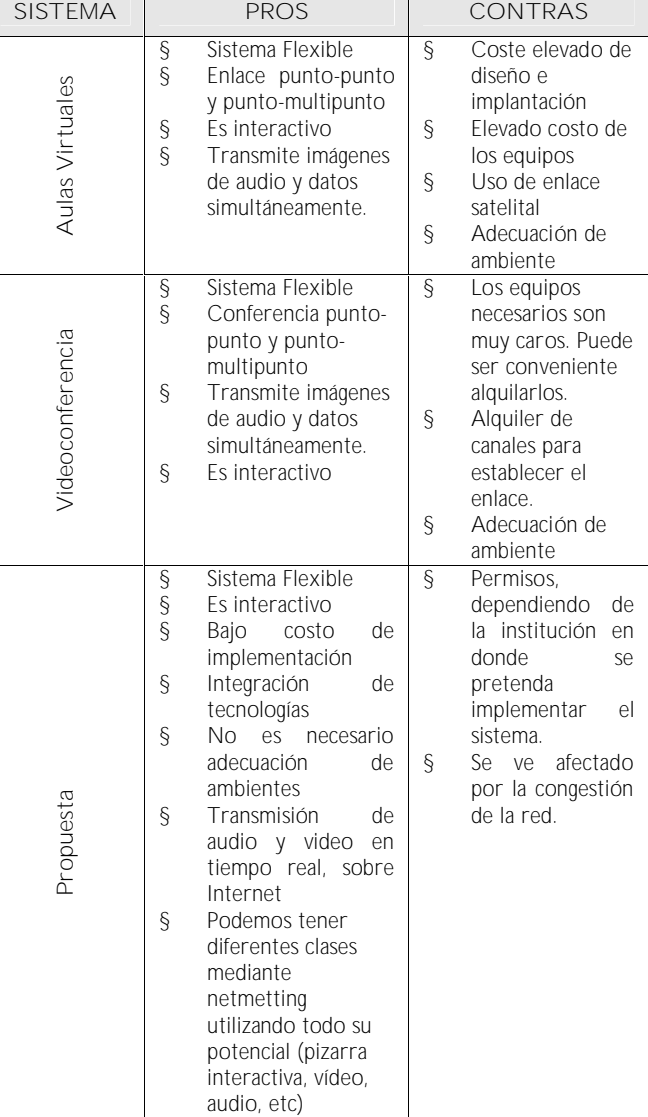

Del análisis comparativo realizado, se puede decir que el sistema propuesto se adapta mejor y está al alcance del usuario común, además pretende cambiar la concepción de la utilización que hoy en día tiene el Internet, rescatar lo verdaderos ideales para los que éste fue creado: democratización de la información, acceso ilimitado, eliminar analfabetismo, promover el intercambio cultural.

La integración de software y hardware, brindan facilidades para establecer la comunicación, además ofrecen reducción del equipamiento, ancho de banda y nos permite trabajar con un

**Tabla Nº 1.1. Análisis comparativo**

canal que no es precisamente dedicado, por tanto, los costos son más bajos.

#### **IV. PROPUESTA**

Actualmente se está presenciando el gran paso que ha dado la humanidad, la evolución de una sociedad industrial a una sociedad de la Información, basada en el conocimiento, estamos viviendo en una era en donde la información y comunicación son una herramienta poderosa.

La introducción masiva de las TICs (Tecnologías de la Información y Comunicación) en una sociedad, juegan un papel importante para el desarrollo socio económico de un país, se encuentran inmersas en diferentes campos con el fin de mejorar el bienestar social, uno de ellos es la educación en todos los niveles: primaria, secundaria, universitaria y formación continua. La educación es la parte fundamental para el desarrollo cultural y económico de un pueblo en general.

Surge así una nueva forma de hacer educación con el apoyo de las NTIC (Nuevas Tecnologías de Información y Comunicación), la cual ha impulsado un nuevo concepto en el proceso educativo, *e-learning*, el mismo que se puede entender como "aquella actividad que utiliza de manera integrada recursos informáticos de comunicación y de producción para la formación de un ambiente y una metodología de desarrollo del proceso de enseñanza-aprendizaje, la cual tendrá como medio de transmisión el uso de las redes de comunicación electrónicas públicas tales como la Internet, o redes privadas **[4] .**"

Ante todo el auge que están teniendo las TIC en la sociedad basada en el conocimiento, la opción de la formación a distancia se convierte en un medio imprescindible para posibilitar la **formación continua,** que actualmente está experimentando un gran crecimiento, gracias a la convergencia tecnológica de todas estas herramientas de información y comunicación sobre un medio de difusión masiva, como lo es Internet, la facilidad de su uso y las capacidades, han abierto nuevas posibilidades para la formación.

Es así que se está apuntando a nueva forma de educar, muy económica y de alta calidad, en comparación a la tradicional videoconferencia que involucra demasiados costos, ésta pretende aumentar el valor del capital intelectual de las personas a gran escala, y como se puede observar en el gráfico No.1, el medio para lograrlo es el Internet combinado con el desarrollo de tecnologías, facilidades multimedia y nuevas herramientas para el aprendizaje, las mismas que producen un paso significativo en el proceso educativo.

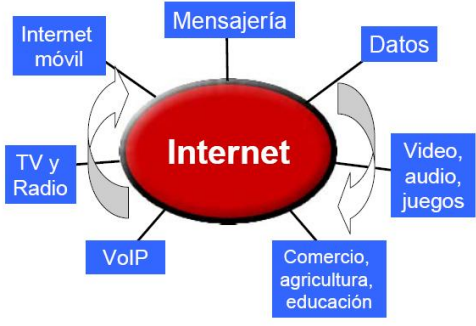

**Gráfico Nº 1. Convergencia Tecnológica**

De lo expuesto anteriormente, el sistema propuesto, consiste en hacer uso de las NTIC en la educación, la utilización de la PDI y las facilidades que presta sobre Internet, como es la opción de realizar una reunión o meeting y poder comunicarse con diferentes partes del mundo, al mismo tiempo realizar videoconferencia utilizando aplicaciones de software libre sobre Internet.

La propuesta ayudará a romper las barreras de acceso a la información, a través de éste sistema se está contribuyendo al progreso y adelanto en el proceso de formación, ya que cualquier persona interesada puede acceder a las reuniones o charlas que se están dictando, el medio principal para lograrlo es el Internet, a través de ésta red se podrá acceder a cursos, seminarios, capacitaciones.

Este sistema ofrece la posibilidad de participar en una charla de cualquier docente, sin importar el lugar donde se esté realizando ésta, ni el lugar en donde se encuentre el estudiante, la participación

es interactiva. El uso de la aplicación Skype<sup>1</sup> permitirá tener una videoconferencia en tiempo real, con una transmisión de voz óptima.

Todos los equipos tendrán instalados el software e-beam de la PDI para interactuar sobre la misma, la aplicación Skype y además contar con los accesorios necesarios para la comunicación: videocámara o webcam, audífonos o parlantes y micrófono. Los participantes virtuales de la conferencia, pueden observar todo lo que el ponente hace sobre la PDI e interactuar directamente.

En el gráfico No 2 se presenta el esquema general de la solución propuesta con todas las herramientas que intervienen.

望

**Gráfico Nº 2. Esquema general de la solución propuesta**

Como requisitos principales para poder establecer el enlace, se deberá contar con un ancho de banda óptimo y los permisos correspondientes para llevar a cabo con cada aplicación.

El hacer uso de tecnologías ya existentes, brindarán algunos beneficios, entre los que citaremos:

- § Optimización del tiempo y recursos en el proceso educativo.
- § Es un recurso que puede ser aplicado en todas las etapas educativas.
- § Es un buen recurso para la utilización en sistemas de videoconferencia, favoreciendo el aprendizaje colaborativo a través de herramientas de comunicación.
- § Posibilidad de acceso a una tecnología TIC atractiva y de uso sencillo.
- § Favorece el interés de los docentes y estudiantes por la innovación del proceso educativo.
- § Facilita la comprensión de conceptos complejos ya que permite la utilización de videos, simulaciones e imágenes con las que se puede interactuar.
- § Posibilidad de compartir recursos educativos estableciendo meeting.

#### **V. RECURSOS**

Para el establecimiento de comunicación es necesario contar con una serie de componentes, los mismos que se convierten en indispensables en el momento de establecer éste tipo de videoconferencia a bajo costo.

El uso de todo el sistema de la PDI sólo es necesaria desde el punto donde se va a realizar la transmisión, los demás participantes pueden acceder remotamente utilizando el software de la PDI interactuando con la aplicación de VoIP Skype que permitirá la transmisión de la videoconferencia. Se realizó la elección de esta herramienta, puesto que está más orientada a las conversaciones de VoIP y multivideoconferencia, factores determinantes para su selección en comparación con otras aplicaciones de mensajería instantánea que no permiten tener este tipo de comunicación con una buena calidad.

§ **Pantalla Digital Interactiva – PDI**

La Pizarra Digital Interactiva es una tecnología diseñada para proporcionar herramientas que faciliten y estimulen un entorno interactivo, colaborativo y multimedia en una presentación.

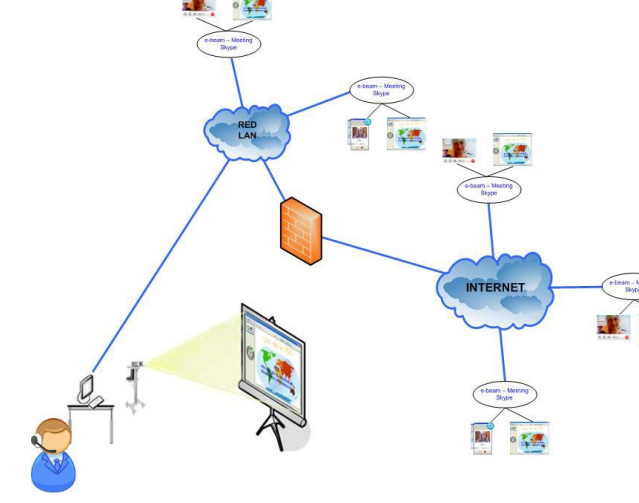

 $1$  Red de telefonía entre pares por Internet.

La PDI es una pantalla sensible de diferentes dimensiones que, conectada a un ordenador

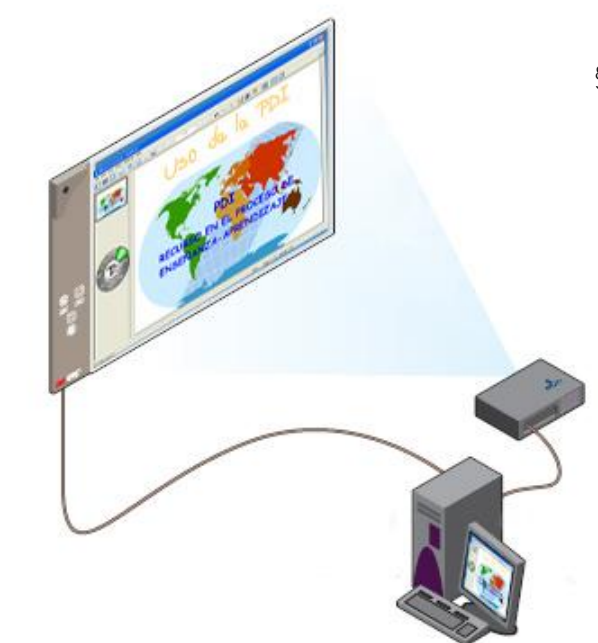

**Gráfico Nº 3. Pantalla Digital Interactiva**

Tiene la apariencia de una pizarra blanca convencional, la misma que conserva la opción de escribir sobre ella utilizando un rotulador al uso, ofrecen la capacidad de "interactuar" sobre una imagen proyectada. Dicha interactividad es posible gracias a la capacidad de la pizarra digital de detectar las acciones que se realicen sobre ella con un bolígrafo digital (provisto junto a la pizarra), comunicando el resultado de estas acciones a un ordenador personal conectado a la pizarra. En consecuencia, la pizarra digital, es una pantalla amplias dimensiones donde, se podrá mostrar contenidos educativos, presentaciones, plantillas, lecciones, secuencias de vídeo etc. incluidos en su ordenador personal, siendo además, un mecanismo para enriquecer dichos contenidos por la intervención directa del docente (subrayados, selecciones...) sin que éste deba desplazarse.

Este dispositivo permite realizar en un "monitor extra grande" todas las modificaciones sobre la información almacenada en el ordenador, con algunas opciones adicionales, grabar cambios e incluso grabar la secuencia de las modificaciones realizadas, permitiéndonos

repetirlas una y otra vez contribuyendo así a un mejor aprendizaje.

§ **Software eBeam Interactive**

eBeam Interactive es el programa necesario para el funcionamiento de la PDI 3M Digital .<br>Board

eBeam Interactive es el último sistema de comunicaciones que convierte a la 3M Digital Board en un potente y completo sistema de presentación digital interactivo. La 3M Digital Board contiene un pequeño receptor que se comunica con el software en su presentación en el PC. Durante una presentación, el receptor captura cada escrito, dibujado o proyectado en la pantalla y transfiere la información al computador donde el software e-beam crea un registro completo de la información, teniendo la posibilidad de verla paso a paso.

Se puede usar la 3M Digital Board con un computador para grabar todas las anotaciones o con el proyector para presentaciones interactivas controladas directamente desde la imagen proyectada.

La 3M Digital Board ayuda a aumentar el nivel de participación en discusiones de clase, administración de reuniones, demostraciones de ventas, presentación de productos y sesiones de entrenamiento.

Una opción importante es el uso de eBeam para mantener meetings o reuniones interactivas en la red local o sobre Internet, convirtiendo así a la PDI como la perfecta solución para conseguir reuniones más eficaces y para mejorar el trabajo en equipo.

#### **Características**

El eBeam Interactive incluye las siguientes características:

- § Controlar y editar los diferentes archivos del computador.
- § Grabar datos desde la pizarra en tiempo real.
- § Compartir presentaciones o notas sobre Internet o la red local en tiempo real.
- § Importar archivos en diferentes formatos, PDF, PowerPoint, Excel, Word, JPG y otros.
- § Reproducir, editar y anotar imágenes desde las reuniones.
- § Guardar en el disco las notas capturadas, con varios formatos diferentes disponibles.
- § Compartir reuniones de su pizarra en tiempo real a través de su intranet o Internet. Los usuarios que tienen iniciada una sesión pueden agregar anotaciones a la reunión de forma remota, a la vez que escriben sus comentarios en la ventana de chat de eBeam
- § Permitir a usuarios remotos ingresar a una reunión.
- § Reproducir la reunión

#### **Meeting**

Una meeting es una colección de notas e imágenes almacenadas como páginas en un archivo Scrapbook meeting (\*.esb). Scrapbook permite una meeting o reunión al mismo tiempo que éste es abierto.

Una de las opciones que presenta la PDI es la posibilidad de establecer una meeting para compartir información e interactuar sobre la pantalla desde cualquier parte del mundo, una sola reunión puede tener uno o varios participantes que utilizan el software eBeam para capturar notas y diagramas.

Las reuniones compartidas del eBeam son reuniones que se difunden a través de la intranet local o a través de World Wide<br>Web (Internet). En una ubicación, el En una ubicación, el coordinador u organizador de la reunión utiliza el sistema eBeam (el software y la PDI) para difundir la reunión a través de la red. Los participantes remotos utilizan la aplicación de reuniones de eBeam Software o un examinador de Web para iniciar una sesión en la reunión.

La reunión se difunde en tiempo real, lo que significa que los participantes remotos pueden observar la secuencia de todo lo que se grafica sobre la PDI.

El coordinador de la reunión es quien permite o deniega el acceso a ciertas opciones que presta la PDI, como agregar anotaciones en las páginas de la reunión, resaltar los puntos importantes y agregar notas que pueden ser vistas por todos los demás participantes y por el coordinador.

#### § **Software Skype**

Con el adelanto progresivo de nuevas tecnologías de banda ancha que permiten la conectividad de alta velocidad a Internet, se ha incrementado el número de personas que están utilizando este medio para conversaciones telefónicas, una técnica conocida como voz sobre el protocolo de Internet (VoIP). Con un sistema de VoIP, dos personas pueden comunicarse utilizando auriculares y micrófonos conectados directamente a sus computadores que tienen acceso a Internet.

Skype es un cliente propietario de VoIP, creado por Niklas Zennstrom y Janus Friis, los fundadores del Kazaa<sup>2</sup>, que se basa un esquema de red P2P (peer-to-peer), lo cual significa que los paquetes de voz que se envían no van a un servidor centralizado que los redistribuye, sino que son enviados directamente a los usuarios, es decir los clientes de Skype buscan y encuentran a otros clientes de Skype, entonces construyen de estas conexiones una red que se pueda utilizar para buscar para a otros usuarios y para enviar los mensajes.

Skype es un software gratuito, que permite realizar llamadas con calidad superior a la telefónica, a otros usuarios de Skype o a teléfonos fijos o móviles.

Permite a dos usuarios Skype establecer una comunicación VoIP y mantener una conversación "telefónica" gratuita con otro usuario que tenga instalado el programa y se encuentre "en línea", además mantener

<sup>&</sup>lt;sup>2</sup> KaZaa. [http://www.kazaa.com](�M�)

conferencias de hasta cuatro usuarios a través de su ordenador con una buena calidad, se puede hacer uso de IM (Mensajería Instantánea) intercambiando mensajes de texto en tiempo real entre dos o más usuarios, así como transferencia de archivos.

Esencialmente, es muy similar a usos de MSN y de Yahoo IM, pues tiene capacidades para los voicecalls, mensajería instantánea, comunicación audio, y listas de contactos. Sin embargo, los protocolos y las técnicas esenciales que emplea son absolutamente diferentes.

Skype puede resultar una herramienta muy atractiva para la colaboración y comunicación con otros centros.

Skype también ofrece servicios pagados, la aplicación incluye una característica denominada SkypeOut, que permiten a usuarios Skype realizar llamadas a teléfonos convencionales a través de gateways VoIP-PSTN, cobrándoles diversas tarifas según el país destino. Otra opción que brinda es Skypeln, gracias al cual otorgan un número de teléfono para que desde un aparato telefónico en cualquier parte del mundo puedan contactarte a tu ordenador.

La calidad de voz y la latencia (demora) es realmente impresionante. En prácticas experimentales han obtenido un valor de latencia en la transmisión siempre debajo de 500 ms (menos de medio segundo). Las características de cancelación de eco están integradas perfectamente.

**Características**

- § Llamadas gratuitas a cualquier parte del mundo a otros usuarios del programa
- § Calidad de sonido buena, casi tanto como conexión telefónica normal
- § Funciona con todos los firewall, NAT<sup>3</sup> y routers
- § Se pueden organizar una lista de contactos
- § Posibilidad de realizar cambios en el perfiles de usuario
- § Privacidad asegurada mediante sistema de encriptación
- § Basado en la tecnología P2P
- § Y además se integra con:
	- SkypeOut
	- SkypeIn
	- El Buzón de voz te atiende las llamadas cuando estés ocupado o desconectado

#### § **Servidor**

El servidor implementado es un ordenador que deberá estar dotado de los elementos básicos, debe ser capaz de reproducir toda la información almacenada en el disco. Este equipo ofrece la fuente de contenidos a proyectar sobre la pizarra. Dispone del programa eBeam que comunica el PC con la pizarra y ofrece herramientas avanzadas de gestión, además este equipo tiene instalado el Skype que permitirá tener la videoconferencia entre los participantes.

Este equipo debe tener conexión a Internet para poder establecer la meeting y la videoconferencia. En este caso el Servidor está ubicado en la VLAN 11 cuya dirección IP privada es la 172.16.11.186 y para que los participantes de otras partes del mundo puedan acceder tendrán que hacerlo con la dirección IP pública 200.0.29.41

§ **Proyector de video**

El proyector multimedia proyecta sobre la pizarra la imagen generada por el PC. Es necesario arrancar y ajustar el proyector de modo que proyecte sobre la pizarra digital la imagen generada por el PC, utilizando el máximo de espacio disponible en la pizarra.

§ **Cámara de video o Webcam y accesorios para la comunicación**

La cámara de video nos permitirá tener la imagen en tiempo real de todo lo que está sucediendo en el lugar desde donde se está realizando la presentación, ésta debe

<sup>3</sup> **NAT** (Network Address Translation - Traducción de Dirección de Red)

ubicarse en los extremos de la videoconferencia. Además para el establecimiento de la comunicación se deberá contar con lo audífonos y los auriculares necesarios.

#### **VI. PRUEBAS REALIZADAS:**

Durante el proceso de realización de pruebas, se efectuaron distintos ensayos, hasta lograr encontrar los componentes adecuados y por tanto, obtener los resultados esperados.

avances.

**Gráfico Nº 4. Esquema de red utilizado para el meeting**

El esquema utilizado para la realización de esta prueba, se muestra en la el gráfico Nº 4, en donde el servidor con dirección IP 172.16.11.186 se encuentra conectado a la PDI y es el encargado de establecer la sesión de meeting, se debe tomar en cuenta que para la conexión con otras partes del mundo éste debe tener una dirección IP pública, que en este caso es 200.0.29.41 y el puerto habilitado para la comunicación es el 80.

En el gráfico Nº 5 se muestra la interfaz amigable que presenta el software e-beam, en donde las presentaciones se encuentran alojadas en dicho servidor.

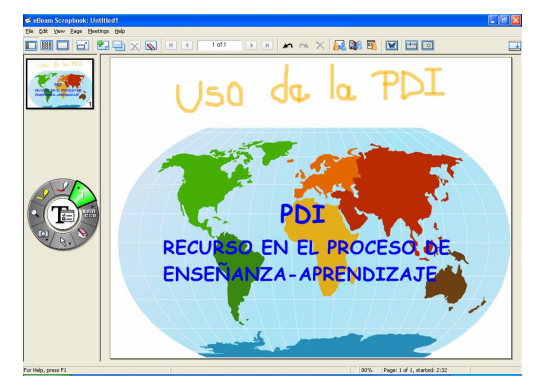

**Gráfico Nº 5. Interfaz del Scrapbook**

Para la realización del meeting se debe realizar las siguientes configuraciones.

#### **Configuración del servidor**

Para organizar y establecer la reunión se debe:

1. Seleccionar "Compartir reunión" en el menú de reuniones o hacer clic en el botón "Compartir reunión" de la barra de herramientas de la aplicación.

Aparece el cuadro de diálogo Compartir reunión.

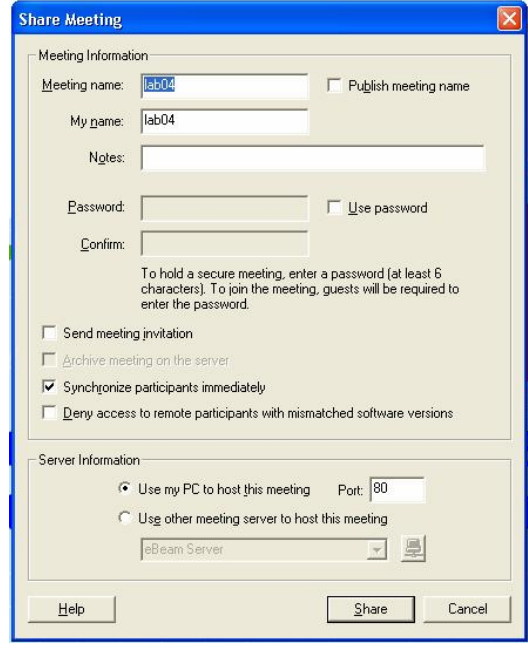

2. Dentro de "Información de la reunión", se debe llenar los siguientes campos:

#### **1. ESTABLECIMIENTO DEL MEETING**

- § **Reunión**. El nombre de la reunión es el que aparece en el cuadro de diálogo entrar en reunión. Este nombre de reunión se guarda como nombre predeterminado para las reuniones siguientes, hasta que lo cambie. Puede contener un máximo de 20 caracteres.
- § **Mi nombre**. El nombre mostrado en la vista de participantes/chat.
- § **Notas**. Las notas y comentarios que desee incluir.
- § **Publicar nombre de reunión**. Seleccionar "Publicar nombre de reunión" si desea que el nombre de la reunión pueda ser visto por los usuarios de la red que están intentando entrar en una reunión. Si no publica el nombre, los invitados tendrán que conocer previamente el nombre completo de la reunión y deberán escribirlo en el cuadro de diálogo Entrar en reunión.
- § **Contraseña**. Si se requiere una contraseña, active la casilla de verificación "Usar contraseña" y escriba la misma contraseña en los cuadros de texto contraseña y confirmación de contraseña. La contraseña debe tener un mínimo de 6 caracteres y un máximo de 20.
- § **Enviar invitación a reunión**. Las invitaciones a las reuniones son invitaciones de correo electrónico que se envían a través de su cliente de correo electrónico estándar.

Debido a que este equipo va a realizar las funciones de servidor, se debe elegir la opción "utilizar este host para la meeting" por el puerto 80, que es el predeterminado.

#### **Configuración de los participantes**

Para ingresar a una reunión se debe:

1. Seleccionar "Ingresar a reunión" en el menú de reuniones o hacer clic en el botón "Ingresar a reunión" de la barra de herramientas de la aplicación.

Aparece el cuadro de diálogo.

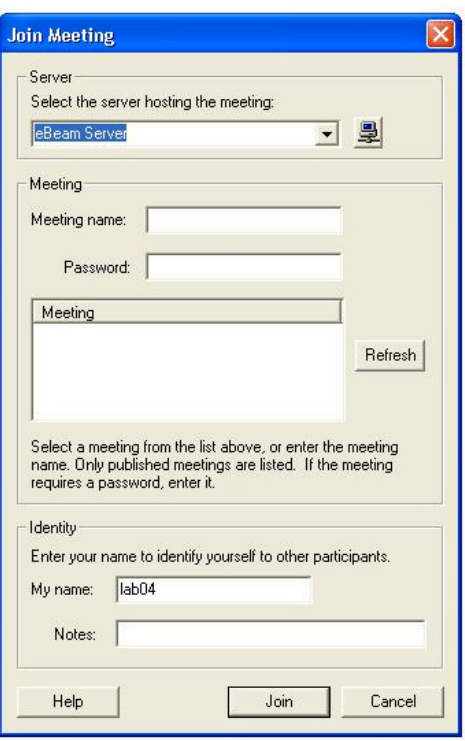

2. Cuando se desee ingresar a una reunión, se debe seleccionar un servidor de reuniones. Puede introducir la información del servidor cada vez o bien crear una lista de servidores utilizados recientemente y seleccionar una opción.

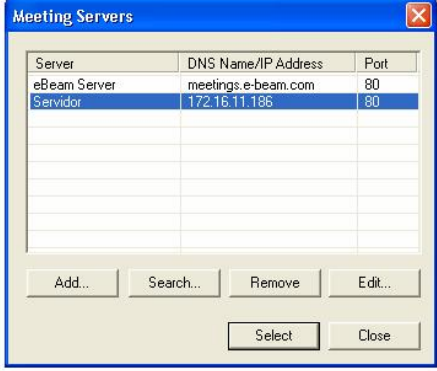

3. Luego de seleccionar el servidor, se deberá llenar los campos requeridos con la información enviada a través de la invitación.

4. Si los participantes se encuentra fuera de la red local, para ingresar a la reunión, deberán agregar a su lista de servidores la dirección pública 200.0.29.41 por el puerto 80 y establecer la comunicación.

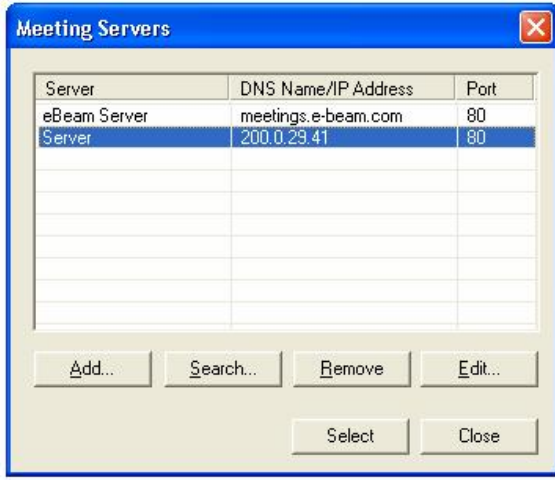

Una vez establecida la reunión, se muestra la lista de participantes, la hora de acceso a la reunión y sus direcciones IP respectivas.

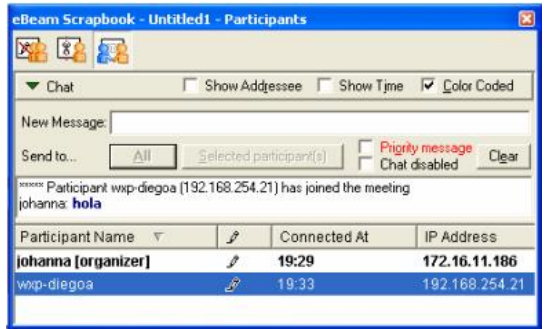

#### **2. ESTABLECIMIENTO DE COMUNICACIÓN CON EL SKYPE**

Para llevar a cabo esta prueba es necesario tener instalado el software Skype y tener configurado una cuenta de usuario. Este software nos permitirá tener una videoconferencia en tiempo real con una calidad de voz óptima.

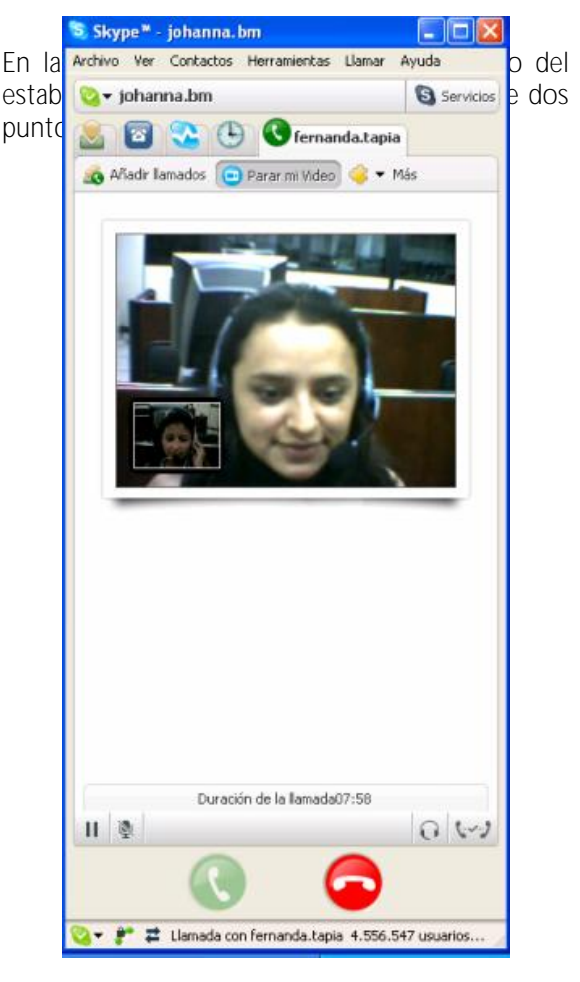

**Imagen Nº 1. Establecimiento de videoconferencia**

Para el establecimiento de videoconferencia entre varios usuarios, se puede instalar un plugin adicional que permita aumentar el número de participantes.

Festoon funciona a modo de extensión para<br>Skype, vector permite establecer y permite videoconferencias con los contactos al mismo tiempo que se puede establecer una comunicación vía voz o por escrito. Se puede invitar a tantas otras personas como se quiera para que se unan a la videoconferencia, sin tener que interrumpir la llamada.

El programa también cuenta con una curiosa función: la posibilidad de compartir cualquier aplicación que se tenga abierta (o incluso el escritorio entero) con los interlocutores en la videoconferencia, de forma que puedan ver la actividad de la pantalla en tiempo real.

Obviamente, la velocidad dependerá de la calidad de conexión a Internet.

Para determinar el ancho de banda que consume la aplicación, instalamos el NetPeeker que es un monitor de tráfico de red, y permite obtener dichos datos.

Se realizó mediciones para determinar el consumo de ancho de banda, ya sea cuando se establecía una comunicación de voz y una videoconferencia.

Los datos obtenidos del consumo de ancho de banda en una comunicación de voz se muestran en los gráficos Nº 6.

| LIPL ORD              | $5.2518$ - PERK<br>$3.79_{85} - \text{new}$ |          | <b>OBUNLBRD</b>        | 26.57m | $(\Box \bullet)$<br>$3.24m$ or $2.26m$ |
|-----------------------|---------------------------------------------|----------|------------------------|--------|----------------------------------------|
| Program               | Uplo                                        | Dow      | <b>Listening Ports</b> |        |                                        |
| System                | 0.00/s                                      | 0.00/s   | 445.139                |        |                                        |
| File sychost exe      | 0.00/s                                      | 0.00/s   | 135, 3389              |        |                                        |
| Imgrd.exe(460)        | 0.00/s                                      | 0.00/s   | 27001                  |        |                                        |
| ARCGIS.exe(568)       | 0.00/s                                      | 0.00/a   | 1027                   |        |                                        |
| " Ikads.exe(1160)     | 0.00/s                                      | 0.00/s   |                        |        |                                        |
| nimxs.exe[1644]       | 0.00/s                                      | 0.00/s   | 61900                  |        |                                        |
| nisveloc.exe(2072)    | 0.00/s                                      | 0.00/s   | 3580                   |        |                                        |
| inetinfo.exe(560)     | 0.00/s                                      | 0.00/s   | 1031, 25, 80, 443      |        |                                        |
| tagsrv.exe(2100)      | 0.00/s                                      | 0.00/s   | 48080                  |        |                                        |
| alg.exe(3884)         | 0.00/s                                      | 0.00/s   | 1038                   |        |                                        |
| NPGUI.exe(1936)       | 0.00/s                                      | 0.00/s   |                        |        |                                        |
| SP, menmsgr.exe(1956) | 193.00/s 0.00/s                             |          |                        |        |                                        |
| Skupe.exe(228)        | 379KB/s                                     | 3.24KB/s |                        |        |                                        |
| iexplore.exe(3108)    | 0.00/s                                      | 0.00/s   |                        |        |                                        |
| W WINWORD.EXE(2432)   | 0.00/s                                      | 0.00/s   |                        |        |                                        |
|                       |                                             |          |                        |        |                                        |

**Gráfico Nº 6 Establecimiento de comunicación de voz**

Los datos obtenidos del consumo de ancho de banda en una videoconferencia se muestran en el gráfico Nº 7.

| <b>UPLORD</b>                |          |                       |                        | <b>DOMNLORD</b> |                     |
|------------------------------|----------|-----------------------|------------------------|-----------------|---------------------|
|                              |          | $33.77_{85}$ - manses |                        |                 | 35.37 <sub>us</sub> |
| sus and alcided consideratio |          | $25.1887 - 142 =$     | 0000000000             |                 | 10.55 <sub>15</sub> |
| Program                      | Uplo     | Dow                   | <b>Listening Ports</b> |                 |                     |
| <b>Hell</b> System           | 28.00/s  | 0.00/s                | 445 139                |                 |                     |
| El vchost.exe                | 0.0011   | 68.00/s               | 135, 3389              |                 |                     |
| Imard exe(944)               | 0.00/s   | 0.00/s                | 27001                  |                 |                     |
| ARCGIS.exe(1392)             | 0.00 / z | 0.00/s                | 1027                   |                 |                     |
| kads.exe(1248)               | 0.00/s   | 0.00/s                |                        |                 |                     |
| rimos exe(288)               | 0.00/s   | 0.00/s                | 61900                  |                 |                     |
| risvoloc.exe(1768)           | 0.00/s   | 0.00/s                | 3580                   |                 |                     |
| Inetinfo.exe(1184)           | 0.00/s   | 0.00/s                | 1031, 25, 80, 443      |                 |                     |
| tagsty.exe(352)              | 0.00/s   | 0.00/s                | 48080                  |                 |                     |
| alg.exe(3656)                | 0.00/s   | 0.00/s                | 1034                   |                 |                     |
| NPGUI.exe(1904)              | 0.00/s   | 0.00/s                |                        |                 |                     |
| +4 mannage exc(1924)         | 0.0074   | $0.00\%$              |                        |                 |                     |
| <b>El Skype exe</b>          | 25.14K   | 10.61K.               |                        |                 |                     |
| → 案 日<br>X de<br>- 20        | M        |                       |                        |                 |                     |

**Gráfico Nº 7. Establecimiento de videoconferencia**

#### **3. INTEGRACIÓN**

La última prueba realizada es la integración de las soluciones escogidas para el presente proyecto como es el eBeam y el Skype

Todos los implementos principales (PDI, ordenador **A**, web-cam. micrófono y parlantes), fueron trasladados al laboratorio de electrónica, ubicado en UPSI - UTPL, y se estableció una videoconferencia con un ordenador **B** ubicado en el SIG, el resultado fue bastante bueno, ya que pudimos cumplir con todos los objetivos requeridos para establecer videoconferencia.

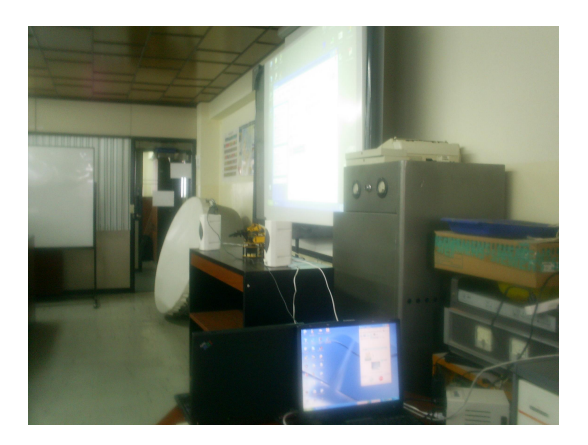

**Imagen Nº 2. Conexión del PC y la PDI en el Laboratorio de Electrónica de la UTPL**

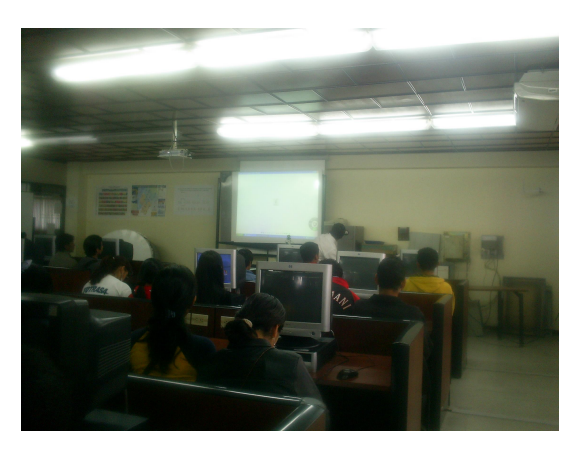

**Imagen Nº 3. Uso de la PDI y Skype en el proceso enseñanza-aprendizaje**

#### **VII. BENEFICIOS**

- § Optimización del tiempo y recursos en el proceso educativo.
- § Es un recurso que puede ser aplicado en todas las etapas educativas.
- § Es un buen recurso para la utilización en sistemas de videoconferencia, favoreciendo el aprendizaje colaborativo a través de herramientas de comunicación.
- § Posibilidad de acceso a una tecnología TIC atractiva y de uso sencillo.
- § Favorece el interés de los docentes y estudiantes por la innovación del proceso educativo.
- § Facilita la comprensión de conceptos complejos ya que permite la utilización de videos, simulaciones e imágenes con las que se puede interactuar.
- § Posibilidad de compartir recursos educativos.

#### **VIII. CONCLUSIONES**

- § La simple presencia de la pizarra electrónica en las aulas induce nuevas formas de trabajar, que se ven reforzadas cuando los estudiantes disponen de puntos de acceso a Internet en el propio centro o en su casa. En la actualidad, en la UTPL tenemos ya un buen porcentaje de profesionales en formación que cuentan con sus computador portátil u conexión inalámbrica a Internet es por esta razón que se facilita la conexión hacia la pantalla principal, en éste caso la PDI.
- § La disponibilidad de *una Intranet en el centro*, en la que profesores y estudiantes

puedan disponer de una carpeta personalizada en la que almacenar sus apuntes y trabajos (en Word, Power Point, entre otros) *multiplica aún más las posibilidades de la pizarra electrónica*, ya que en cualquier momento se podrán presentar y utilizar en clase estos materiales (aunque sean "voluminosos" por contener muchas imágenes o vídeos) sin necesidad de conectarse a Internet.

- § Al tener este tipo de instrumentos la parte de *aprendizaje y la construcción de los conocimientos se hacen de manera compartida*.
- § Si la nueva sociedad de la información y las nuevas tecnologías en general, especialmente Internet, parece que nos empujan hacia un nuevo "paradigma de la enseñanza", la pizarra electrónica constituye uno de sus principales instrumentos.
- § El uso de las PDI en el aula de clase es proceso innovador en la enseñanza aprendizaje.
- § Permite la manipulación directa sobre la información proyectada.
- § El orientar este tipo de tecnología a la Universidad Técnica Particular de Loja (UTPL), es de mucho beneficio ya que ayudaría de una mejor forma tanto a los profesores como a los estudiantes involucrados en el proceso de educación, así:

*Educación presencial:* en éste ámbito, nos permite tanto al docente como al profesional en formación tener acceso remoto a la clase que está siendo dictada, dando un giro sorprendente a la educación hasta ahora llamada formal.

*Educación semi-presencial, a distancia y virtual:* nos brindará una mejor manera de atender a los estudiantes, ya que permite interactuar de una forma más dinámica y tener una atención mucho más personalizada. Nos permitirá tener entre los involucrados una videoconferencia a la que se puede acceder mediante Internet, evitando de

ésta manera tener un enlace dedicado el mismo que nos causaría problemas como mucho consumo de ancho de banda además de los costos que implica montar éste sistema.

- § El meeting o reunión permite establecer una comunicación entre distintas partes del mundo, para ello se debe implementar un servidor con una dirección IP privada y pública para cumplir con dicho propósito.
- § Se pueden enviar invitaciones por medio del correo electrónico para que puedan ingresar a una meeting, en donde se especificará el nombre, la hora de inicio y las claves utilizadas, sin estos requisitos no podrán acceder y participar en la reunión.
- § De las pruebas realizadas se concluye que el máximo de participantes en la meeting es de 15, con este número se puede establecer una buena comunicación e interacción con la PDI.
- § Skype es el primer cliente de VoIP basado en la tecnología par-a-par, son tres factores los responsables para su popularidad. Primero, proporciona una calidad de voz buena mejor que los clientes de IM como MSN y Yahoo; segundo, puede funcionar casi transparentemente detrás de NATs y firewalls; y tercero, es sumamente fácil instalar y el uso.
- § Skype utilizan tres codecs, uno desconocido y el iLBC<sup>4</sup> e iSAC<sup>5</sup>, ambos "wideband" que significa que transmiten un rango mas amplio de frecuencias que la telefonía tradicional (50-8000Hz frente a 300- 4800Hz), de ahí se desprende del ancho de banda utilizado (25kbps-128kbps) frente al G.729 que son 16kbps (sobre Ethernet)
- § Skype utiliza algoritmos de encriptación en el establecimiento de la comunicación, por lo que es difícil interceptar la información que se está enviando.
- § Utilizando el NetPeeker se realizó el monitoreo de consumo de ancho de banda del tráfico de voz, teniendo que el ancho de banda de uplink y downlink está en el rango de 3-4KB/s
- § Cuando se realiza la videoconferencia el consumo de ancho de banda aumenta, esto se debe a que se está transmitiendo imagen y audio, el ancho de banda de uplink y downlink está en el rango de 10 - 25KB/s

# **IX. RECOMENDACIONES**

- § Es necesaria la fabricación de un soporte adecuado para el montaje de la PDI y del proyector, tomando en cuenta las dimensiones y el peso de los mismos, de forma que se mantengan seguros. Además dichos soportes debe ofrecer movilidad y comodidad necesarias para realizar el trabajo sobre la PDI.
- § En cuanto al ordenador, éste debe ser de altas prestaciones tanto en la velocidad de procesamiento, la resolución de la tarjeta de video y capacidad de almacenamiento.
- § Se debe prever una buena luminosidad del lugar y resolución suficiente de acuerdo a las prestaciones del computador y proyector.
- § Para una correcta visualización de la información se debe considerar la ubicación del proyector, de manera que pueda cubrir el área de trabajo deseada, de esto dependerá la calibración de la PDI.

<sup>4</sup> **iLBC** (Internet Low Bit rate Codec) es un codec para voz, apropiado para comunicaciones robustas sobre VoIP

<sup>5</sup> **iSAC** es un codec adaptativo de VoIP

- § Se debe realizar un mantenimiento periódico de cada uno de los componentes del sistema para de ésta manera verificar su correcto funcionamiento y durabilidad.
- § Existe también la posibilidad de utilizar una Tableta, sin cables, denominada **SchoolPad** que le permite al profesor hacer lo mismo que desde la pizarra, pero desde cualquier lugar de la clase.
- § Se puede combinar una PDl con una o varias Tabletas **School-Pad**, que permiten que el alumno participe sin moverse de su pupitre. El control siempre lo tiene el profesor, que puede bloquear o permitir el acceso de las Tabletas, al ser incorporada al sistema, facilitaría aún más el trabajo tanto al educador como al estudiante.
- § Como recomendación general, se debería realizar un proyecto que conjugue las herramientas aquí descritas y probadas en un sólo software, como referencia podría tomarse en cuenta el proyecto desarrollado por la Universidad de Utrecht y la Universidad de Texas (visitar las páginas, [��� �m�5Q��ѩqq���u�-�I����\\_�>?B��'>http://www.let.uu.nl/users/Kristi.Jauregi/p](�wu) ersonal/videoconferencia.htm [http://www.uth.tmc.edu/schools/video/vi](0\�^Q���O��8���F;A�wB3+ܦ�J��̶) deo/conference.html).

# **X. REFERENCIAS**

- **[1]** Puntos de didáctica futurista.pdf Toni Perulles i Rull. Tortosa, enero del 2005. [Consultada: 18 de marzo de 2006]
- **[2]** Congreso Internacional de Nuevas Tecnologías de Información y Comunicación CINTIC 2006, Temuco, Chile 19 y 20 de octubre 2006
- **[3]** Sistemas de videoconferencia en la enseñanza universitaria. la experiencia de "campus extens" [\(http://tecnologiaedu.us.es/edutec/paginas/13](TÛ{�;2�3�A, ��R(�鯘�cMXN`�w��r���>m�^) 0.html)

**[4]** Cátedra Telefónica-UPC: Especialización Tecnológica y Sociedad del Conocimiento

#### **URL:**

- § [http://www.edebedigital.net/biblioteca/piz](�ii�e>��B[�/�^`Y��J�����r��7-�+�) arra-digital\_CAST.pdf (presenta información sobre la utilización de pizarras digitales)
- § [http://web.educastur.princast.es/proyecto](?��SO9�)0�?�x�]�]�m�H`#���i8�C��$�y) s/cuate/docum/pdi\_redes.pdf (presenta información sobre la utilización de pizarras digitales)
- § www.**3m**[.com/meetingnetwork/products](���W��I?O�����j�mZQ�#�üţ��s���|3"�) /product\_guide\_**digital**.html (presenta información sobre la instalación de la 3M ™ Digital Board)
- § [http://web.educastur.princast.es/proyecto](�DL�v"�/+�H���\c�������d]�B���L������J) s/cuate/docum/interwrite.pdf (presenta información sobre la utilización de pizarras digitales)
- § http://www.skype.com (presenta información descarga y utilización de skype)
- § http://www.festooninc.com/ (presenta información sobre pluging para videoconferencia con skype)

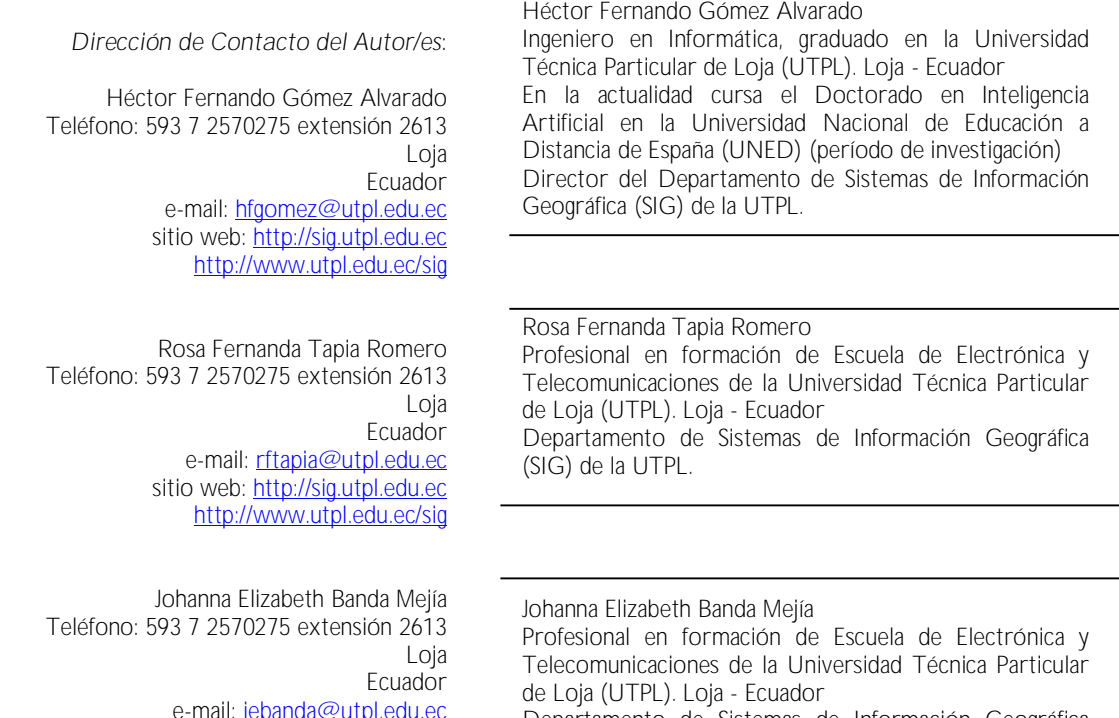

e-mail: jebanda@utpl.edu.ec sitio web: <u>[http://sig.utpl.edu.ec](��x�I���$,���N��&�|)</u> http://[www.utpl.edu.ec/sig](=��[a_�c�����ϩ���Rr�b��)

Departamento de Sistemas de Información Geográfica (SIG) de la UTPL

# ANEXO E

# **CARTA DE ACEPTACIÓN**

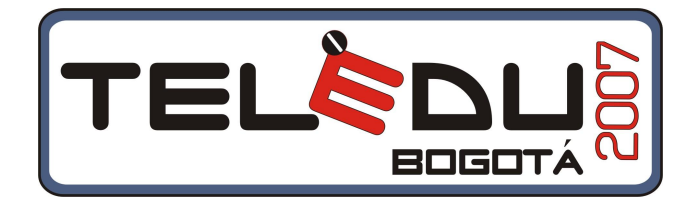

Medellín, Colombia. Junio 16 de 2007

Docentes: **Rosa Fernanda Tapia Romero Elizabeth Banda Mejía Universidad Técnica Particular de Loja Ecuador**

Email: rftapia@utpl.edu.ec, jebanda@utpl.edu.ec

Reciba un cordial saludo del Comité Académico del XIV Congreso Internacional sobre Educación Virtual Electrónica y a Distancia, TELEDU2007, que se realizará, con la temática "EL APRENDIZAJE MEZCLADO (B-LEARNING)", del 27 al 29 Junio de 2007 en Bogotá Colombia, con sede en el Hotel Tequendama - Crowne Plaza.

Hemos recibido el ABSTRAC o resumen del aporte **"Integración de Tecnologías de Visualización para Formación en Línea en SIG"** y este ha sido valorado positivamente por el comité académico para ser presentado durante el evento. En el transcurso de esta semana usted, o su grupo, o su institución, debe enviar a teledu2007@gmail.com el trabajo completo, y así se nos permita caracterizarlo como ponencia, o como experiencia significativa para ser expuesta durante el Congreso.

Le recordamos que usted, o su grupo de autores, de acuerdo a la convocatoria del Teledu2007, tendrá una beca del **30% en los costos académicos** de participación por haber sido seleccionado para exponer.

Más información sobre la presentación de ponencias y trabajos aprobados la encontrará en:

[http://www.portafolioconsultores.org/teleducom/reglamento.htm](`�b�	�>S�v�M�ڮ�n��N���vQ%4K~�"fz	��R�L�
�TAʽk�_��-)
Reciba nuestras felicitaciones

 $\mathcal{Z}_{-}$ 

Roger Loaiza Álvarez Director Académico del Teledu2007

Calle 41 No. 80b-124. Teléfonos (574) 4167195, Telefax (574) 4110270 Medellín Colombia. Móvil (57) 300 676 9486 [http://www.teleducom.com](�PR/�=.Rn���@/�~#k�5�) "Nuestro capital es el Conocimiento"

> [http://www.teleducom.com](m=�{����<��h��mI���) teledu2007@portafolio.org / teledu@une.net.co Calle 41 No 80 B 124 Tel: (574) 4167195, Telefax: (574) 4137534 Medellín, Colombia